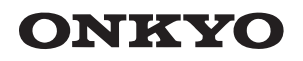

TX-8270 NETWORK STEREO RECEIVER

Instruction Manual

Mode d'emploi

Manual de instrucciones

Manuale di istruzioni

Bedienungsanleitung Gebruikershandleiding Grundläggande bruksanvisning

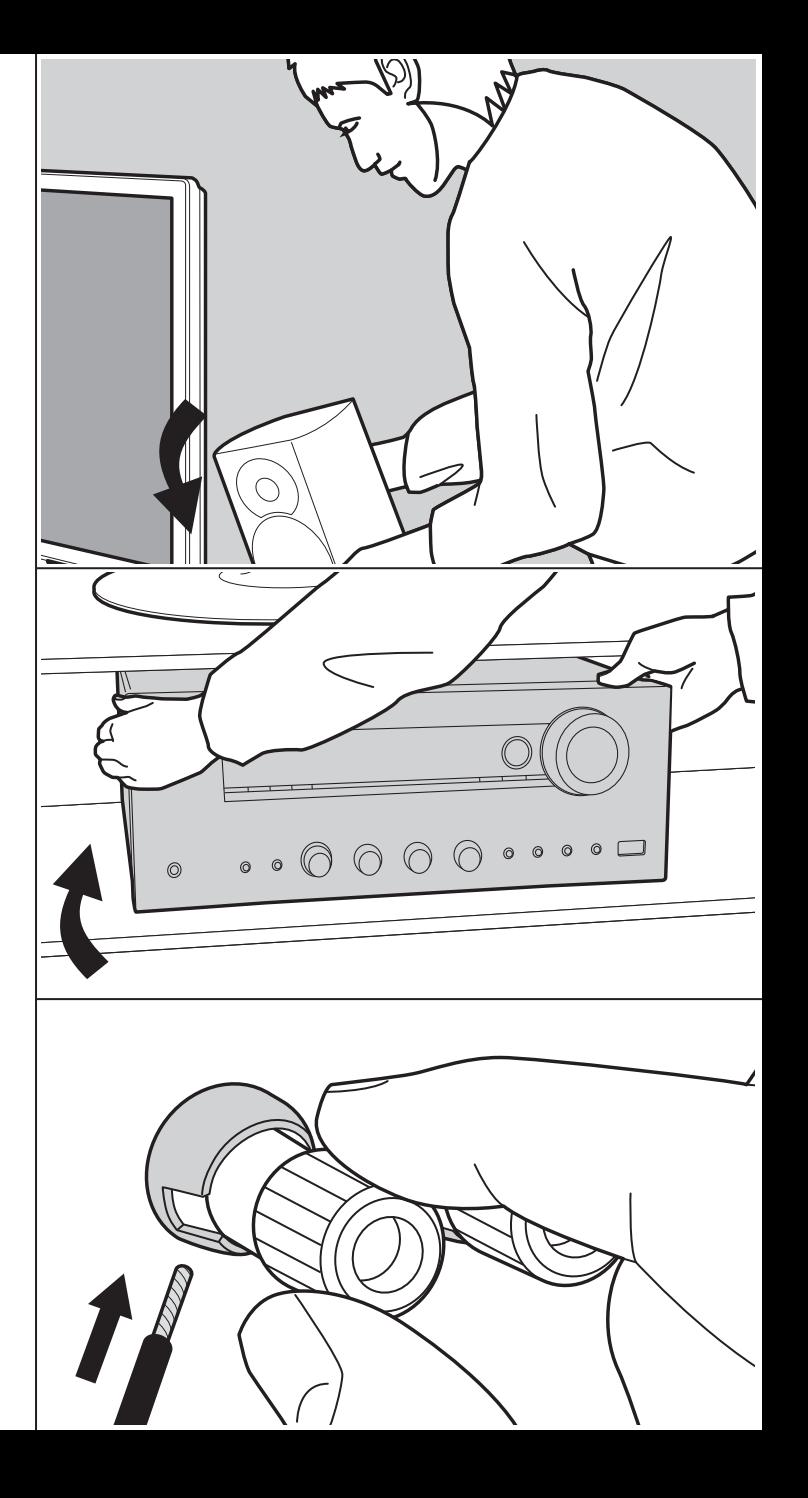

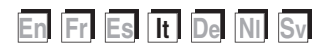

ŋ

## Indice

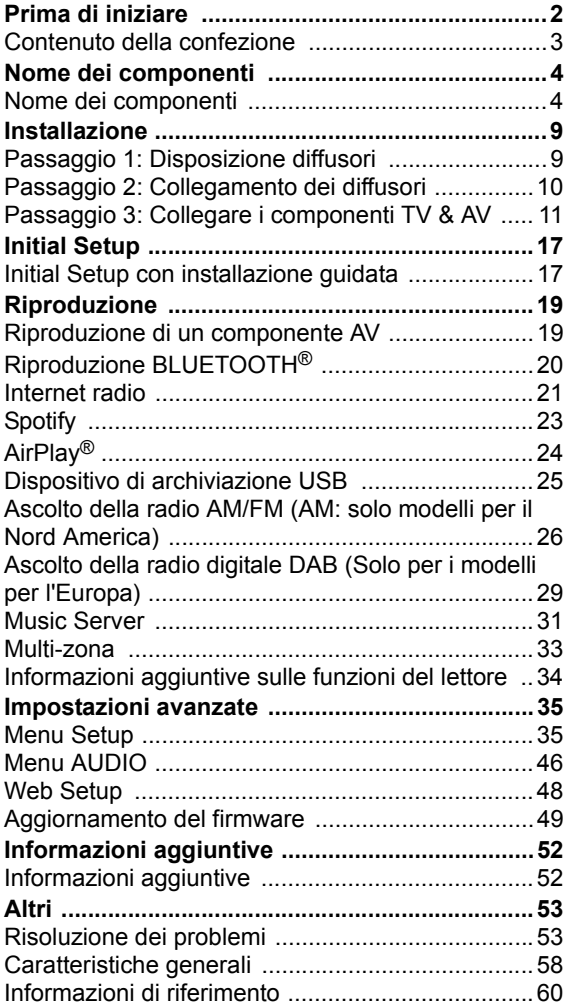

## Contenuto della confezione

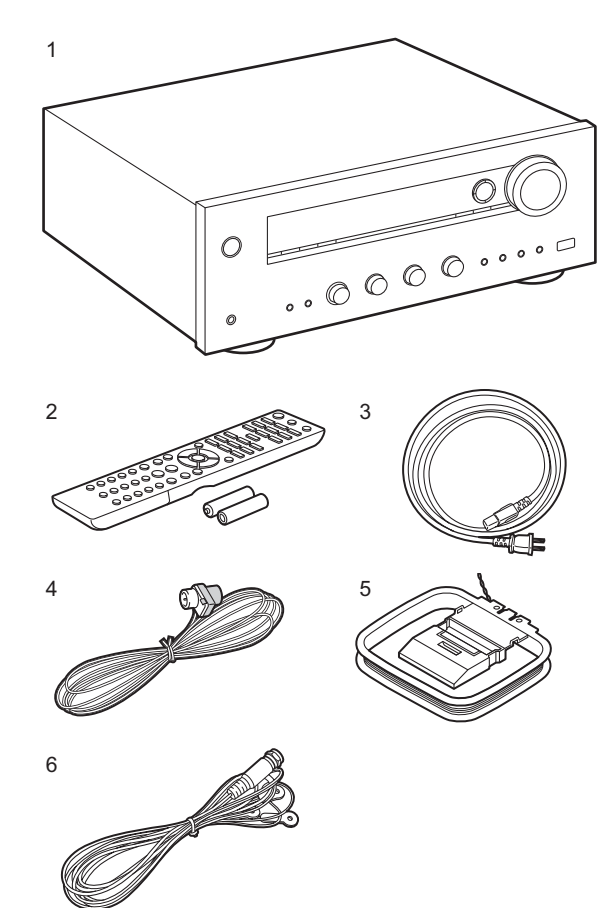

- 1. Unità principale (1)
- 2. Telecomando (RC-903S) (1), batterie (AAA/R03) (2)
- 3. Cavo di alimentazione (1)
- 4. Antenna FM per interni (Solo per i modelli per il Nord America) (1)
- 5. Antenna AM per interni (Solo per i modelli per il Nord America) (1)
- 6. Antenna DAB/FM (Solo per i modelli per l'Europa) (1)
- Guida rapida (1)
- Questo documento è un manuale di istruzioni online. Non è incluso come accessorio.
- Collegare diffusori con impedenza da 4  $\Omega$  a 16  $\Omega$ . Quando si effettua il collegamento a entrambi i terminali SPEAKERS A e B, collegare diffusori con un'impedenza da 8  $\Omega$  a 16  $\Omega$  sia ad A che a B.
- 0 Il cavo di alimentazione deve essere collegato solo dopo che sono stati completati tutti gli altri collegamenti.
- 0 Non accetteremo responsabilità per danni derivanti dal collegamento di apparecchiature prodotte da altre aziende.
- È possibile che gli aggiornamenti del firmware introducano nuove funzionalità o che i provider cessino la fornitura di servizi, per cui alcuni servizi di rete e contenuti potrebbero non essere più disponibili in futuro. I servizi disponibili, inoltre, possono variare a seconda della zona di residenza.
- Informazioni sull'aggiornamento del firmware verranno pubblicate in seguito sul nostro sito web e attraverso altri mezzi.
- Le specifiche tecniche e l'aspetto sono soggetti a variazioni senza preavviso.

**It 3**

## Nome dei componenti

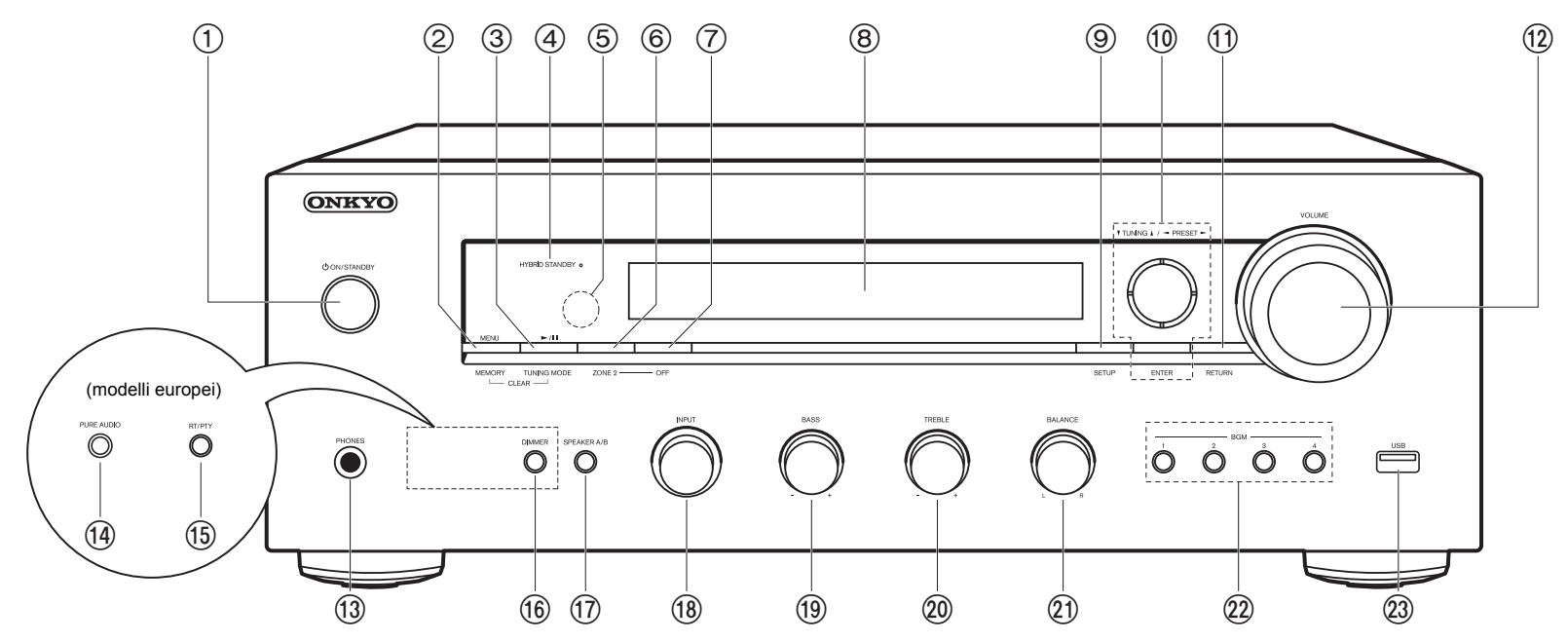

### **Pannello frontale**

- 1. Pulsante (<sup>I</sup>) ON/STANDBY
- 2. Pulsante MENU: Utilizzato per visualizzare il menu. Pulsante MEMORY: Utilizzato per memorizzare stazioni radio DAB (modelli per Europa)/ AM (Modelli per Nord America)/FM.
- 3. Pulsante riproduzione ( $\blacktriangleright$ )/pausa (II): Utilizzato per le operazioni di riproduzione quando si utilizzano le funzioni Music Server o USB.

Pulsante TUNING MODE (modelli nordamericani): Passa dalla sintonizzazione automatica di una stazione AM/FM a quella manuale e viceversa.

Pulsante TUNING MODE (modelli europei): Passa dalla sintonizzazione automatica di una stazione FM a quella manuale e viceversa e consente di selezionare l'ordine di visualizzazione delle stazioni DAB.

4. Indicatore HYBRID STANDBY: Si illumina se l'unità entra in modalità standby quando

sono abilitate le funzioni che rimangono attive quando questa unità si trova in standby, come HDMI Standby Through e Network Standby.

- 5. Sensore del telecomando: Riceve i segnali dal telecomando.
	- La portata del segnale del telecomando è di circa 16'/5 m, con un'angolazione di 20° sull'asse perpendicolare e di 30° su entrambi i lati.
- 6. Pulsante ZONE 2: Consente il controllo della funzione multi-zona (P33).
- 7. Pulsante OFF: Disattiva la funzione multi-zona (P33).
- 8. Display (P5)
- 9. Pulsante SETUP: È possibile visualizzare le voci per le impostazioni avanzate sul televisore e sul display per un'esperienza ancora migliore (P35).
- 10. Cursori ( $\wedge$  /  $\vee$  /  $\lt$  /  $>$ ), tasto ENTER: Selezionare la voce con i cursori e premere ENTER per confermare. Utilizzarli per sintonizzare le stazioni quando è selezionato TUNER (P26, 29).
- 11.Pulsante RETURN: Riporta il display allo stato precedente durante l'impostazione.

### 12.VOLUME

- 13.Jack PHONES: Consente di connettere cuffie stereo con un connettore standard  $(Ø1/4"$ /diametro 6,3 mm).
- 14.Pulsante PURE AUDIO/LED (modelli europei): Consente di attivare o disattivare la modalità Pure Audio, che fornisce un suono più puro e disattiva l'alimentazione del display e dei circuiti video analogici. Il LED si illumina quando è attiva, il display si spegne e le impostazioni "Bass" e "Treble" vengono disattivate.
	- La modalità Pure Audio non può essere selezionata quando si utilizza la funzione Multi-zona. L'attivazione della funzione Multi-zona quando viene selezionata questa modalità imposta automaticamente la modalità di ascolto su Direct.
- 15.Pulsante RT/PTY (modelli europei): Usato durante la ricezione di stazioni che trasmettono informazioni in formato testo.
- 16.Pulsante DIMMER (modelli nordamericani): È possibile regolare la luminosità del display su tre livelli. Non può essere completamente disattivato.
- 17.Pulsante SPEAKER A/B: Selezionare i terminali di uscita dell'audio tra SPEAKERS A/B.
- 18.Manopola INPUT: Consente di attivare l'input per la riproduzione.
- 19.Manopola BASS: Regola i bassi.
- 20.Manopola TREBLE: Regola gli alti.
- 21.Manopola BALANCE: Regola il bilanciamento dei suoni emessi dai diffusori di sinistra e destra.
- 22.Pulsanti BGM 1/2/3/4: Memorizzare le stazioni Internet radio o DAB (modelli europei)/AM (Modelli nordamericani)/FM preferite (P21, 27, 30).
- 23.Jack USB: Consente di connettere un dispositivo di memorizzazione USB per poter riprodurre i file musicali in esso memorizzati. È anche possibile alimentare (5 V/ 1 A) dei dispositivi USB tramite un cavo USB.

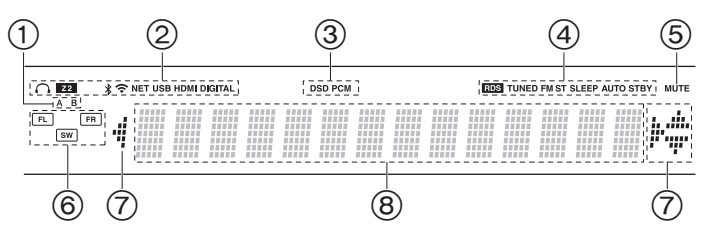

### **Display**

- 1. Il sistema di diffusori correntemente selezionato si illumina.
- 2. Si accende nelle seguenti condizioni.
	- $\Omega$ : Quando sono collegate le cuffie
	- Z2: ZONE 2 è attivo.
	- : Quando è connesso tramite BLUETOOTH
	- : Quando è connesso tramite Wi-Fi

NET: Quando si è selezionato "NET" tramite il selettore di ingresso e l'unità è collegata alla rete. Lampeggerà se la connessione alla rete non è corretta.

USB: Quando si è selezionato "NET" tramite il selettore di ingresso, l'unità è collegata via USB e il dispositivo USB è selezionato.

Lampeggia se la USB non è connessa correttamente.

HDMI: Sono presenti segnali HDMI in ingresso ed è selezionato il selettore di ingresso HDMI.

DIGITAL: Sono presenti segnali digitali in ingresso ed è selezionato il selettore di ingresso digitale.

- 3. Si accende a seconda del tipo di segnale audio digitale in ingresso.
- 4. Si accende nelle seguenti condizioni.

RDS (modelli europei): Consente la ricezione di trasmissioni RDS. TUNED: Ricezione di stazioni radio DAB (modelli per Europa)/AM (Modelli per Nord America)/FM

FM ST: Ricezione di FM stereo.

SLEEP: È stato impostato il timer di spegnimento.

- AUTO STBY: È stato impostato Auto Standby.
- 5. Lampeggia quando l'audio è attivato.
- 6. Display Altoparlante/Canale: Mostra il canale di emissione dei diffusori.
- 7. È possibile che si illumini quando si eseguono operazioni con il selettore di ingresso "NET".

8. Consente di visualizzare diverse informazioni dei segnali di ingresso.

**It**

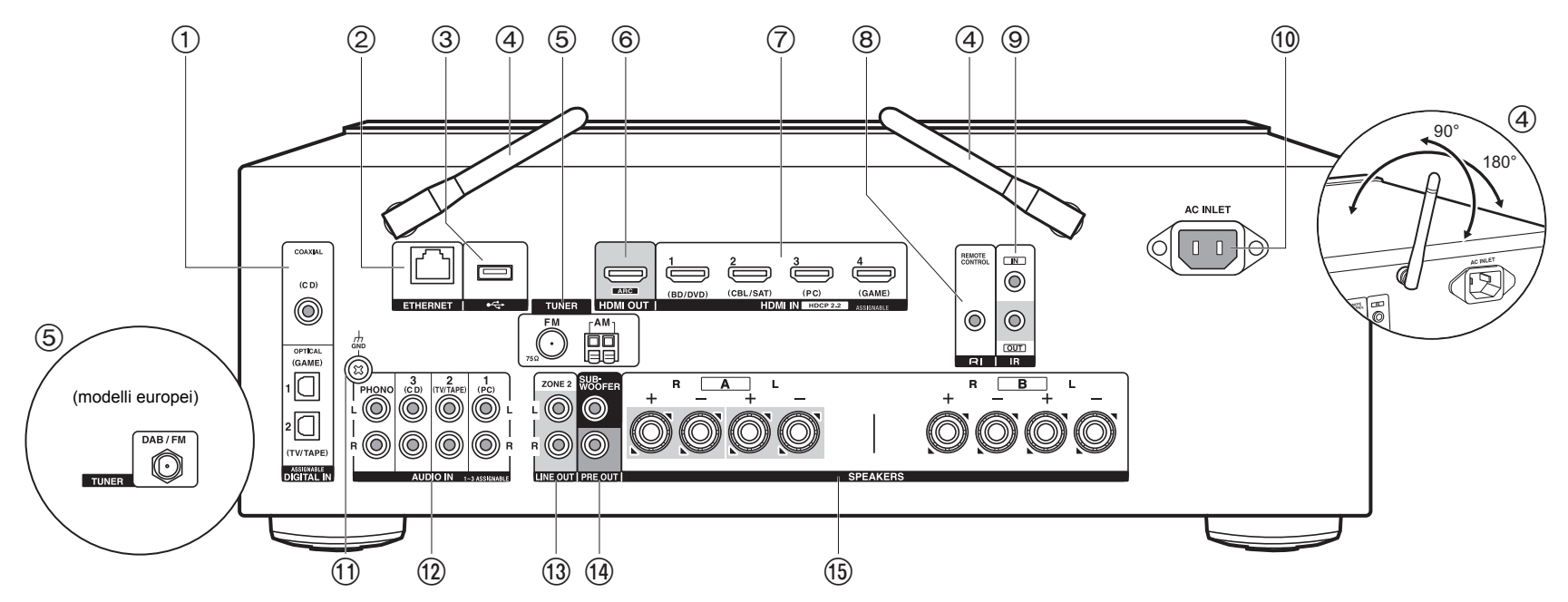

### **Pannello posteriore**

- 1. Jack DIGITAL IN OPTICAL/COAXIAL: Ingresso segnali audio digitali provenienti da un televisore o da un componente AV con un cavo digitale ottico o un cavo digitale coassiale.
- 2. Jack ETHERNET: Permette il collegamento alla rete con un cavo Ethernet.
- 3. Jack USB: Consente di connettere un dispositivo di memorizzazione USB per poter riprodurre i file musicali in esso memorizzati. È anche possibile alimentare (5 V/500 mA) dei dispositivi USB tramite un cavo USB.
- 4. Antenna wireless: Sollevare per il collegamento Wi-Fi o durante l'uso di un dispositivo abilitato per la tecnologia wireless BLUETOOTH. Regolare i rispettivi angoli in base allo stato della connessione.
- 5. Terminali TUNER AM/FM 75Ω (Modelli per Nord America): Consente di connettere le antenne in dotazione.
- 6. Jack HDMI OUT: Permette di collegare un cavo HDMI per trasferire segnali video e

audio ad un televisore.

- 7. Jack HDMI IN: Permette l'ingresso di segnali video e segnali audio tramite un cavo HDMI collegato a un componente AV.
- 8. RI Jack REMOTE CONTROL: Un prodotto Onkyo con terminale RI può essere collegato e sincronizzato con questa unità (P13).
- 9. Terminali IR IN/OUT: Collegato al kit telecomando multi stanza. Sono necessari dispositivi o cavi speciali. Per ulteriori informazioni sulla preparazione, contattare i negozi specializzati.
- 10.AC INLET: Consente di collegare il cavo di alimentazione in dotazione.
- 11. Jack GND: Il cavo di terra del giradischi è collegato.
- 12.Jack AUDIO IN: Ingresso segnali audio AV component con un cavo audio analogico. Terminale TUNER DAB/FM (modelli per Europa): L'antenna in dotazione è collegata.
- 13.Jack ZONE 2 LINE OUT: Trasmissione di segnali audio tramite un cavo audio analogico a un amplificatore integrato installato in una stanza separata (ZONE 2).
- 14.Jack SUBWOOFER PRE OUT: Collegamento di un subwoofer attivo tramite un cavo per subwoofer. È possibile collegare fino a due subwoofer attivi. Lo stesso segnale viene emesso da ciascuno dei terminali SUBWOOFER PRE OUT.
- 15.Jack SPEAKERS: Collegare i diffusori con i cavi di potenza. (I modelli per Nord America sono compatibili con i connettori a banana.) È possibile effettuare il collegamento con coppie di diffusori sinistro/destro ai terminali A/B.

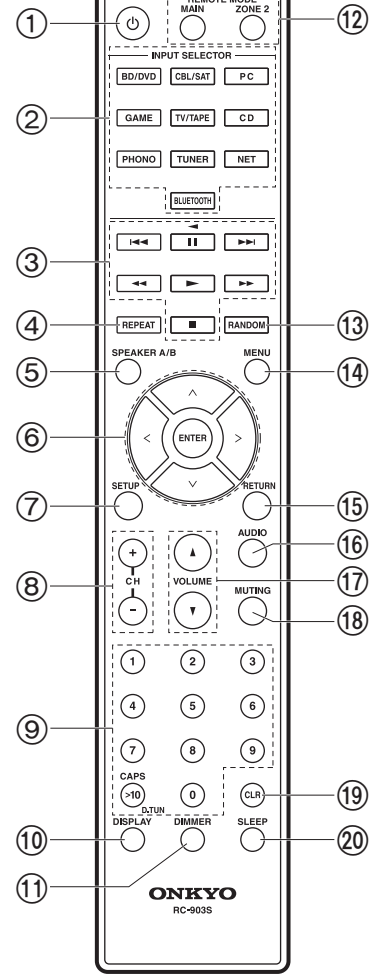

### **Telecomando**

- 1. Pulsante (b) ON/STANDBY
- 2. Pulsanti INPUT SELECTOR: Consente di attivare l'input per la riproduzione.
- 3. Tasti di riproduzione: Sono usati per controllare la riproduzione di un Music Server o di un dispositivo collegato tramite USB, o di dispositivi connessi tramite RI.
	- I tasti <<, > e < possono essere usati solo quando si effettua la riproduzione da dispositivi connessi tramite RI.
- 4. Pulsante REPEAT: Utilizzato per le operazioni di riproduzione ripetuta quando si utilizzano le funzioni Music Server o USB. Ogni volta che si preme il pulsante, la modalità passa da  $f \in \mathbb{C}$  (ripetizione di 1 brano), a  $f \in \mathbb{C}$  (ripetizione di una cartella).
- 5. Pulsante SPEAKER A/B: Selezionare i terminali di uscita dell'audio tra SPEAKERS A/B.
- 6. Cursori ( $\wedge$  /  $\vee$  /  $\lt$  /  $>$ ), tasto ENTER: Selezionare la voce con i cursori e premere ENTER per confermare. In assenza di elenchi di cartelle o file visualizzati sullo schermo del televisore, premere  $\langle\!/ \rangle$  per cambiare schermata.
- 7. Pulsante SETUP: È possibile visualizzare le voci per le impostazioni avanzate sul televisore e sul display per un'esperienza ancora migliore (P35).
- 8. Pulsanti CH  $(+/-)$ : Usato per selezionare stazioni radio DAB (modelli per Europa)/AM (Modelli per Nord America)/FM.
- 9. Pulsanti numerati
- 10.Pulsante DISPLAY: Cambia le informazioni sul display. Premendo ripetutamente durante la riproduzione, è possibile visualizzare informazioni quali sorgente di ingresso, volume e formato di ingresso.
- 11. Pulsante DIMMER: È possibile regolare la luminosità del display su tre livelli. Non può essere completamente disattivato.
- 12.REMOTE MODE Pulsanti MAIN/ZONE 2: Consente il controllo della funzione multi-zona (P33).
- 13.Pulsante RANDOM: Utilizzato per le operazioni di riproduzione casuale quando si utilizzano le funzioni Music Server o USB. La riproduzione casuale si attiva o si disattiva ogni volta che si preme il pulsante  $\ddot{x}$ .
- 14.Pulsante MENU: Utilizzato per visualizzare il menu.
- 15.Pulsante RETURN: Riporta il display allo stato precedente durante l'impostazione.
- 16.Pulsante AUDIO: Impostazioni quali "Tone" e "Level" possono essere definite rapidamente durante la riproduzione sullo schermo del televisore (P46).
- 17.VOLUME
- 18.Pulsante MUTING: Consente di silenziare temporaneamente l'audio. Premere

**It**

nuovamente per annullare il muting. 19.Pulsante CLR: Cancella tutti i caratteri immessi quando si immette del testo sullo schermo del televisore.

20.Pulsante SLEEP: Imposta il timer di spegnimento automatico.

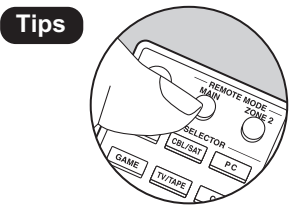

**Tips**<br>**Se il telecomando non funziona**: Il telecomando<br> **Se il telecomando non funziona:** Il telecomando potrebbe essere passato alla modalità di controllo di ZONE 2. Premere REMOTE MODE MAIN per attivare la modalità di controllo della stanza principale.

## Passaggio 1: Disposizione diffusori

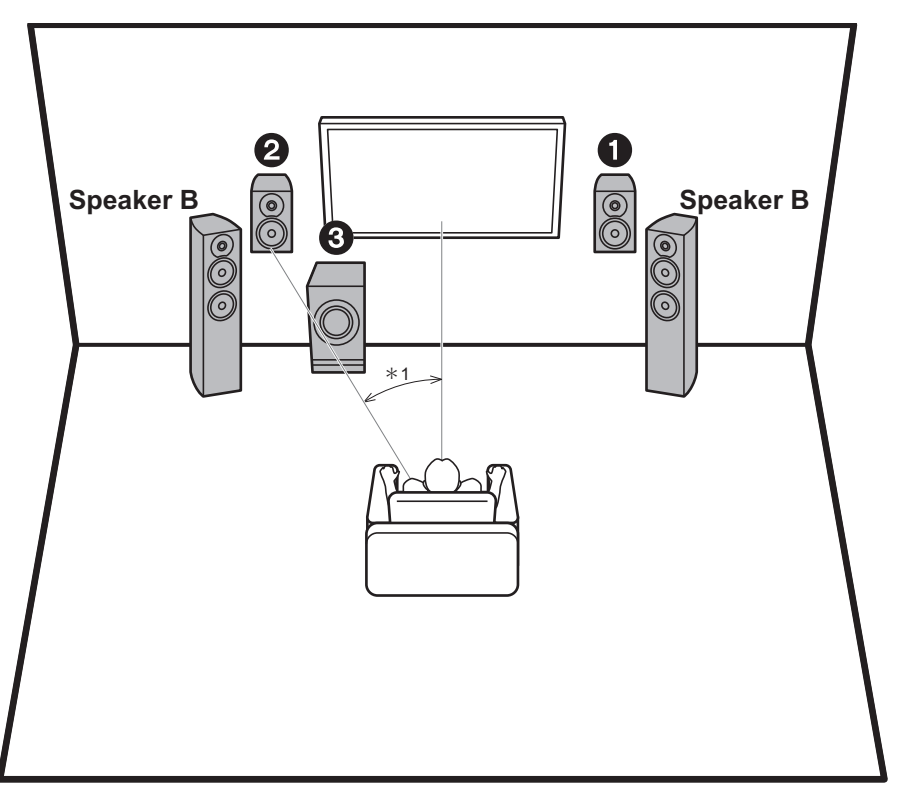

stereo anteriore. Il subwoofer attivo riproduce i suoni bassi e arricchisce il campo sonoro. Il posizionamento ottimale dei diffusori anteriori è all'altezza dell'orecchio. Collocando il subwoofer attivo tra la parte anteriore della posizione di ascolto e un diffusore anteriore è possibile ottenere un suono naturale anche durante la riproduzione di musica. È possibile collegare a questa unità un ulteriore set di diffusori anteriori da utilizzare come sistema di diffusori B. In questa configurazione, i diffusori anteriori **12** diventano il sistema di diffusori A ed è possibile scegliere di trasmettere lo stesso audio dal sistema di diffusori A, B o A+B. Premere SPEAKER A/B sul telecomando per eseguire la selezione. La sequenza della selezione è SPEAKER A, SPEAKER B, SPEAKER A+B per ciascuna pressione.

I diffusori anteriori consentono l'emissione di un suono

0 Quando si effettua il collegamento ad entrambi i terminali SPEAKERS A e B, collegare diffusori con un'impedenza da 8  $\Omega$  a 16  $\Omega$  sia ad A che a B.

1,2 Diffusori anteriori

3 Subwoofer attivo

 $*1: 22°$  a 30°

**It 9**

## Passaggio 2: Collegamento dei diffusori

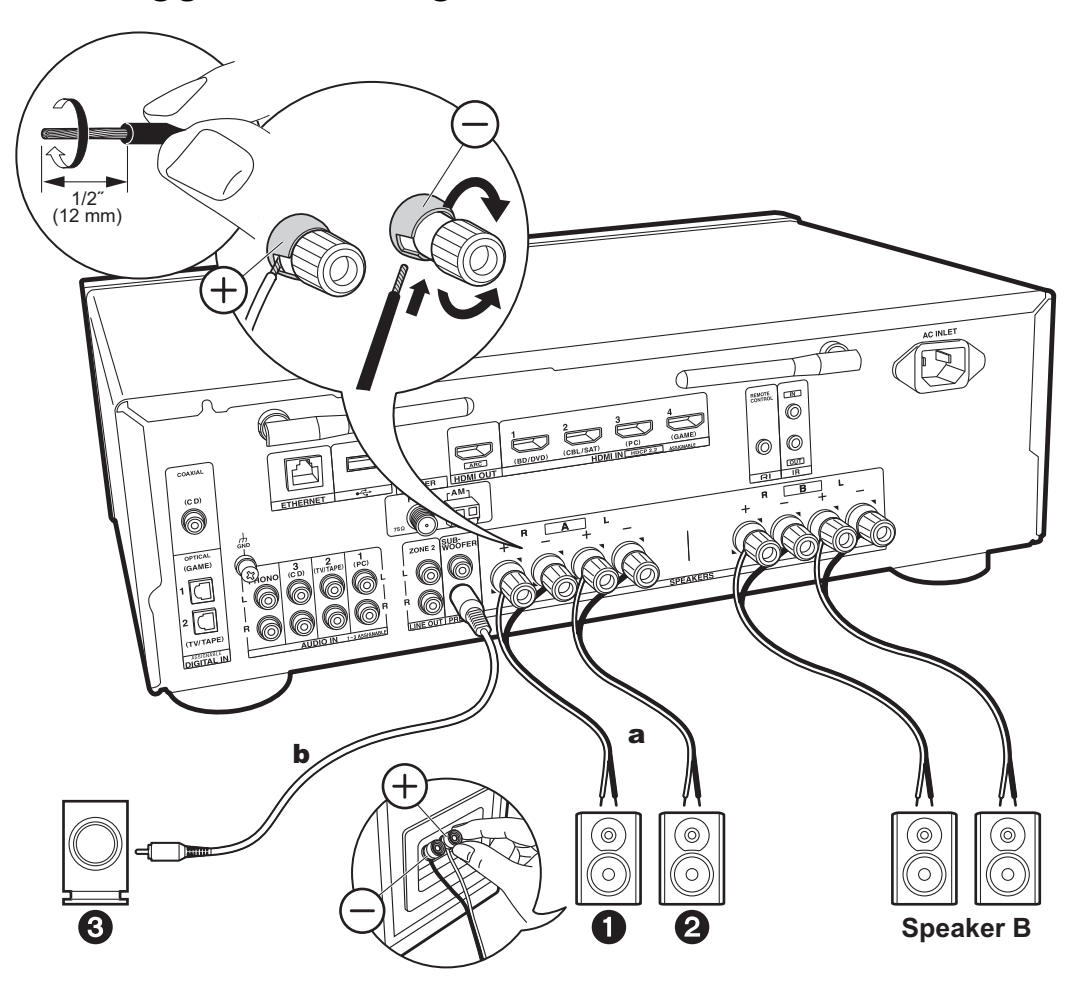

a Cavo di potenza. **b** Cavo subwoofer

È possibile collegare fino a due subwoofer attivi. Lo stesso segnale viene emesso da ciascuno dei terminali SUBWOOFER PRE OUT. Quando si collega un ulteriore set di diffusori anteriori da utilizzare come sistema di diffusori B, usare i terminali SPEAKERS B. Effettuare il collegamento seguendo la procedura descritta per SPEAKERS A. Quando si effettua il collegamento ad entrambi i terminali SPEAKERS A e B, collegare diffusori con un'impedenza da 8  $\Omega$  a 16  $\Omega$  sia ad A che a B.

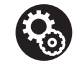

### **Setup**

- Se non è collegato alcun subwoofer attivo, al termine di Initial Setup, è necessario definire le impostazioni del menu Setup. Premere SETUP sul telecomando, selezionare "2. Speaker" - "Configuration" e impostare "Subwoofer" su "No".
- Se uno qualsiasi dei diffusori collegati ha un'impedenza uguale o superiore a 4  $\Omega$  e inferiore a  $6 \Omega$ , oppure quando si desidera utilizzare un sistema di diffusori B, dopo aver completato Initial Setup, è necessario definire alcune impostazioni nel menu Setup. Premere SETUP sul telecomando, selezionare "2. Speaker" - "Configuration" e impostare "Speaker Impedance" su "4ohms".

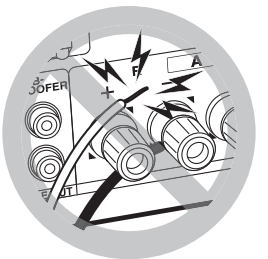

Collegare il cavo di potenza in modo che i fili non escano dai terminali dei diffusori. Se i conduttori spellati dei cavi dei diffusori toccano il pannello posteriore o i conduttori + e - si toccano tra loro, il circuito di protezione si attiva.

## Passaggio 3: Collegare i componenti TV & AV

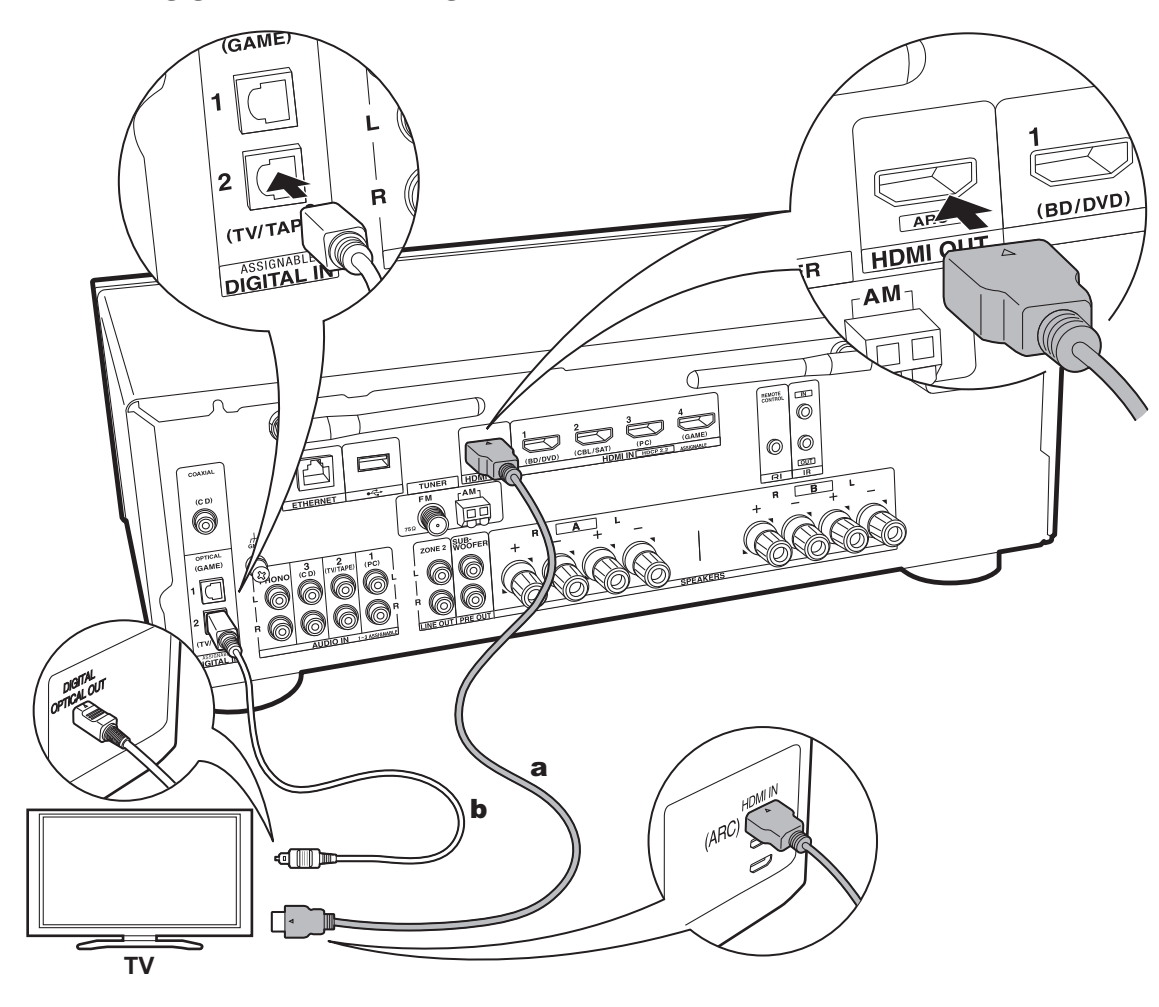

## **1. Collegare il televisore**

### **A televisore ARC**

Per un televisore che supporta la funzione ARC (Audio Return Channel) (\*), usare un cavo HDMI e collegare in base all'illustrazione "a". Quando si effettua la connessione scegliere un terminale HDMI IN sul televisore che supporta la funzione ARC.

0 È supportato solo l'ingresso audio PCM da un televisore a questa unità.

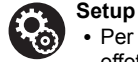

- 0 Per utilizzare la funzione ARC è necessario effettuare alcune impostazioni. Per "4. Audio Return Channel" (P18) in Initial Setup, selezionare "Yes".
- 0 Per informazioni sui collegamenti del televisore e istruzioni circa impostazioni delle funzioni CEC e uscita audio, fare riferimento al manuale di istruzioni del televisore.

### **A televisore non ARC**

Per un televisore che non supporta la funzione ARC (Audio Return Channel) (\*), collegare sia il cavo HDMI nell'illustrazione "a" sia il cavo digitale ottico in "b".

0 L'utilizzo di un cavo digitale ottico per il collegamento non è necessario se si desidera utilizzare un dispositivo come un decoder via cavo (ossia, se non si desidera utilizzare un sintonizzatore incorporato nel televisore) collegato al terminale di ingresso su questa unità.

(\*) Funzione ARC: Questa funzione trasferisce i segnali audio del televisore tramite cavo HDMI, in modo da poter riprodurre l'audio dal televisore tramite questa unità. È possibile collegare l'unità a televisori compatibili con ARC tramite un cavo HDMI. Fare riferimento al manuale di istruzioni del televisore per vedere se supporta ARC.

a Cavo HDMI, **b** Cavo digitale ottico

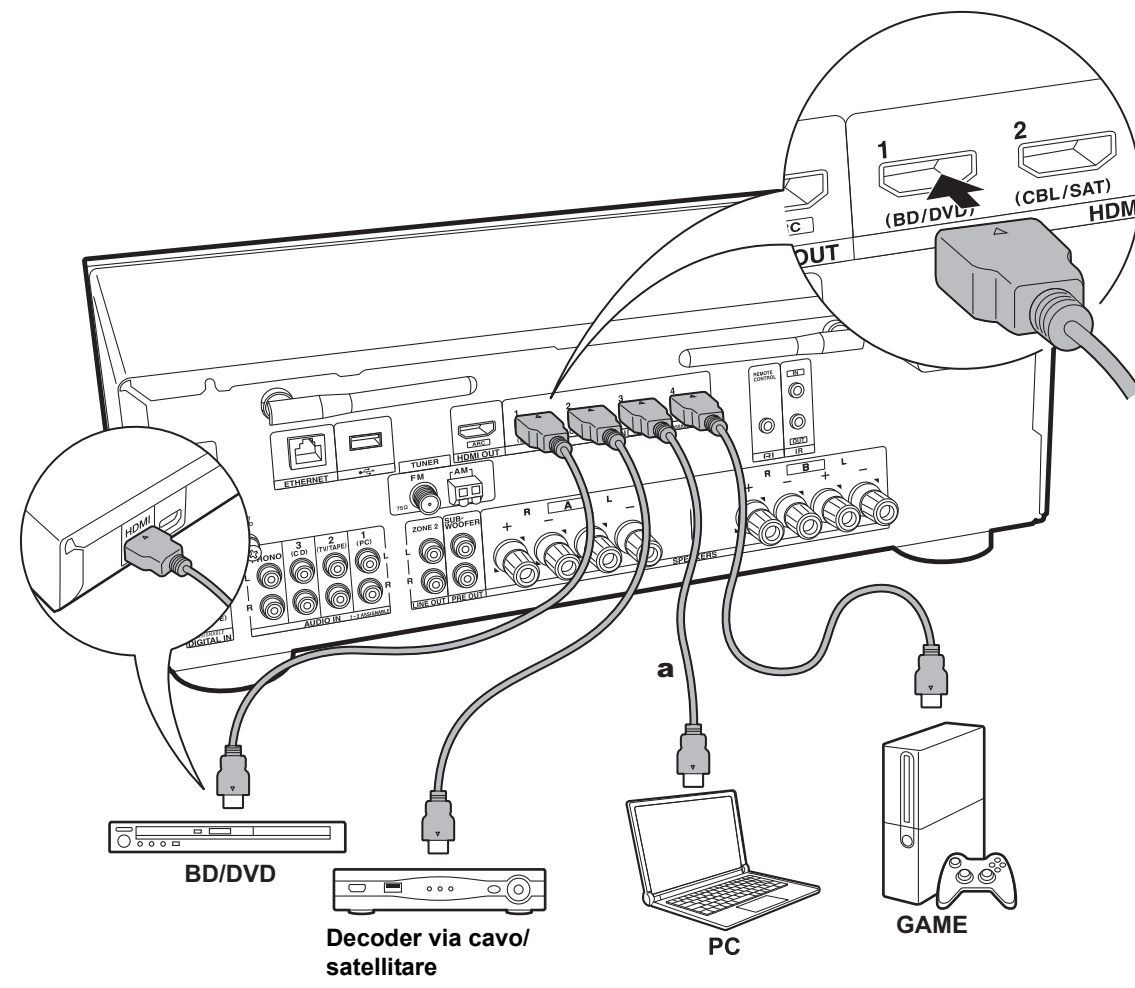

#### a Cavo HDMI

### **2. Collegare il componente HDMI AV**

Questo è un esempio di connessione con un componente AV munito di terminale HDMI Se si collega l'unità a un componente AV conforme allo standard CEC (Consumer Electronics Control), è possibile utilizzare funzionalità quali HDMI CEC (\*), che automatizza la selezione dell'ingresso, e HDMI Standby Through, che consente di riprodurre segnali video e audio provenienti da componenti AV sul televisore anche quando questa unità si trova in standby.

0 Per riprodurre video 4K o 1080p, usare il cavo HDMI ad alta velocità.

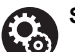

### **Setup**

- 0 Quando è selezionato "Yes" per "4. Audio Return Channel" in Initial Setup (P18), la funzione HDMI CEC e la funzione HDMI Standby Through sono abilitate automaticamente. Se è selezionato "No, Skip", è necessario effettuare delle impostazioni nel menu Setup una volta completato Initial Setup. Premere SETUP sul telecomando ed effettuare le impostazioni in "5. Hardware" - "HDMI".
- 0 L'audio proveniente da componenti AV collegati può essere riprodotto solo quando l'audio è PCM o DSD. Per riprodurre audio PCM, impostare l'uscita audio sul componente AV su PCM.

(\*) Caratteristica HDMI CEC: È possibile controllare funzioni di comando, quali collegamento della commutazione ingressi al selettore di ingresso e a lettori conformi allo standard CEC, commutazione del segnale audio in uscita dal televisore o da questa unità, regolazione del volume tramite il telecomando di un televisore compatibile con lo standard CEC e messa in standby automatica di questa unità quando si spegne il televisore.

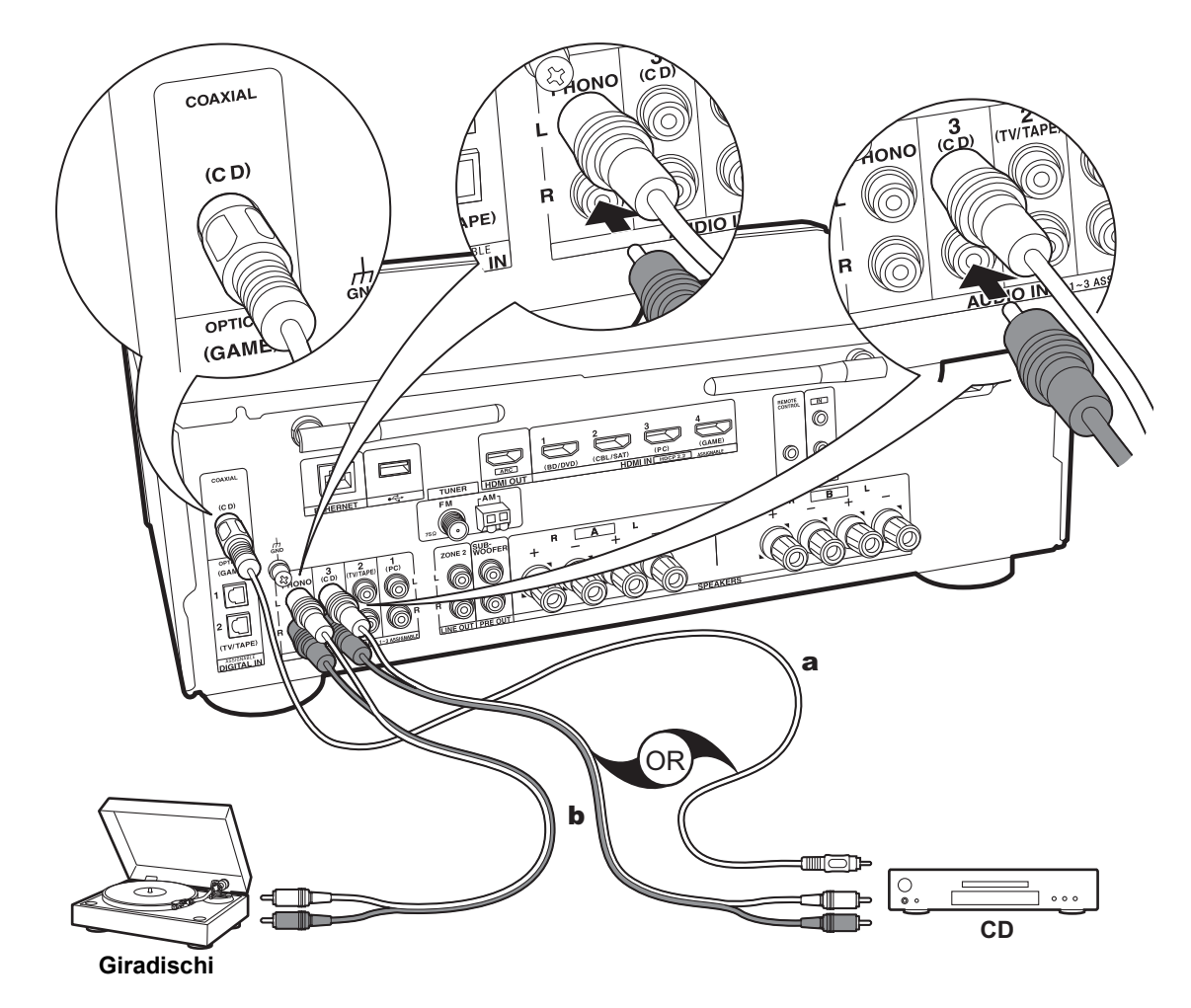

a Cavo digitale coassiale, **b** Cavo audio analogico

### **3. Collegare il componente Audio**

Esempio di connessione a un componente audio. Effettuare il collegamento al lettore CD usando un cavo digitale coassiale o un cavo audio analogico. È possibile collegare un piatto con testina di tipo MM al terminale PHONO.

• Se il giradischi ha un pre-fono incorporato, collegarlo ad un ingresso AUDIO IN diverso da PHONO. Inoltre, se il piatto utilizza una testina di tipo MC, installare un pre-fono compatibile con una testina di tipo MC tra l'unità e il piatto, quindi collegarlo a qualsiasi terminale AUDIO IN diverso dal terminale PHONO.

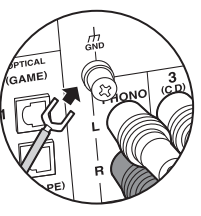

Se il giradischi ha un cavo di messa a terra, collegarlo al terminale GND.

- Collegando un componente Onkyo con terminale RI all'unità usando un cavo RI ed un cavo audio analogico, è possibile sincronizzare l'accensione e la selezione dell'input dell'unità, consentendo il funzionamento con il telecomando di questa unità. Per maggiori informazioni fare riferimento al manuale di istruzioni del componente con terminale RI.
- 0 A seconda dell'apparecchiatura la funzione potrebbe non essere completamente utilizzabile anche in caso di connessione tramite RI.
- 0 La funzione RI dock non è disponibile se è attiva ZONE 2.
- Quando si collega un dock RI, è necessario rinominare i selettori di ingresso sull'unità per fare in modo che il collegamento con il sistema funzioni. Selezionare il selettore di ingresso GAME per visualizzare "GAME" sul display dell'unità principale. Quindi tenere premuto RETURN sull'unità principale per 3 secondi per modificare la visualizzazione in "DOCK".

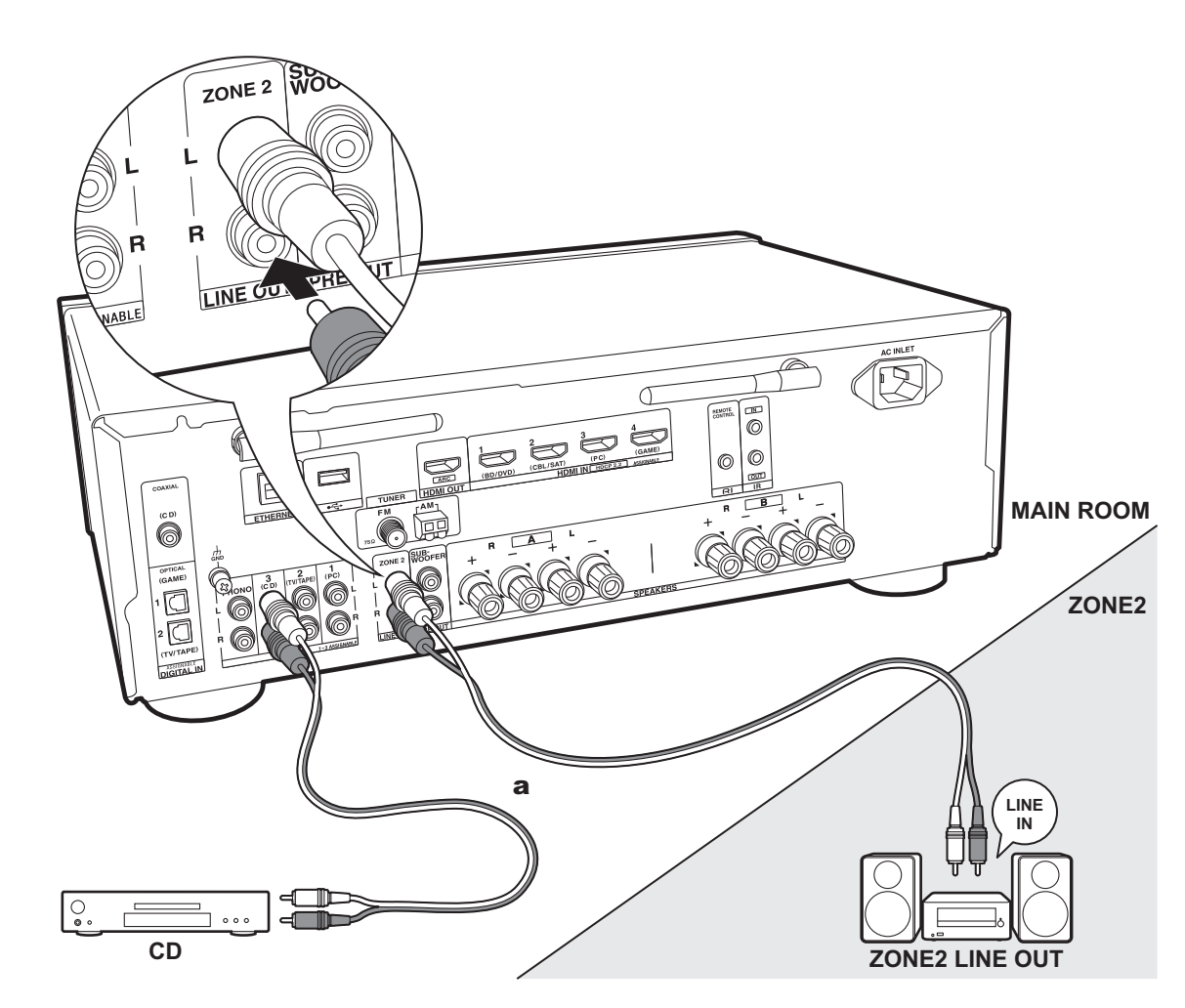

## **4. Collegamento multi-zona**

È possibile ascoltare dell'audio in una stanza separata, ad esempio riproducendo un lettore di dischi Blu-ray nella stanza principale (in cui si trova questa unità) e ascoltando la Internet radio nella stanza separata (ZONE 2).

0 I segnali audio DSD non vengono trasmessi alla ZONE 2 con il selettore di ingresso "NET".

### **Collegamenti con un componente AV**

Quando si trasmette l'audio proveniente da un componente AV esterno alla ZONE 2, effettuare il collegamento usando un cavo audio analogico.

## **ZONE 2 LINE OUT**

Collegare le uscite ZONE 2 LINE OUT dell'unità e gli ingressi LINE IN dell'amplificatore integrato in una stanza separata con un cavo audio analogico.

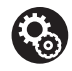

### **Setup**

0 Per usare questa funzione, è necessario definire le impostazioni in Initial Setup, "3. Multi Zone Setup" (P18).

a Cavo audio analogico

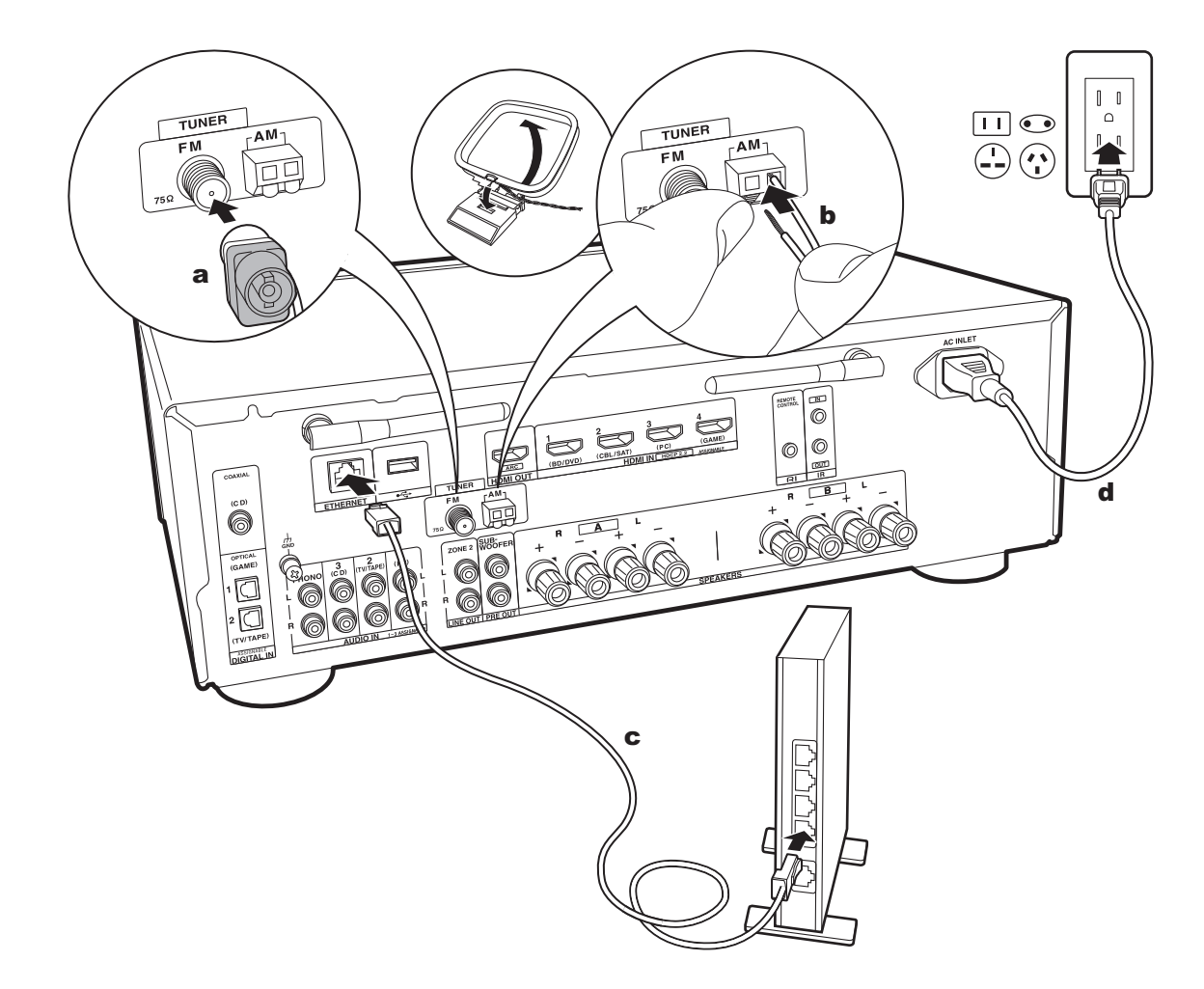

## **5. Collegare gli altri cavi (modelli Nord America)**

### **Collegamento dell'antenna**

Spostare l'antenna mentre si riproduce la radio per trovare la posizione che garantisce la ricezione migliore. Usare una puntina o simili per fissare l'antenna FM per interni al muro.

### **Collegamento di rete**

Collegare questa unità alla rete utilizzando una LAN cablata o Wi-Fi (LAN wireless). Collegandosi alla rete è possibile utilizzare funzioni di rete quali Internet radio. Se si utilizza una LAN cablata, collegare il router tramite un cavo Ethernet alla porta ETHERNET, come mostrato nell'illustrazione. Per la connessione Wi-Fi, dopo aver selezionato "Wireless" in "2. Network Connection" (P18) in Initial Setup, selezionare il metodo di impostazione desiderato e seguire le istruzioni visualizzate sullo schermo per configurare la connessione.

### **Collegamento del cavo di alimentazione**

Questo modello include un cavo di alimentazione estraibile. Il cavo di alimentazione deve essere collegato solo dopo che sono stati completati tutti gli altri collegamenti. Accertarsi che il cavo di alimentazione sia collegato all'AC INLET dell'unità, poi collegarlo alla presa. Scollegare sempre prima il lato presa e successivamente il cavo di alimentazione.

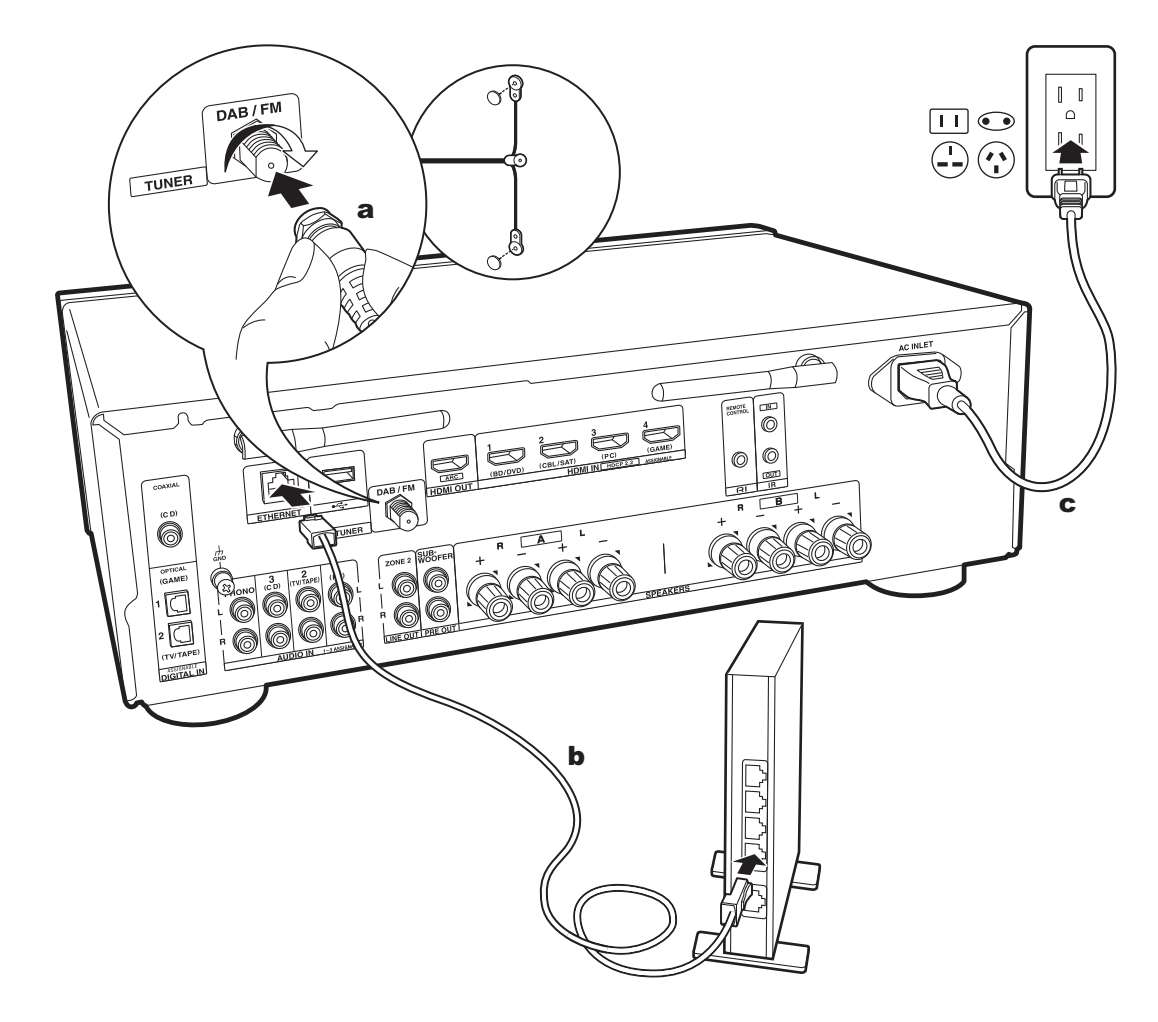

a Antenna DAB/FM, **b** Cavo Ethernet, c Cavo di alimentazione

## **5. Collegare gli altri cavi (modelli per l'Europa)**

### **Collegamento dell'antenna**

Accertarsi che il connettore sia inserito fino in fondo, quindi fissare ruotando il dado a destra. Usare una puntina o simili per fissare l'antenna al muro.

### **Collegamento di rete**

Collegare questa unità alla rete utilizzando una LAN cablata o Wi-Fi (LAN wireless). Collegandosi alla rete è possibile utilizzare funzioni di rete quali Internet radio. Se si utilizza una LAN cablata, collegare il router tramite un cavo Ethernet alla porta ETHERNET, come mostrato nell'illustrazione. Per la connessione Wi-Fi, dopo aver selezionato "Wireless" in "2. Network Connection" (P18) in Initial Setup, selezionare il metodo di impostazione desiderato e seguire le istruzioni visualizzate sullo schermo per configurare la connessione.

## **Collegamento del cavo di alimentazione**

Questo modello include un cavo di alimentazione estraibile. Il cavo di alimentazione deve essere collegato solo dopo che sono stati completati tutti gli altri collegamenti. Accertarsi che il cavo di alimentazione sia collegato all'AC INLET dell'unità, poi collegarlo alla presa. Scollegare sempre prima il lato presa e successivamente il cavo di alimentazione.

## Initial Setup con installazione guidata

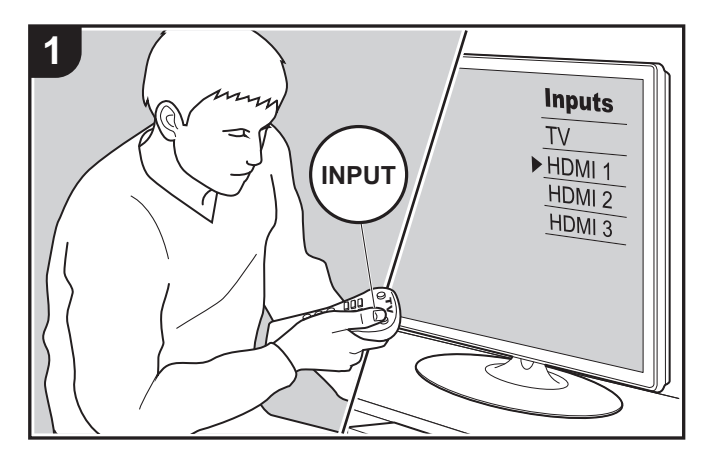

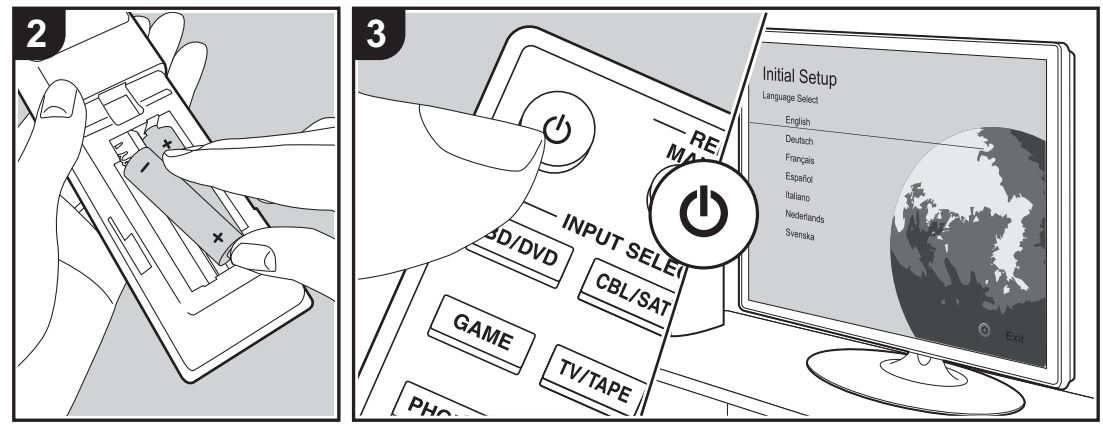

### **Initial Setup inizia automaticamente**

Quando si accende l'unità per la prima volta dopo l'acquisto, sul televisore viene automaticamente visualizzato Initial Setup, per consentire all'utente di effettuare le impostazioni di avvio necessarie tramite semplici operazioni, seguendo la guida visualizzata sullo schermo.

- 1. Spostare l'ingresso sul televisore a quello assegnato all'unità.
- 2. Inserire le batterie nel telecomando di questa unità.
- 3. Premere (<sup>I</sup>) sul telecomando per accendere l'unità.
- 4. Selezionare la voce con i cursori del telecomando e premere ENTER (a) per confermare la selezione. Per tornare alla schermata precedente, premere RETURN (b).

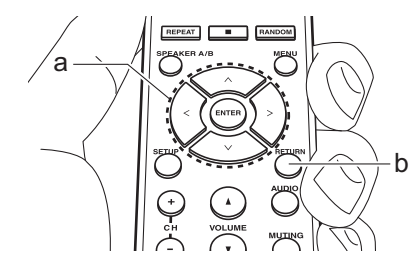

• Se si termina la procedura prima della fine o si desidera cambiare un'impostazione definita durante Initial Setup, premere SETUP sul telecomando, selezionare "7. Miscellaneous" – "Initial Setup" e premere ENTER. Per selezionare nuovamente la lingua visualizzata, cambiare "OSD Language" (P35).

## ■ 1. Source Connection

Verificare che ciascuna sorgente di ingresso sia collegata correttamente. Seguire la guida, selezionare l'ingresso che si desidera controllare, avviare la riproduzione sul lettore

selezionato, quindi controllare che le immagini vengano visualizzate sul televisore e che il suono venga riprodotto.

### ∫ **2. Network Connection**

Impostare la connessione Wi-Fi con un punto di accesso come un router LAN wireless. I due metodi di collegamento tramite Wi-Fi sono i seguenti:

**"Scan Networks":** Ricerca di un punto di accesso da questa unità. È necessario conoscere in anticipo l'SSID del punto di accesso.

**"Use iOS Device (iOS7 or later)":** Collegamento tramite la condivisione delle impostazioni Wi-Fi del dispositivo iOS con questa unità.

Se si seleziona "Scan Networks", è possibile scegliere ulteriormente tra due metodi di connessione. Controllare quanto segue.

**"Enter Password":** Immettere la password (o la chiave) del punto di accesso per stabilire la connessione.

**"Push Button":** Se il punto di accesso è dotato di un pulsante di connessione automatica, è possibile stabilire la connessione senza immettere una password.

• Se l'SSID del punto di accesso non viene visualizzato, nella schermata in cui vengono elencati gli SSID selezionare "Other..." tramite il cursore  $>$  sul telecomando, quindi premere ENTER e seguire le istruzioni su schermo.

### **Immissione tramite tastiera**

Per passare da caratteri maiuscoli a minuscoli e viceversa, selezionare "A/a" sullo schermo e premere ENTER. Per scegliere se nascondere la password con " $*$ " o visualizzarla in formato testo, premere MENU sul telecomando. Premendo CLR verranno cancellati tutti i caratteri immessi.

• Durante l'impostazione della rete appare una schermata di conferma che chiede di accettare la politica relativa alla privacy. Selezionare "Accept" e premere ENTER per indicare l'accettazione.

### ■ 3. Multi Zone Setup

Effettuare queste impostazioni per avere audio in una stanza diversa dalla stanza principale (ZONE 2).

### ∫ **4. Audio Return Channel**

Se si è collegato un televisore che supporta ARC, selezionare "Yes". Verranno attivate le impostazioni ARC di questa unità e sarà possibile ascoltare l'audio del televisore attraverso questa unità.

## Riproduzione di un componente AV

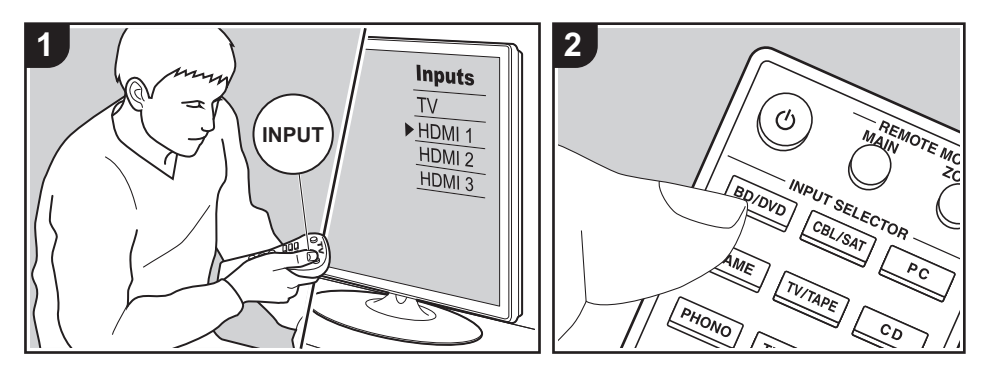

### **Operazioni base**

È possibile riprodurre l'audio proveniente da componenti AV, come lettori di dischi Blu-ray, utilizzando questa unità.

Eseguire la procedura sotto descritta quando l'unità è accesa.

- 1. Spostare l'ingresso sul televisore a quello assegnato all'unità.
- 2. Per cambiare ingresso, premere il selettore di ingresso (a) sul telecomando con lo stesso nome dell'ingresso a cui è connesso il lettore.

Premere ad esempio il pulsante BD/ DVD per utilizzare il lettore collegato al terminale BD/DVD. Premere TV/TAPE per ascoltare l'audio del televisore.

- Quando la funzione di collegamento CEC è attiva, L'ingresso viene commutato automaticamente quando si sono collegati un televisore e un lettore compatibili con CEC a questa unità utilizzando una connessione HDMI.
- 3. Avviare la riproduzione sul componente AV.

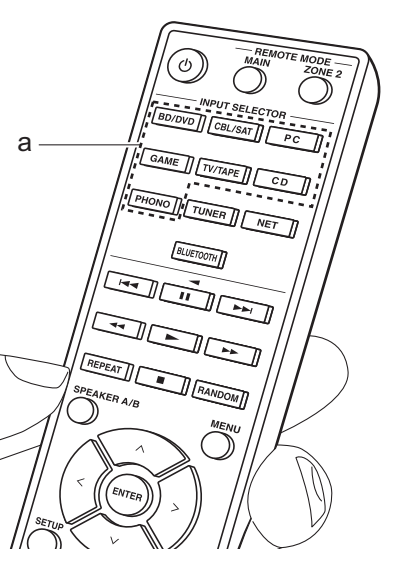

## Riproduzione BLUETOOTH®

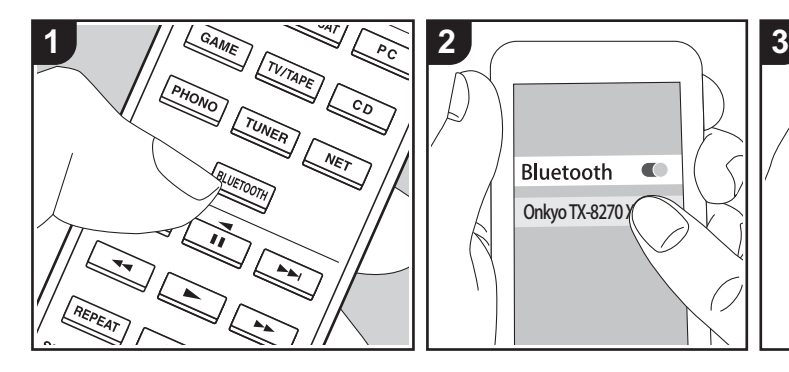

Consente la riproduzione wireless di musica presente su uno smartphone o su altri dispositivi abilitati per la tecnologia wireless BLUETOOTH. Eseguire la procedura sotto descritta quando l'unità è accesa.

### **Abbinamento**

1. Quando si preme il tasto BLUETOOTH, sul display di questa unità viene visualizzata l'indicazione "Now Pairing..." e viene abilitata la modalità di abbinamento.

## Now Pairing...

- 2. Abilitare (attivare) la funzione BLUETOOTH sul dispositivo abilitato per la tecnologia wireless BLUETOOTH, quindi selezionare questa unità tra i dispositivi visualizzati. Se viene richiesta una password, inserire "0000".
	- 0 Questa unità viene visualizzata come "Onkyo TX-8270 XXXXXX".
- Per collegare un altro dispositivo abilitato per la tecnologia wireless BLUETOOTH, tenere premuto BLUETOOTH finché non viene visualizzato "Now Pairing...", quindi eseguire il passaggio 2. Questa unità può memorizzare i dati di sino ad un massimo di otto dispositivi accoppiati.
- L'area di copertura è di 48'/15 metri. Si noti che la connessione non è sempre garantita con tutti i dispositivi abilitati per la tecnologia wireless BLUETOOTH.

### **In riproduzione**

- 1. Effettuare la procedura di collegamento sul dispositivo abilitato per la tecnologia wireless BLUETOOTH. L'ingresso di questa unità passerà automaticamente a "BLUETOOTH".
- 2. Riprodurre i file musicali. Aumentare il volume del dispositivo abilitato per la tecnologia wireless BLUETOOTH sino ad un livello appropriato.
- Date le caratteristiche della tecnologia

wireless BLUETOOTH, l'audio prodotto su questa unità potrebbe essere leggermente in ritardo rispetto all'audio riprodotto sul dispositivo abilitato per la tecnologia wireless BLUETOOTH.

## Internet radio

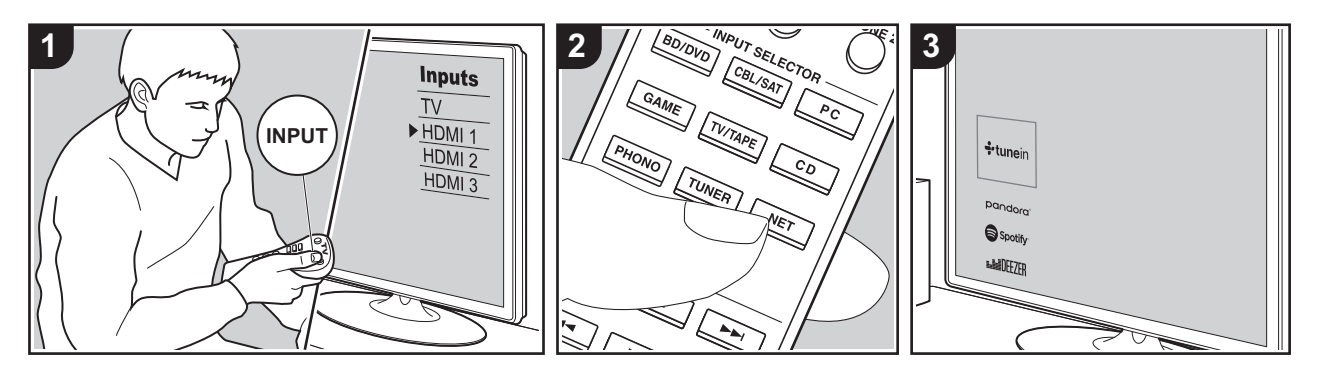

È possibile usare servizi Internet radio quali TuneIn Radio, Pandora, Deezer e TIDAL collegando questa unità a una rete collegata a Internet.

- Per poter utilizzare i servizi Internet radio la rete deve essere connessa a Internet.
- 0 A seconda del servizio di Internet radio utilizzato, l'utente potrebbe doversi registrare prima dal proprio computer. Fare riferimento ai siti Web di ciascun servizio per informazioni dettagliate in proposito.
- 0 È possibile che gli aggiornamenti del firmware introducano nuove funzionalità o che i provider cessino la fornitura di servizi, per cui alcuni servizi di rete e contenuti potrebbero non essere più disponibili in futuro.

### **In riproduzione**

Eseguire la procedura sotto descritta quando l'unità è accesa.

- 1. Spostare l'ingresso sul televisore a quello assegnato all'unità.
- 2. Premere NET (a) sul telecomando per

visualizzare un elenco di Funzioni di Rete sul televisore.

- 3. Selezionare il servizio Internet radio che si desidera con i cursori del telecomando e premere ENTER (b) per confermare la selezione.
- 4. Seguire le istruzioni sullo schermo. usando i cursori per selezionare stazioni e programmi radio, quindi premere ENTER per avviare la riproduzione (b).
- Per tornare alla schermata precedente, premere RETURN (c).

### **Memorizzazione di stazioni sui pulsanti BGM**

È possibile memorizzare fino a 4 delle proprie stazioni Internet radio preferite sui pulsanti BGM dell'unità principale. Memorizzando le stazioni sui pulsanti BGM, è possibile avviare la ricezione semplicemente premendo un pulsante.

Dopo essersi sintonizzati sulla stazione Internet radio che si desidera memorizzare, seguire la procedura sotto descritta.

- 1. Tenere premuto uno dei pulsanti BGM da 1 a 4 sull'unità principale. Sul display appare "Preset Written" e la stazione Internet radio ricevuta viene memorizzata. Se una stazione Internet radio è già memorizzata, questa viene sostituita.
- 0 Per ascoltare le stazioni Internet radio memorizzate, premere i pulsanti BGM da 1 a 4. Se si premono questi pulsanti quando l'unità è in standby, l'unità si accende ed inizia la ricezione della stazione.
- È possibile memorizzare una sola stazione Spotify (P23) (non è possibile memorizzare più stazioni). Se una stazione è già memorizzata, questa viene sostituita con l'ultimo numero memorizzato.

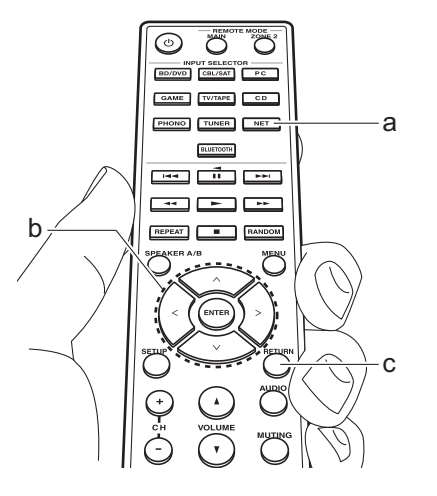

### **Menu del servizio Internet radio**

password.

È possibile registrare alcune stazioni come preferite oppure eliminare delle stazioni precedentemente registrate come preferite. Il menu visualizzato dipende dal servizio selezionato.

Le icone del menu  $\odot$  vengono visualizzate nella parte inferiore destra della schermata durante la riproduzione di una stazione. Premendo ora il pulsante MENU sul telecomando, il menu viene visualizzato sullo schermo.

### **Informazioni sull'account di TuneIn Radio**

Creando un account sul sito web di TuneIn Radio (tunein.com) ed eseguendo il login dall'unità è possibile aggiungere automaticamente stazioni radio preferite e programmi in "My Presets" sull'unità man mano che si seguono sul sito web. "My Presets" viene visualizzato nel livello sotto TuneIn Radio.

Per visualizzare una stazione radio registrata in "My Presets", è necessario accedere a TuneIn Radio dall'unità. Per accedere, selezionare "Login" - "I have a TuneIn account" nel menu principale "TuneIn Radio" dell'unità, quindi inserire il proprio nome utente e password.

0 Selezionando "Login" su questa unità, è possibile usare il codice di registrazione visualizzato per l'associazione di questo dispositivo nella sezione My Page del sito web di TuneIn Radio in modo da poter eseguire l'accesso a "Login" - "Login with a registration code" senza la necessità di immettere nome utente e

## Spotify

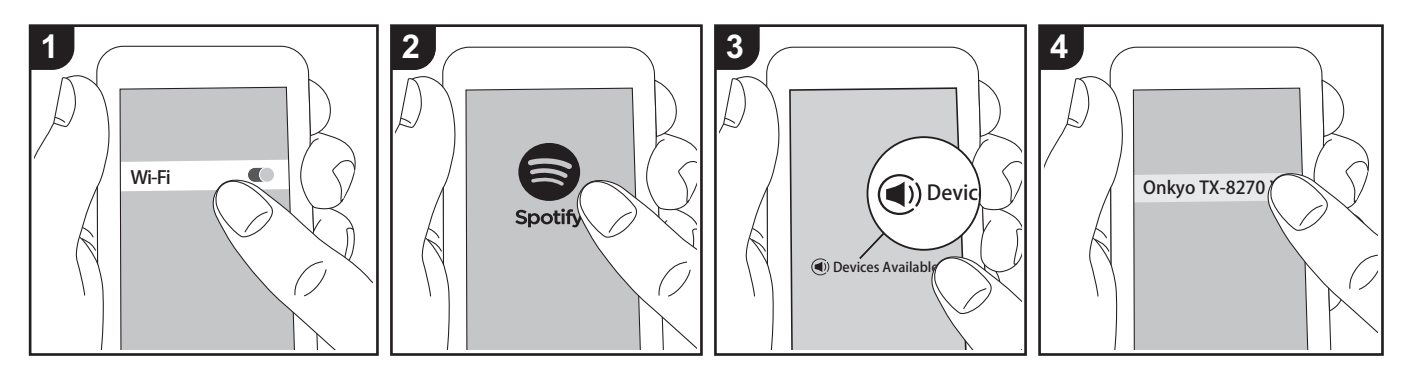

È possibile eseguire la riproduzione con Spotify Connect collegando questa unità alla stessa rete cui sono connessi uno smartphone o un tablet.

- Per riprodurre Spotify Connect, è necessario installare l'applicazione Spotify sul proprio smartphone o tablet. È inoltre necessario creare un account Spotify premium.
	- Per informazioni sulle impostazioni di Spotify consultare il seguente sito Web: www.spotify.com/connect/

### **In riproduzione**

- 1. Collegare lo smartphone al punto di accesso a cui è collegata questa unità.
- 2. Lanciare la app Spotify.
- 3. Riprodurre il brano nell'app Spotify, quindi dopo essere passati alla schermata per il controllo della riproduzione, toccare "Devices Available" nella parte inferiore della schermata.
- 4. Selezionare questa unità.
- 5. Questa unità si accende

automaticamente, il selettore di ingresso passa a NET e viene avviato lo streaming di Spotify.

• Se "5. Hardware" - "Power Management" - "Network Standby" è impostato su "Off" nel menu Setup, accendere manualmente l'unità, quindi premere NET sul telecomando.

### **Note per l'utilizzo della multi-zona**

- Per godere di Spotify in una stanza separata, selezionare manualmente "NET" come ingresso della stanza separata. Dopo aver eseguito tale operazione, selezionare questa unità con l'app Spotify.
- Per godere di Spotify nella stanza principale dopo aver riprodotto Spotify in una stanza separata, selezionare "NET" come ingresso della stanza principale.

## AirPlay®

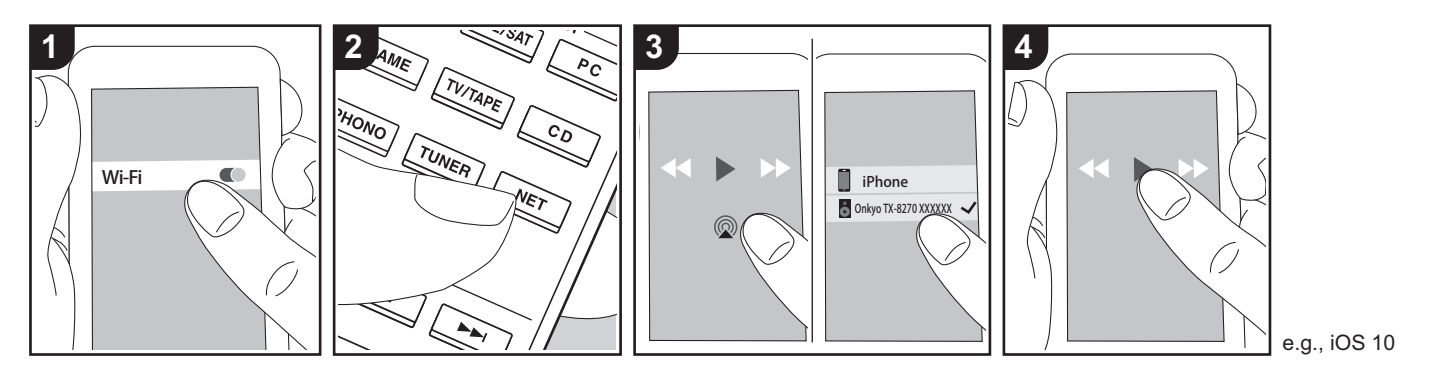

### **Operazioni base**

È possibile ascoltare in modalità wireless i file musicali su un iPhone®, iPod touch®, o iPad® collegati allo stesso punto di accesso di questa unità.

- Aggiornare la versione del sistema operativo sul proprio dispositivo iOS alla versione più recente.
- Potrebbero esistere alcune differenze nelle schermate e nel modo in cui le operazioni vengono effettuate sul dispositivo iOS a seconda della versione di iOS. Per i dettagli, vedere le istruzioni per l'uso del dispositivo iOS.
- 1. Collegare il dispositivo iOS al punto di accesso.
- 2. Premere NET.
- 3. Toccare l'icona AirPlay @ nella schermata di riproduzione dell'app sul dispositivo iOS e selezionare questa unità dall'elenco di dispositivi visualizzati.
- 4. Riprodurre i file musicali sul dispositivo iOS.
- Le funzione Network Standby è attiva per impostazione predefinita, per cui quando si eseguono i passaggi 3 e 4 sopra descritti questa unità si accende immediatamente e l'ingresso viene commutato su "NET". Per ridurre la quantità di corrente che si consuma in modalità standby, premere il pulsante SETUP sul telecomando, poi nel menu Setup visualizzato impostare "5. Hardware" – "Power Management" – "Network Standby" su "Off".
- Date le caratteristiche della tecnologia wireless AirPlay, il suono prodotto su questa unità potrebbe essere leggermente in ritardo rispetto al suono riprodotto sul dispositivo abilitato AirPlay.

È altresì possibile riprodurre file musicali su un computer con iTunes (Ver. 10.2 o successiva). Prima di eseguire l'operazione, accertarsi che questa unità e il PC siano connessi alla stessa rete, quindi premere NET su questa unità. Sfiorare

quindi l'icona AirPlay @ in iTunes, selezionare questa unità dall'elenco di dispositivi visualizzato, e avviare la riproduzione di un file musicale.

## Dispositivo di archiviazione USB

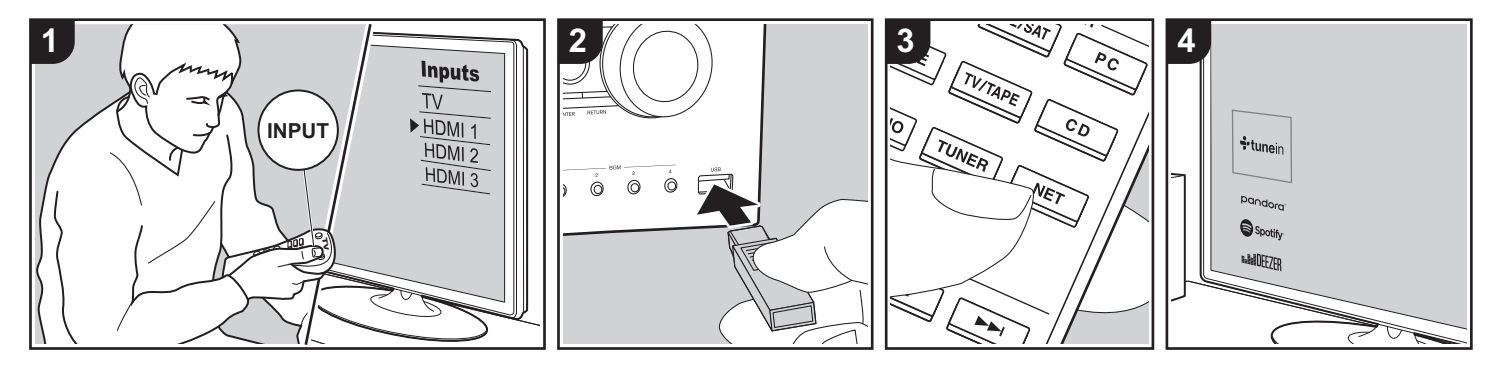

### **Operazioni base**

È possibile riprodurre file musicali memorizzati su un dispositivo di archiviazione USB.

Eseguire la procedura sotto descritta quando l'unità è accesa.

- 1. Spostare l'ingresso sul televisore a quello assegnato all'unità.
- 2. Inserire il dispositivo di archiviazione USB contenente i file musicali nella porta USB posta sul pannello anteriore o posteriore di questa unità.
- 3. Premere NET (a) sul telecomando per visualizzare la schermata con l'elenco dei servizi di rete.
- 4. Con i cursori del telecomando selezionare "USB Front" "USB Rear", quindi premere ENTER (b).
	- 0 Se l'indicatore "USB" lampeggia sul display, assicurarsi che il dispositivo di archiviazione USB sia inserito correttamente.
	- Non scollegare il dispositivo di

archiviazione USB quando sul display è visualizzato il messaggio "Connecting···". Questo può causare la perdita di dati o un malfunzionamento.

- 5. Premere nuovamente ENTER sul telecomando nella schermata successiva. Viene visualizzato l'elenco delle cartelle e dei file musicali presenti sul dispositivo di archiviazione USB. Selezionare la cartella con i cursori e premere ENTER per confermare la selezione.
- 6. Utilizzando i cursori sul telecomando, selezionare il file musicale, quindi premere ENTER per avviare la riproduzione.
- Per tornare alla schermata precedente. premere RETURN (c).
- 0 La porta USB di questa unità è conforme allo standard USB 2.0. La velocità di trasferimento potrebbe non essere sufficiente per alcuni contenuti da riprodurre e questo potrebbe portare a interruzioni nella riproduzione dell'audio.
- Si noti che il funzionamento non è garantito con tutti i dispositivi di archiviazione USB.
- 0 Questa unità è in grado di utilizzare dispositivi di archiviazione USB conformi allo standard USB Mass Storage Class. Questa unità inoltre, è compatibile con i dispositivi di archiviazione USB che utilizzano i formati di file system FAT16 o FAT32.

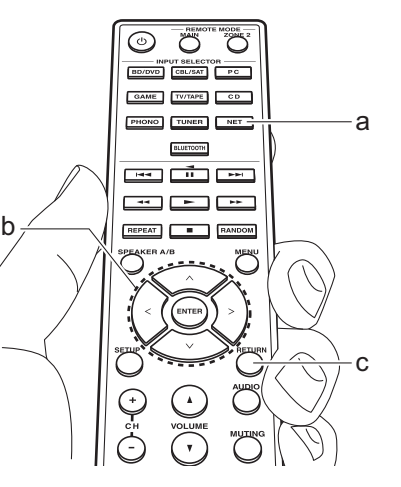

## Ascolto della radio AM/FM (AM: solo modelli per il Nord America)

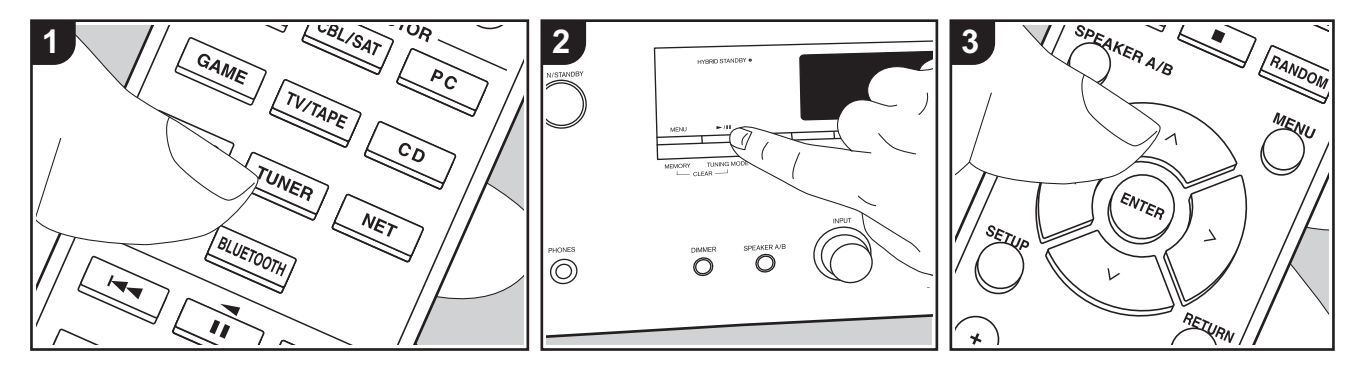

È possibile ricevere delle stazioni radio AM (modelli per il Nord America)/FM su questa unità con il sintonizzatore incorporato. Eseguire la procedura sotto descritta quando l'unità è accesa.

## ∫ **Sintonizzazione di una stazione radio**

## **Sintonizzazione automatica**

- 1. Premere ripetutamente TUNER (a) sul telecomando e selezionare "AM" o "FM".
- 2. Premere TUNING MODE sull'unità principale in modo che sul display appaia "TunMode:Auto".

## TunMode:Auto

3. Quando si premono i tasti cursore  $\wedge$ / $\vee$ (b) sul telecomando, ha inizio la sintonizzazione automatica, e la ricerca si arresta quando viene trovata una stazione. Quando viene sintonizzata una

stazione radio, sul display si accende l'indicatore "TUNED". Quando viene sintonizzata una stazione radio FM stereo, si accende l'indicatore "FM ST".

### **Quando la ricezione delle radio FM non è buona:**

Eseguire la procedura per "Sintonizzazione manuale" nella sezione che segue. Notare che se ci si sintonizza manualmente, la ricezione delle trasmissioni FM sarà mono e non stereo, a prescindere dalla sensibilità della ricezione.

### **Sintonizzazione manuale**

Se ci si sintonizza manualmente, la ricezione delle trasmissioni FM sarà mono e non stereo, a prescindere dalla sensibilità della ricezione.

- 1. Premere ripetutamente TUNER (a) sul telecomando e selezionare "AM" o "FM".
- 2. Premere TUNING MODE sull'unità principale in modo che sul display appaia "TunMode:Manual".

## TunMode: Manual

- 3. Tenendo premuto i tasti cursore  $\bigwedge/\bigvee$ (b) sul telecomando, selezionare la stazione radio desiderata.
	- 0 La frequenza cambia di 1 incremento ogni volta che si preme  $\bigwedge/\bigvee$ . La frequenza cambia continuamente se il pulsante viene tenuto premuto e si arresta quando il pulsante viene rilasciato.

### **Impostazione passo frequenza (modelli per il Nord America):**

Premere SETUP sul telecomando, quindi utilizzare i tasti cursore e ENTER sul telecomando per selezionare "7. Miscellaneous" - "Tuner" - "AM / FM Frequency Step" e selezionare il passo della frequenza per la propria regione. Notare che quando si modifica questa impostazione, vengono eliminate tutte le radio preimpostate.

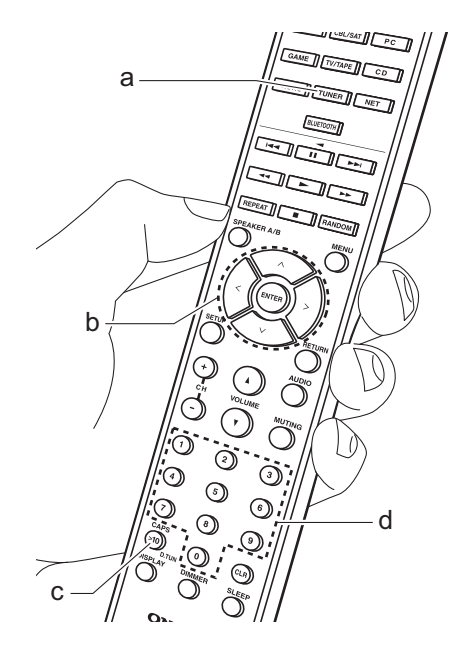

### **Sintonizzazione di stazioni tramite frequenza**

Consente di inserire direttamente la frequenza della stazione radio che si desidera ascoltare.

- 1. Premere ripetutamente il pulsante TUNER (a) sul telecomando per selezionare "AM" o "FM".
- 2. Premere il pulsante D.TUN (c) sul telecomando.
- 3. Utilizzando i tasti numerici sul telecomando (d), inserire la frequenza della stazione radio entro 8 secondi.
	- Ad esempio, per inserire 87,5 (FM), premere 8, 7, 5 oppure 8, 7, 5, 0. Se il numero immesso è errato, premere di nuovo il pulsante D.TUN e reimmettere il numero.

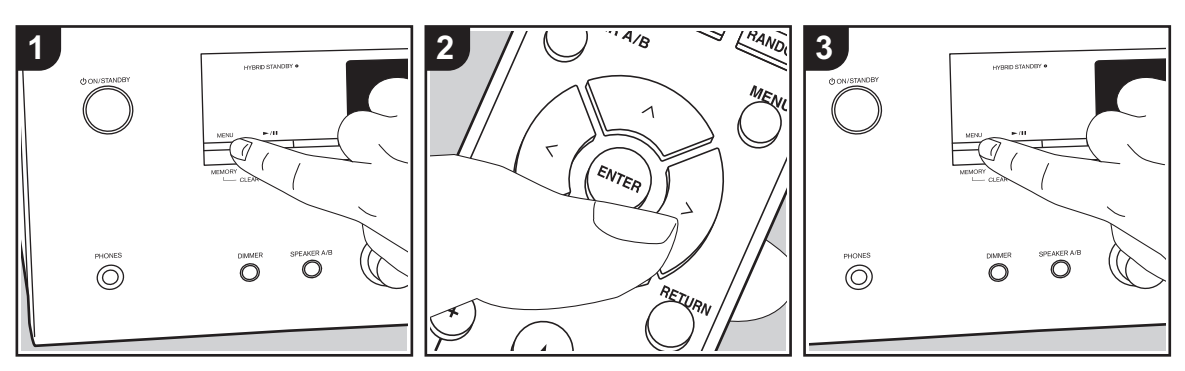

### ∫ **Registrazione di una stazione**

È possibile memorizzare fino a 40 delle vostre stazioni radio preferite.

### **Registrazione**

Dopo essersi sintonizzati sulla stazione radio che si desidera registrare, seguire la procedura sotto descritta.

1. Premere MEMORY sull'unità principale in modo che il numero preimpostato sul display lampeggi.

 $FM 87.5 MHz$   $\frac{1}{2}$ 

- 2. Mentre il numero lampeggia (circa 8 secondi), premere ripetutamente i tasti cursore  $\langle \rangle$  (b) sul telecomando per selezionare un numero compreso tra 1 e 40.
- 3. Premere MEMORY nuovamente sull'unità principale per registrare la stazione.

Il numero preimpostato smette di lampeggiare dopo la registrazione della stazione. Ripetere questa procedura per tutte le stazioni radio preferite.

### **Selezione di una stazione radio preimpostata**

- 1. Premere TUNER (a) sul telecomando.
- 2. Premere i tasti cursore  $\langle \rangle$  (b) sul telecomando per selezionare una stazione memorizzata.

### **Eliminazione di una stazione radio preimpostata**

- 1. Premere TUNER (a) sul telecomando.
- 2. Premere i tasti cursore  $\langle \rangle$  (b) sul telecomando per selezionare la stazione memorizzata da cancellare.
- 3. Tenendo premuto MEMORY sull'unità principale, premere TUNING MODE per cancellare il numero del preset. Il numero sul display si spegne dopo la cancellazione.

## **Memorizzazione di stazioni sui pulsanti BGM**

È possibile memorizzare fino a 4 delle proprie stazioni radio preferite sui pulsanti BGM dell'unità principale. Memorizzando le stazioni sui pulsanti BGM, è possibile avviare la ricezione semplicemente premendo un pulsante.

Dopo essersi sintonizzati sulla stazione radio che si desidera registrare, seguire la procedura sotto descritta.

- 1. Tenere premuto uno dei pulsanti BGM da 1 a 4 sull'unità principale.
- "Sul display appare "Preset Written" e la stazione radio ricevuta viene memorizzata. Se una stazione è già memorizzata, questa viene sostituita. Le stazioni memorizzate sui pulsanti BGM da 1 a 4 vengono memorizzate rispettivamente sui preset da 37 a 40.
- Per ascoltare le stazioni memorizzate, premere i pulsanti BGM da 1 a 4. Se si premono questi pulsanti quando l'unità è in standby, l'unità si accende ed inizia la ricezione della stazione.

## ∫ **Utilizzo di RDS (modelli per l'Europa)**

RDS sta per Radio Data System (sistema di dati radio) ed è un metodo di trasmissione dei dati tramite segnali radio FM. Nelle regioni che utilizzano RDS, il nome della stazione radio viene visualizzato quando ci si sintonizza su una stazione radio che trasmette informazioni sui programmi. Inoltre, premendo RT/PTY sull'unità principale in questo stato, è possibile utilizzare le seguenti funzioni.

### **Visualizzazione delle informazioni di testo (Radio Text)**

1. Quando il nome della stazione viene visualizzato sul display, premere una volta RT/PTY sull'unità principale. Le informazioni di testo trasmesse dalla stazione (Radio Text) visualizzate scorrono lungo il display. "No Text Data" viene visualizzato quando non sono disponibili informazioni di testo.

### **Ricerca di stazioni per Tipo di programma**

- 1. Quando il nome della stazione viene visualizzato sul display, premere due volte RT/PTY sull'unità principale.
- 2. Premere i cursori  $\langle \rangle$  sul telecomando per selezionare il tipo di programma che si desidera, quindi premere ENTER per iniziare la ricerca.
	- 0 I tipi di programma visualizzati sono i seguenti: None / News (Notiziari) / Affairs (Attualità) / Info (Informazioni) / Sport / Educate (Educazione) / Drama / Culture / Science (Scienza e

tecnologia) / Varied / Pop M (Musica pop) / Rock M (Musica rock) / Easy M (Musica MOR) / Light M (Classici musica leggera) / Classics (Musica classica) / Other M (Altra musica) / Weather / Finance / Children (Programmi per bambini) / Social (Affari sociali) / Religion / Phone In / Travel / Leisure / Jazz (Musica jazz) / Country (Musica country) / Nation M (Musica nazionale) / Oldies (Vecchi successi) / Folk M (Musica folk) / Document (Documentari)

- Le informazioni visualizzate potrebbero talvolta non coincidere con il contenuto trasmesso dalla stazione.
- 3. Quando viene trovata una stazione, il nome della stazione lampeggia sul display. A questo punto, premere ENTER per iniziare ad ascoltare la stazione. Se non si preme ENTER, l'unità continua a cercare un'altra stazione.
	- Se non vengono trovate stazioni, viene visualizzato il messaggio "Not Found".
- Quando l'unità riceve caratteri non supportati, potrebbero essere visualizzati dei caratteri anomali. Tuttavia, questo non è un malfunzionamento. Inoltre, se il segnale di una stazione è debole, le informazioni potrebbero non essere visualizzate.

## Ascolto della radio digitale DAB (Solo per i modelli per l'Europa)

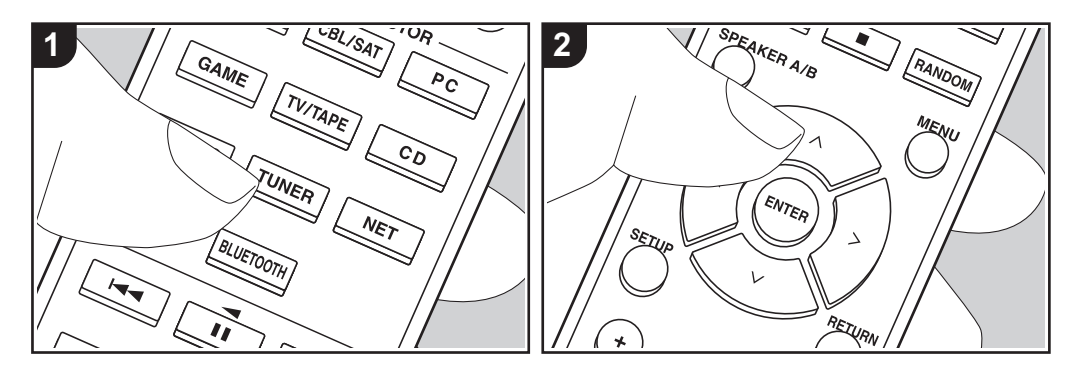

### **Operazioni base**

- 1. Premere ripetutamente TUNER (a) sul telecomando e selezionare "DAB".
	- 0 La prima volta che si seleziona DAB, la funzione di Sintonizzazione Automatica scandisce automaticamente la Banda DAB 3 alla ricerca di multiplex (cioè stazioni) disponibili nella propria area. Una volta completato il processo di scansione, viene selezionata la prima stazione rilevata.

#### Scant 100%

- 2. Selezionare la stazione radio desiderata con  $\wedge$  /  $\vee$  (b) sul telecomando.
- Se viene introdotta una nuova stazione DAB, oppure ci si sposta in un'area diversa, premere SETUP sul telecomando, quindi usare i cursori e il pulsante ENTER per avviare "DAB Auto

Scan" in "7. Miscellaneous" - "Tuner".

### **Modifica dell'ordine nel quale vengono visualizzate le stazioni:**

È possibile ordinare le stazioni disponibili in ordine alfabetico o per multiplex.

- 1. Premere ripetutamente TUNING MODE sull'unità principale per impostare il metodo di ordinamento della visualizzazione scegliendo tra quelli indicati di seguito.
- **Alphabet (impostazione predefinita)**: Ordinamento alfabetico delle stazioni. **Multiplex**: Ordinamento delle stazioni per multiplex.

### **Visualizzazione informazioni radio DAB:**

1. Premere ripetutamente il pulsante DISPLAY (c) per visualizzare più informazioni sulla stazione DAB selezionata.

**DLS (Dynamic Label Segment, segmento a etichetta dinamica)**: Quando si è sintonizzati su una stazione

che trasmette dati di testo DLS, il testo

scorre sul display.

**Tipo di programma**: Visualizza il tipo di programma. **Bit Rate e Modalità Audio**: Visualizza il

bit rate e la modalità audio (Stereo, Mono).

**Qualità**: Visualizza la qualità del segnale.

0 - 59: Cattiva ricezione

60 - 79: Buona ricezione

80 - 100: Ottima ricezione

**Nome del multiplex**: Visualizza il nome del multiplex corrente.

**Numero e frequenza del multiplex**: Visualizza il numero e la frequenza del

multiplex corrente.

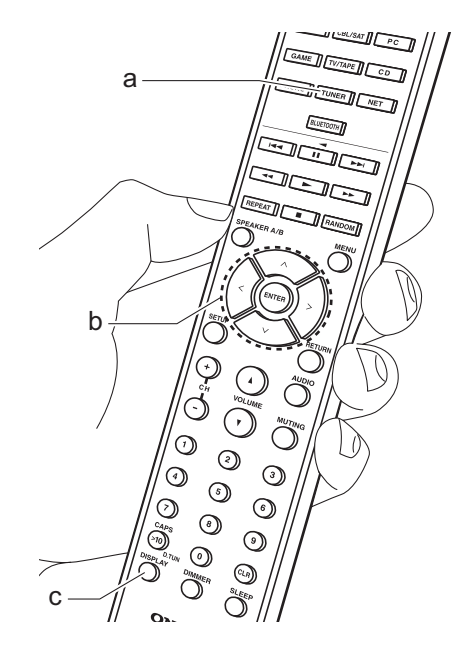

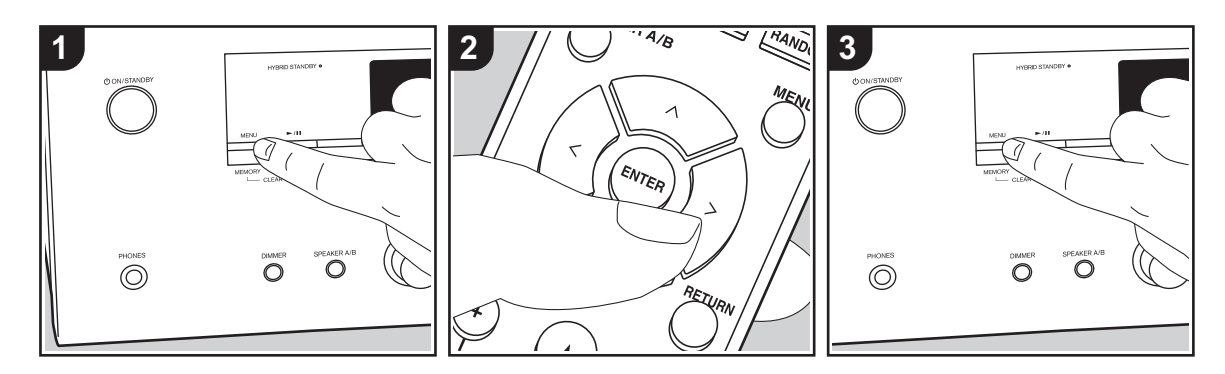

## ∫ **Registrazione di una stazione**

È possibile memorizzare fino a 40 delle vostre stazioni radio preferite.

### **Registrazione**

Dopo essersi sintonizzati sulla stazione radio che si desidera registrare, seguire la procedura sotto descritta.

1. Premere MEMORY sull'unità principale in modo che il numero preimpostato sul display lampeggi.

$$
BBCSLive \longrightarrow \frac{1}{2}
$$

- 2. Mentre il numero lampeggia (circa 8 secondi), premere ripetutamente i tasti cursore  $\langle \rangle$  (b) sul telecomando per selezionare un numero compreso tra 1 e 40.
- 3. Premere MEMORY nuovamente sull'unità principale per registrare la stazione.

Il numero preimpostato smette di lampeggiare dopo la registrazione della stazione. Ripetere questa procedura per tutte le stazioni radio preferite.

### **Selezione di una stazione radio preimpostata**

- 1. Premere TUNER (a) sul telecomando.
- 2. Premere i tasti cursore  $\langle \rangle$  (b) sul telecomando per selezionare una stazione memorizzata.

### **Eliminazione di una stazione radio preimpostata**

- 1. Premere TUNER (a) sul telecomando.
- 2. Premere i tasti cursore  $\langle \rangle$  (b) sul telecomando per selezionare la stazione memorizzata da cancellare.
- 3. Tenendo premuto MEMORY sull'unità principale, premere TUNING MODE per cancellare il numero del preset. Il numero sul display si spegne dopo la cancellazione.

### **Memorizzazione di stazioni sui**

### **pulsanti BGM**

È possibile memorizzare fino a 4 delle proprie stazioni radio preferite sui pulsanti BGM dell'unità principale. Memorizzando le stazioni sui pulsanti BGM, è possibile avviare la ricezione semplicemente premendo un pulsante.

Dopo essersi sintonizzati sulla stazione radio che si desidera registrare, seguire la procedura sotto descritta.

- 1. Tenere premuto uno dei pulsanti BGM da 1 a 4 sull'unità principale. "Sul display appare "Preset Written" e la stazione radio ricevuta viene memorizzata. Se una stazione è già memorizzata, questa viene sostituita.
- 0 Per ascoltare le stazioni memorizzate, premere i pulsanti BGM da 1 a 4. Se si premono questi pulsanti quando l'unità è in standby, l'unità si accende ed inizia la ricezione della stazione.

## Music Server

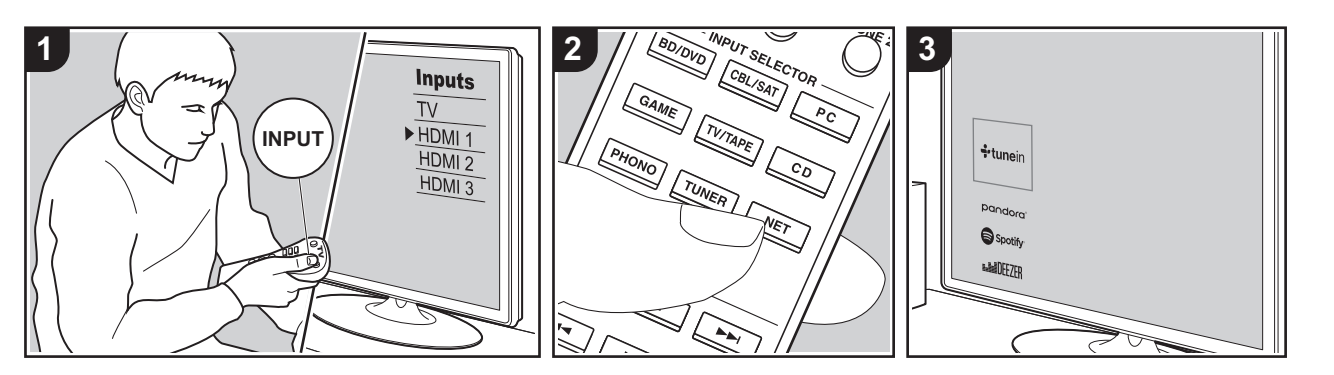

È possibile eseguire lo streaming di file musicali memorizzati su PC o dispositivi NAS collegati alla stessa rete di questa unità.

- 0 I server di rete compatibili con la funzione Music Server sono quelli di PC su cui siano installati lettori con funzionalità server di Windows Media® Player 11 o 12 oppure NAS compatibili con la funzionalità home network. Si noti che con i PC è possibile riprodurre solo i file musicali registrati nella libreria di Windows Media® Player.
- Potrebbe essere necessario effettuare prima alcune impostazioni sul PC per usare Windows Media® Player 11 o 12 con la funzione Music Server.

## ∫ **Impostazioni Windows Media® Player**

## **Su Windows Media® Player 11**

- 1. Accendere il PC e lanciare Windows Media<sup>®</sup> Player 11.
- 2. Nel menu "Library" selezionare "Media Sharing" per visualizzare una finestra di dialogo.
- 3. Selezionare la casella di controllo "Share my media", quindi fare clic su "OK" per visualizzare i dispositivi compatibili.
- 4. Selezionare questa unità, fare clic su "Allow" quindi selezionare l'icona per questa unità.
- 5. Fare clic su "OK" per chiudere la finestra di dialogo.
- $\cdot$  Con alcune versioni di Windows Media<sup>®</sup> Player, è possibile che i nomi delle voci selezionabili siano diversi.

### **Su Windows Media® Player 12**

1. Accendere il PC e lanciare Windows

Media<sup>®</sup> Player 12.

- 2. Nel menu "Stream" selezionare "Turn on media streaming" per visualizzare una finestra di dialogo.
- Se la trasmissione multimediale è già stata attivata, selezionare "Altre opzioni flusso..." nel menu "Flusso" per elencare i lettori nella rete, quindi procedere al passaggio 4.
- 3. Fare clic su "Attiva flusso di file multimediali" per visualizzare un elenco di lettori nella rete.
- 4. Selezionare questa unità in "Media streaming options" e verificare che sia impostata su "Allow".
- 5. Fare clic su "OK" per chiudere la finestra di dialogo.
- $\bullet$  Con alcune versioni di Windows Media® Player, è possibile che i nomi delle voci selezionabili siano diversi.

## ∫ **In riproduzione**

Prima di svolgere le operazioni descritte di seguito, avviare il server (Windows Media® Player 11, Windows Media® Player 12 o dispositivo NAS) contenente i file musicali da riprodurre e assicurarsi che i PC e/o i NAS siano collegati in modo corretto alla stessa rete di questa unità.

Eseguire la procedura sotto descritta quando l'unità è accesa.

- 1. Spostare l'ingresso sul televisore a quello assegnato all'unità.
- 2. Premere NET (a) sul telecomando per visualizzare un elenco di Funzioni di Rete sul televisore.
- 3. Selezionare "Music Server" con i cursori del telecomando e premere ENTER per confermare la selezione (b).
- 4. Selezionare il server target con i cursori sul telecomando, quindi premere ENTER per visualizzare la schermata dell'elenco degli elementi.
- 5. Utilizzando i cursori sul telecomando,

selezionare il file musicale da riprodurre, quindi avviare la riproduzione premendo ENTER.

- Per tornare alla schermata precedente. premere RETURN (c).
- Se viene visualizzato "No Item.", controllare se la connessione alla rete è corretta.
- 0 Quando sono selezionate determinate impostazioni relative al server o determinate impostazioni di condivisione, l'unità potrebbe non riconoscerlo, o potrebbe non essere in grado di riprodurne i file musicali. L'unità, inoltre, non è in grado di accedere a immagini e video archiviati nei server.
- Per i file musicali presenti su un server. possono esservi fino a 20.000 brani per cartella, e le cartelle possono essere nidificate fino a una profondità di 16 livelli.

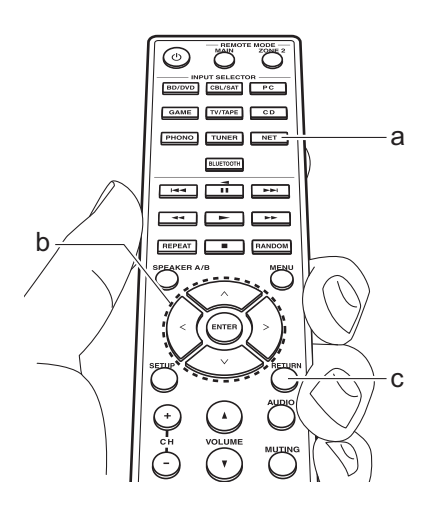

## ∫ **Controllo della riproduzione in remoto da PC**

È possibile utilizzare questa unità per riprodurre i file musicali salvati sul proprio PC azionando il PC all'interno della rete domestica. Questa unità supporta la riproduzione da remoto tramite Windows Media® Player 12.

- 1. Accendere il PC e lanciare Windows Media® Player 12.
- 2. Aprire il menu "Stream" e controllare che "Allow remote control of my Player..." sia selezionato. Fare clic su "Attiva flusso di file multimediali" per visualizzare un elenco di lettori nella rete.
- 3. Spostare l'ingresso sul televisore a quello assegnato all'unità.
- 4. Selezionare facendo clic con il tasto destro del mouse il file musicale da riprodurre con Windows Media® Player 12. Per riprodurre un file musicale da remoto su un altro server, aprire il server target da "Other Libraries" e selezionare il file musicale da riprodurre.
- 5. Selezionare questa unità in "Play to" per aprire la finestra "Play to" di Windows Media® Player 12 e avviare la riproduzione sull'unità. Se il PC ha come sistema operativo Windows<sup>®</sup> 8.1, fare clic su "Play to", quindi selezionare questa unità. Se il PC ha come sistema operativo Windows® 10, fare clic su "Cast to Device" e selezionare questa unità. Le operazioni durante la riproduzione da remoto sono possibili dalla finestra "Play to" sul PC. Viene visualizzata la schermata di riproduzione sul televisore collegato all'uscita HDMI

dell'unità.

- 6. Regolare il volume utilizzando la barra del volume sulla finestra "Play to".
- Alcune volte, il volume visualizzato sulla finestra di riproduzione da remoto potrebbe differire da quello visualizzato sul display dell'unità. Quando il volume viene regolato da questa unità, inoltre, non viene riportato nella finestra "Play to".
- La riproduzione in remoto non è possibile quando si utilizza un servizio di rete o si riproducono dei file musicali su un dispositivo di memorizzazione USB.
- Con alcune versioni di Windows<sup>®</sup>, è possibile che i nomi delle voci selezionabili siano diversi.

## Multi-zona

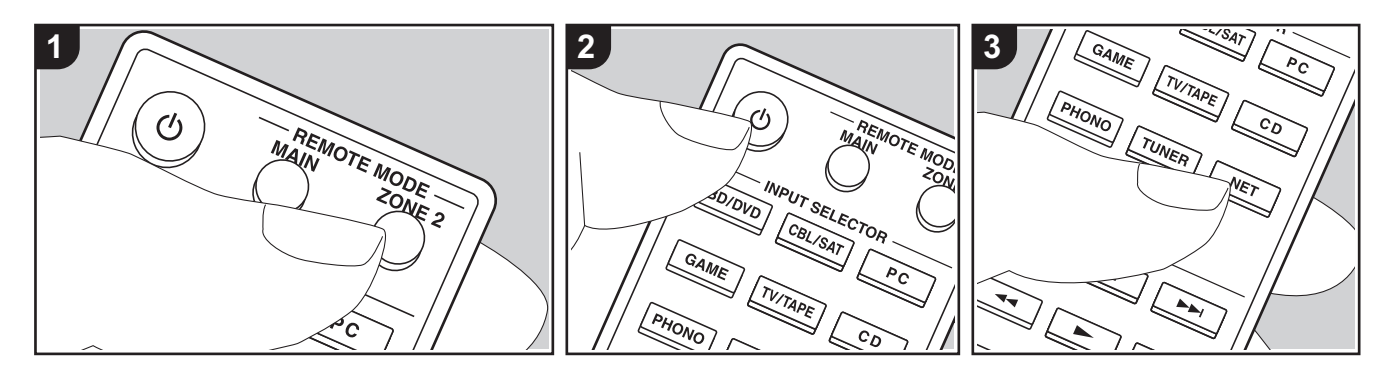

### **Operazioni base**

È possibile ascoltare dell'audio in una stanza separata, ad esempio riproducendo un lettore di dischi Blu-ray nella stanza principale (in cui si trova questa unità) e ascoltando la Internet radio nella stanza separata (ZONE 2).

- I segnali audio DSD non vengono trasmessi alla ZONE 2 con il selettore di ingresso "NET".
- È possibile selezionare solo gli stessi ingressi per la stanza principale e la stanza separata con il selettore di ingresso "NET" o "BLUETOOTH". Se è stato selezionato "NET" nella stanza principale e quindi "BLUETOOTH" nella stanza separata, anche la stanza principale passa a "BLUETOOTH". Non è inoltre possibile selezionare stazioni diverse per la stanza principale e una stanza separata con la radio DAB (modelli per l'Europa)/AM (modelli per il Nord America)/FM.
- 0 Se ZONE 2 è attiva, il consumo di energia in standby aumenta più del normale. Inoltre, le funzioni di collegamento RI non funzionano.

• Se ZONE 2 è attiva quando nella stanza principale è selezionato Pure Audio, passa automaticamente a Direct (modelli per l'Europa).

Eseguire la procedura sotto descritta quando l'unità è accesa.

- 1. Premere REMOTE MODE ZONE 2 (a) sul telecomando.
	- 0 Il telecomando passa alla modalità di comando ZONE 2.
- 2. Rivolgere il telecomando verso l'unità principale e premere  $\bigcirc$  (c). L'indicatore "Z2" sul display si accende.

## **Z2**

- 3. Premere il selettore di ingresso (d) corrispondente all'ingresso che si desidera riprodurre nella stanza separata.
	- Sull'unità principale, dopo aver premuto ZONE 2, entro 8 secondi premere il selettore INPUT corrispondente all'ingresso che deve essere riprodotto in una stanza separata. Per riprodurre la

stessa sorgente nella stanza principale e in quella separata, premere due volte ZONE 2 sull'unità principale.

4. Regolare il volume sull'amplificatore integrato per la stanza separata.

#### **Per disattivare la funzione:**

Premere il tasto (<sup>I</sup>) mentre il telecomando è nella modalità per il controllo di ZONE 2. In alternativa, premere OFF sull'unità principale.

#### **Riproduzione solo in ZONE 2:**

Se si commuta l'unità su standby durante la riproduzione multi-zona, l'indicatore Z2 appare in grigio e la modalità di riproduzione viene commutata alla riproduzione solo in una stanza separata. L'attivazione di ZONE 2 mentre l'unità è in modalità standby commuta la modalità di riproduzione alla riproduzione solo in una stanza separata.

Per ripristinare la modalità di comando stanza principale sul telecomando: Premere REMOTE MODE MAIN (b) sul telecomando.

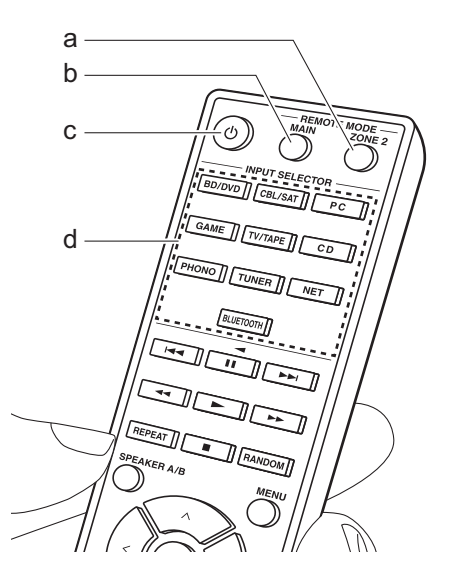

## Informazioni aggiuntive sulle funzioni del lettore

A seguito di aggiornamenti del firmware (il software del sistema) effettuati dopo l'acquisto o di modifiche del firmware eseguite durante la fabbricazione del prodotto, poterebbero essere disponibili funzioni aggiuntive o modificate rispetto a quelle descritte nel presente manuale. Per informazioni sulle funzioni del lettore aggiunte o modificate, vedere i riferimenti seguenti. Per informazioni sulle modifiche di impostazioni, ecc. diverse dalle funzioni del lettore, fare riferimento a "Informazioni aggiuntive" (P52).

Informazioni aggiuntive sulle funzioni del lettore >>> Cliccare qui <<<

## Menu Setup

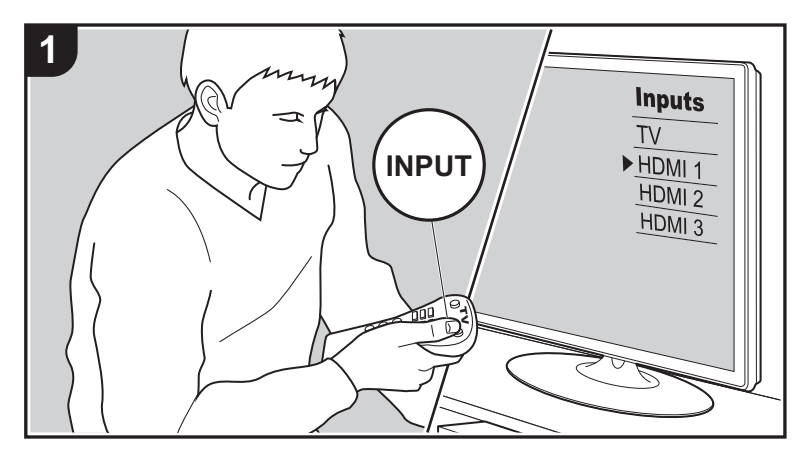

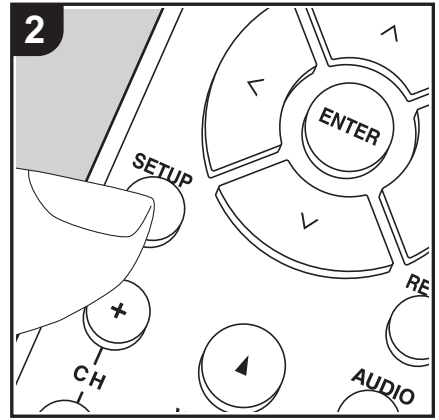

Questa unità consente di configurare le impostazioni avanzate in modo da fornire un'esperienza ancora migliore.

- 1. Spostare l'ingresso sul televisore a quello assegnato all'unità.
- 2. Premere SETUP sul telecomando per visualizzare la schermata del menu Setup.

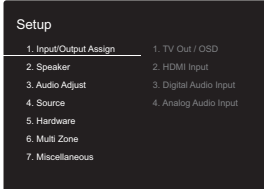

- 3. Selezionare la voce con  $\wedge$  /  $\vee$  del telecomando e premere ENTER per confermare la selezione.
- Modificare i valori iniziali per ciascuna delle impostazioni utilizzando i tasti cursore  $\langle / \rangle$ .
- 0 Per tornare alla schermata precedente, premere RETURN.
- 4. Per uscire dalle impostazioni, premere SETUP.

## **1. Input/Output Assign**

## ∫ **1. TV Out / OSD**

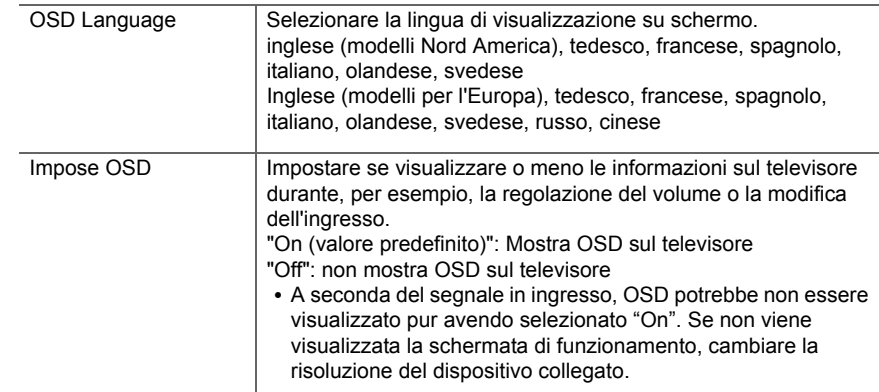

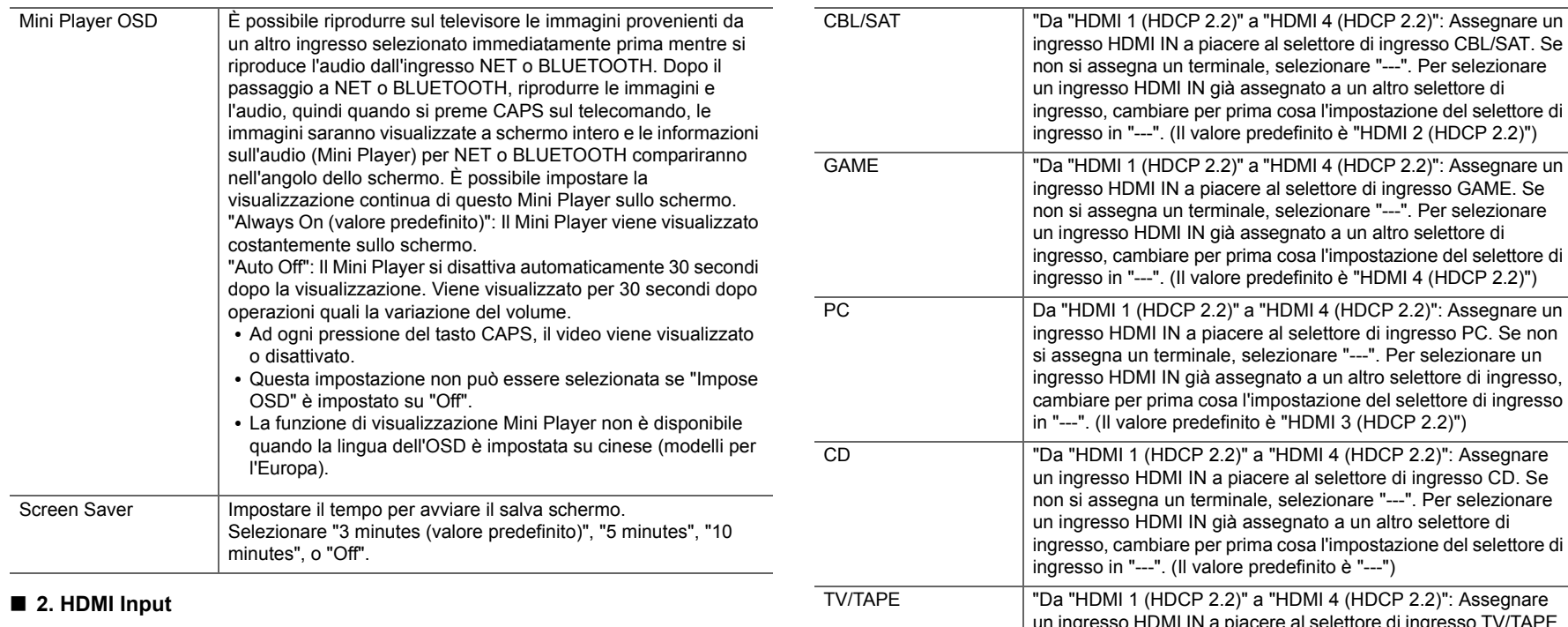

 $\overline{\phantom{a}}$ 

È possibile cambiare l'assegnazione di ingresso tra i selettori di ingresso e i jack HDMI IN.

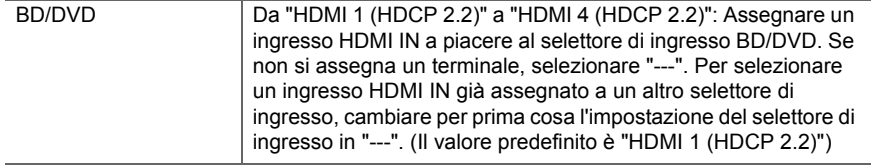

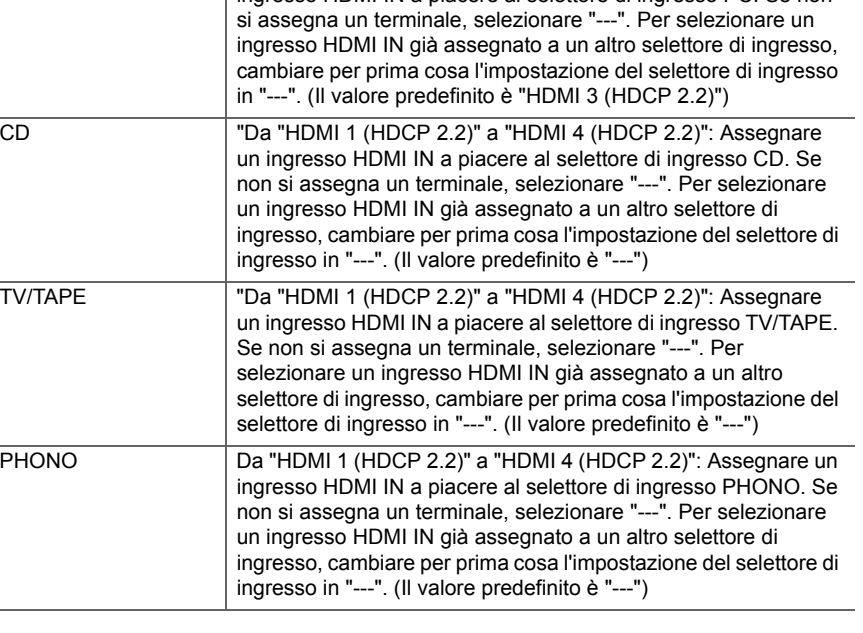

## ∫ **3. Digital Audio Input**

È possibile cambiare l'assegnazione di ingresso tra i selettori di ingresso e i terminali DIGITAL IN COAXIAL/OPTICAL. Se non si assegna un terminale, selezionare "---".

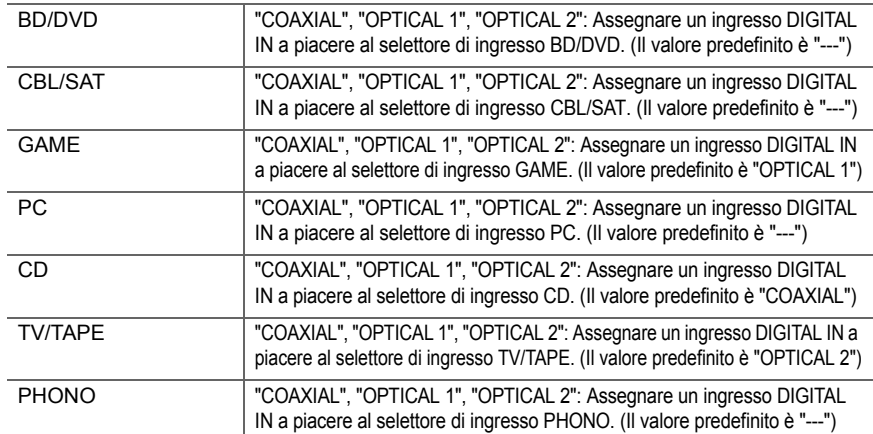

• Le frequenze di campionamento supportate per i segnali PCM (stereo, mono) da un ingresso digitale sono 32 kHz, 44,1 kHz, 48 kHz, 88,2 kHz, 96 kHz/16 bit, 20 bit, 24 bit.

### ■ 4. Analog Audio Input

È possibile cambiare l'assegnazione di ingresso tra i selettori di ingresso e i jack AUDIO IN. Se non si assegna un terminale, selezionare "---".

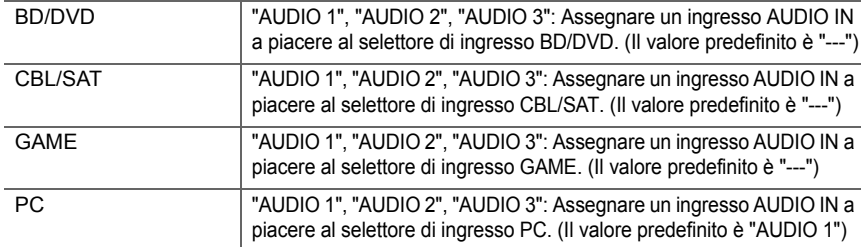

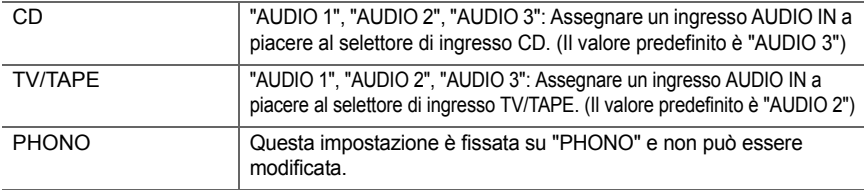

## **2. Speaker**

È possibile modificare l'ambiente di connessione dei diffusori, il livello del volume, ecc. Questa funzione non può essere selezionata se le cuffie sono collegate o se "5. Hardware" - "HDMI" - "Audio TV Out" è impostato su "On" e l'audio viene emesso dagli altoparlanti del televisore.

## ∫ **1. Configuration**

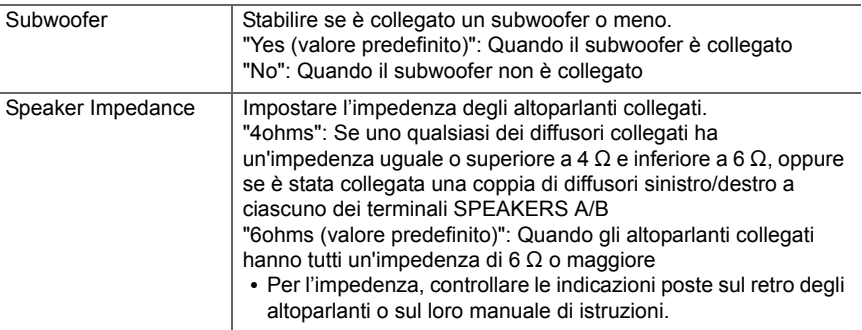

## ■ 2. Crossover

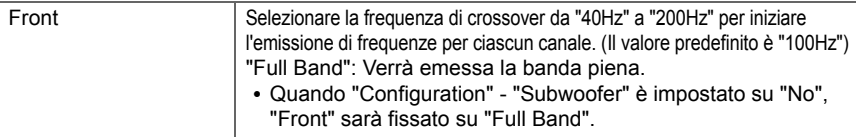

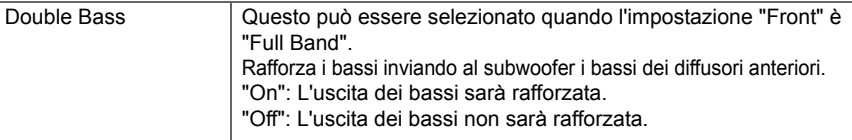

0 Questa impostazione non può essere selezionata quando si è impostato "Configuration" - "Subwoofer" su "No".

### ∫ **3. Distance**

Impostare la distanza tra ciascun altoparlante e la posizione di ascolto.

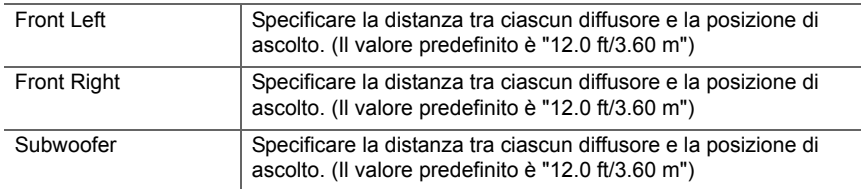

• I valori predefiniti variano in base alla regione.

• È possibile passare da un'unità di misura all'altra premendo CAPS sul telecomando. Quando l'unità è impostata su piedi, è possibile impostare valori compresi tra 0,1 e 30,0 piedi, in incrementi di 0,1 piedi. Quando l'unità è impostata su metri, è possibile impostare valori compresi tra 0,03 m e 9,00 m in incrementi di 0,03 m.

## ■ 4. Level Calibration

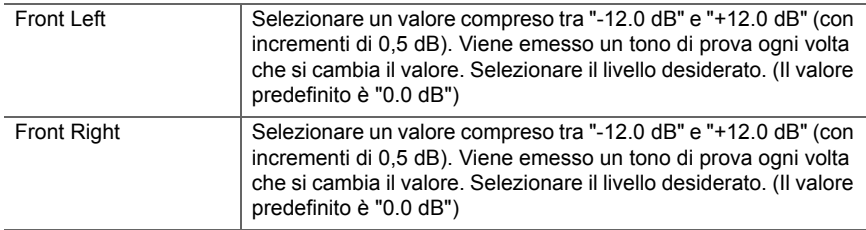

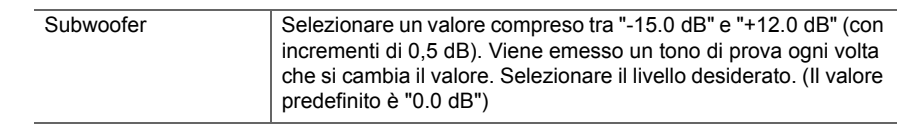

## **3. Audio Adjust**

### ∫ **1. Volume**

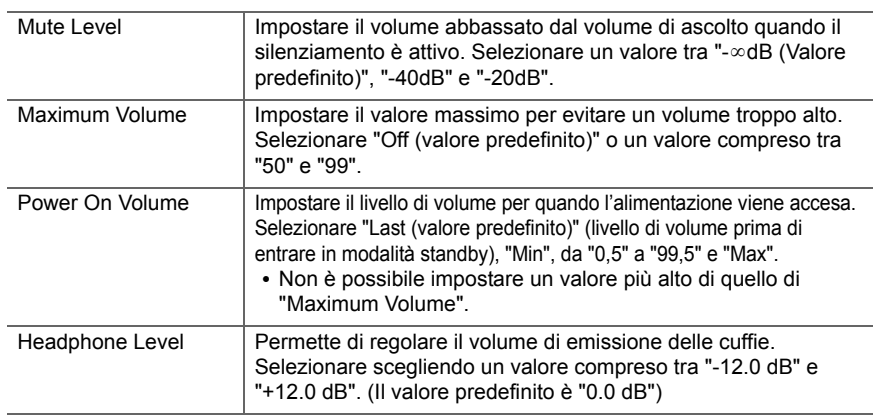

### **4. Source**

### ∫ **1. IntelliVolume**

Regolare la differenza di livello del volume tra i dispositivi collegati all'unità. Selezionare il selettore di ingresso da configurare.

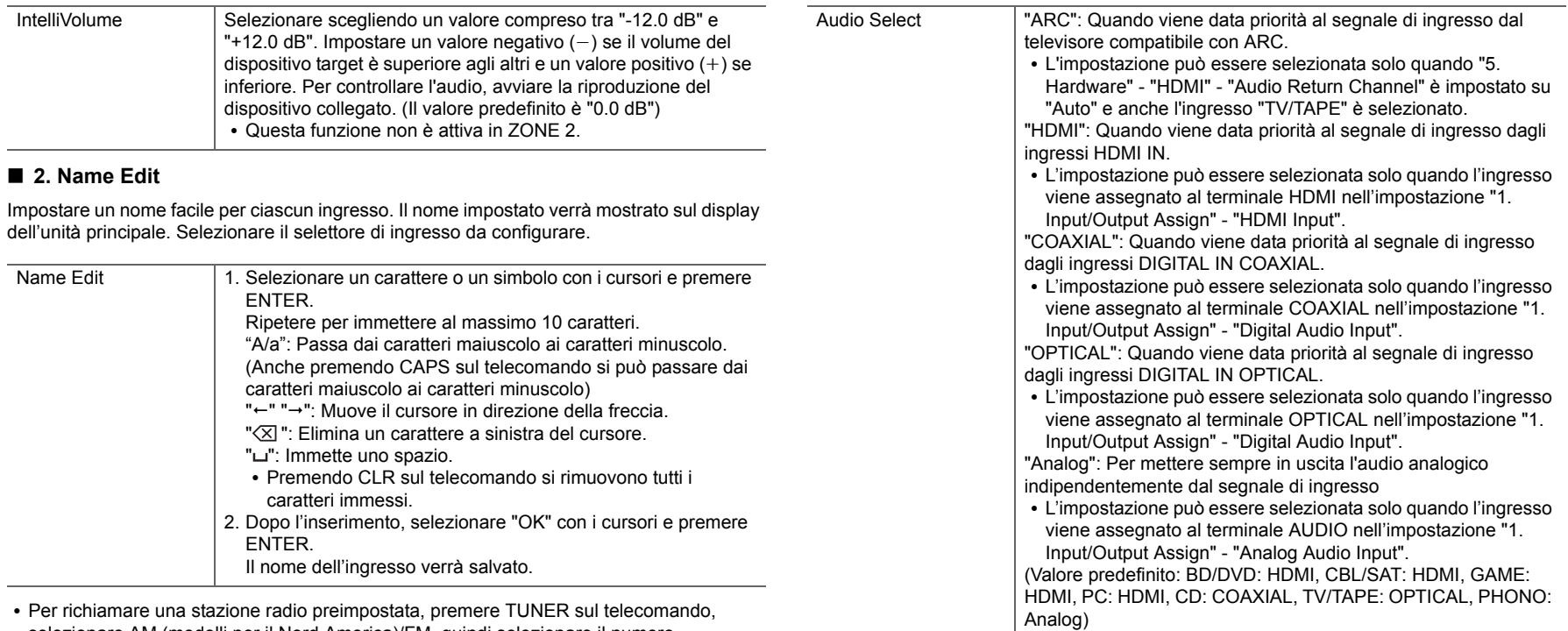

- selezionare AM (modelli per il Nord America)/FM, quindi selezionare il numero preimpostato.
- 0 Non può essere impostato se è selezionato l'ingresso "NET" o "BLUETOOTH".

### ∫ **Audio Select**

Selezionare la priorità per la selezione degli ingressi quando si collegano più sorgenti audio a un unico selettore di ingresso, come ad esempio i collegamenti sia all'ingresso "PC" HDMI IN sia all'ingresso "PC" AUDIO IN. L'impostazione può essere effettuata separatamente per ciascun selettore di ingresso. Selezionare il selettore di ingresso da configurare.

0 Questa impostazione non può essere modificata se è selezionato l'ingresso "TUNER", "NET" o "BLUETOOTH".

### ■ Video Select

Quando è selezionato l'ingresso "TUNER", "NET", o "BLUETOOTH", è possibile impostare l'ingresso il cui segnale video viene visualizzato sul televisore.

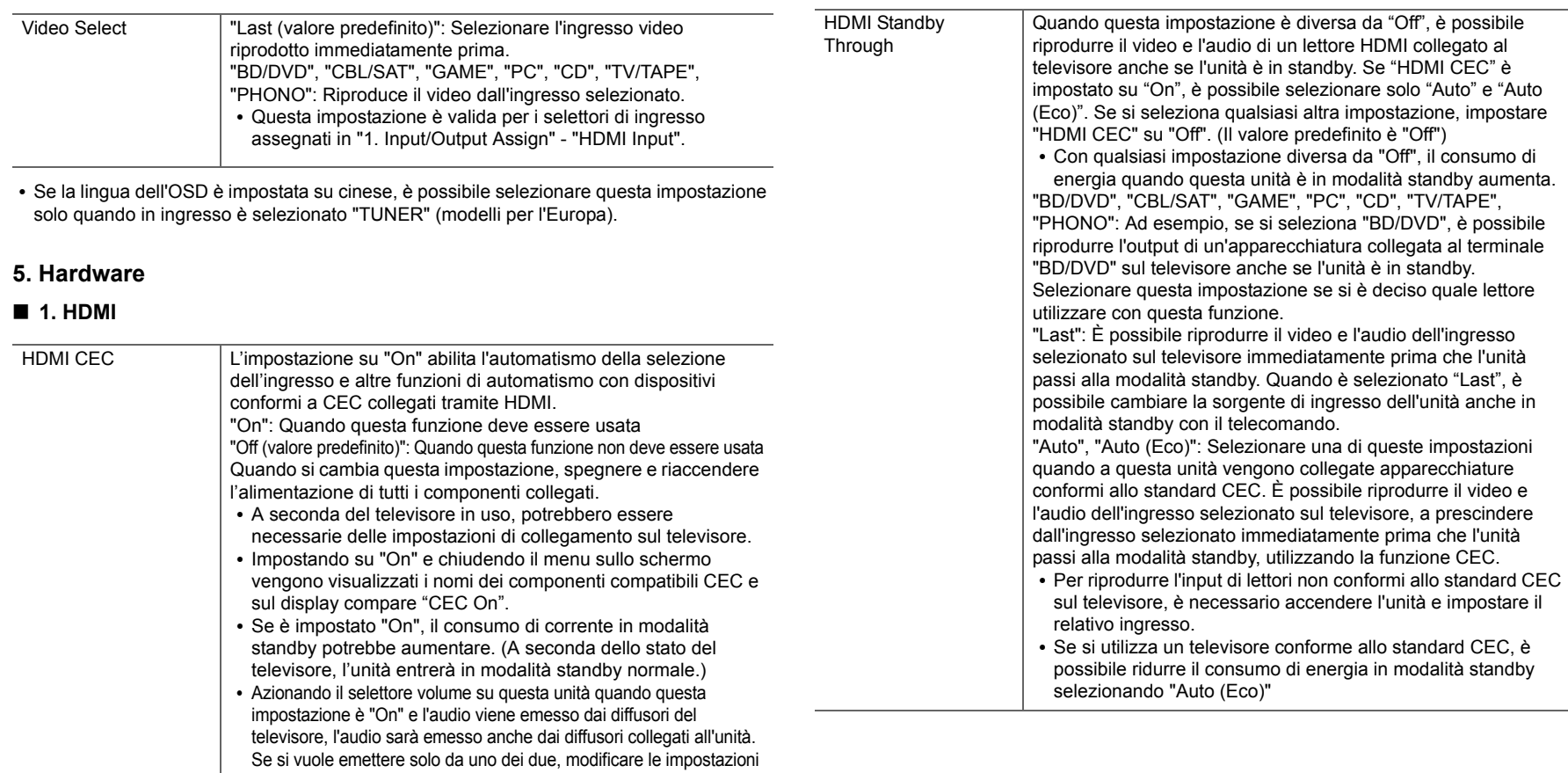

- del televisore o dell'unità oppure ridurre il volume dell'unità. • Se si verifica un funzionamento anomalo quando si imposta su "On", impostare su "Off".
- Quando si collega un dispositivo non compatibile CEC, o quando non si è sicuri che sia compatibile, impostare l'opzione su "Off".

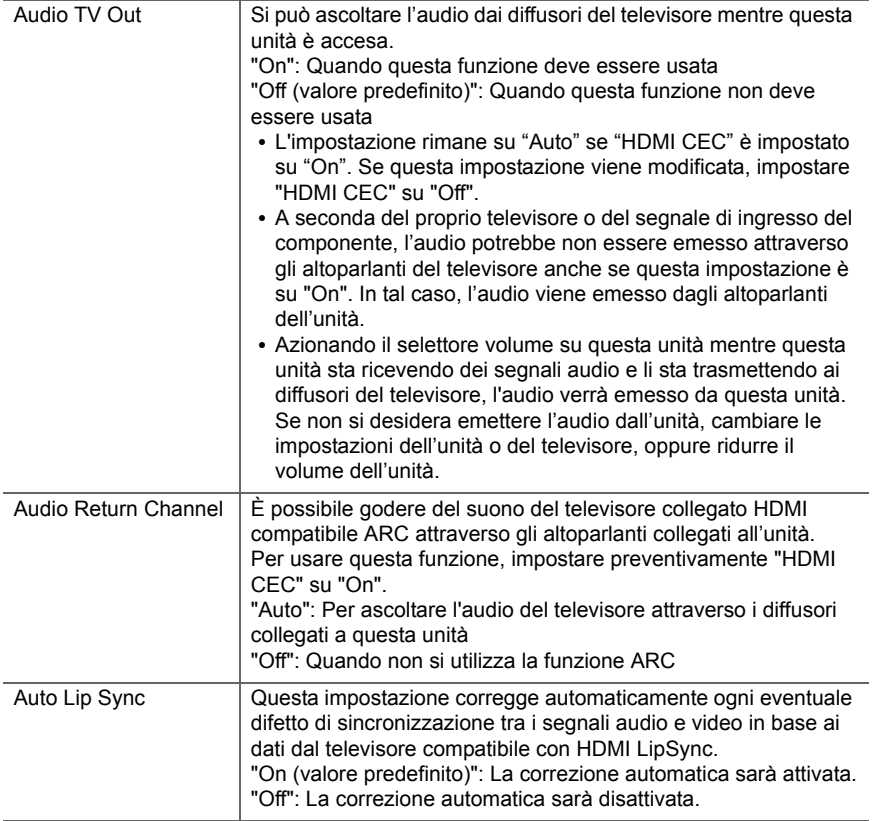

## ■ 2. Network

• Quando la LAN è configurata con un DHCP, impostare "DHCP" su "Enable" per configurare l'impostazione automaticamente. Inoltre, per assegnare indirizzi IP fissi a ciascun componente, si deve impostare "DHCP" su "Disable" e assegnare un indirizzo a questa unità in "IP Address" nonché impostare le informazioni relative alla propria LAN,

quali Subnet Mask e Gateway.

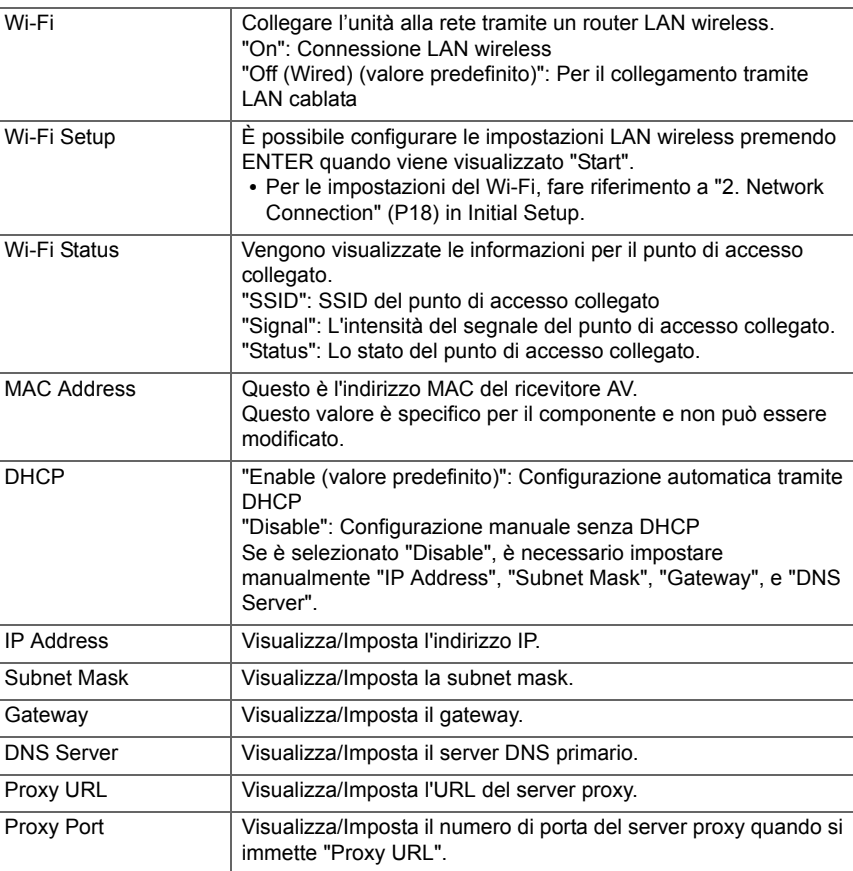

ŋ

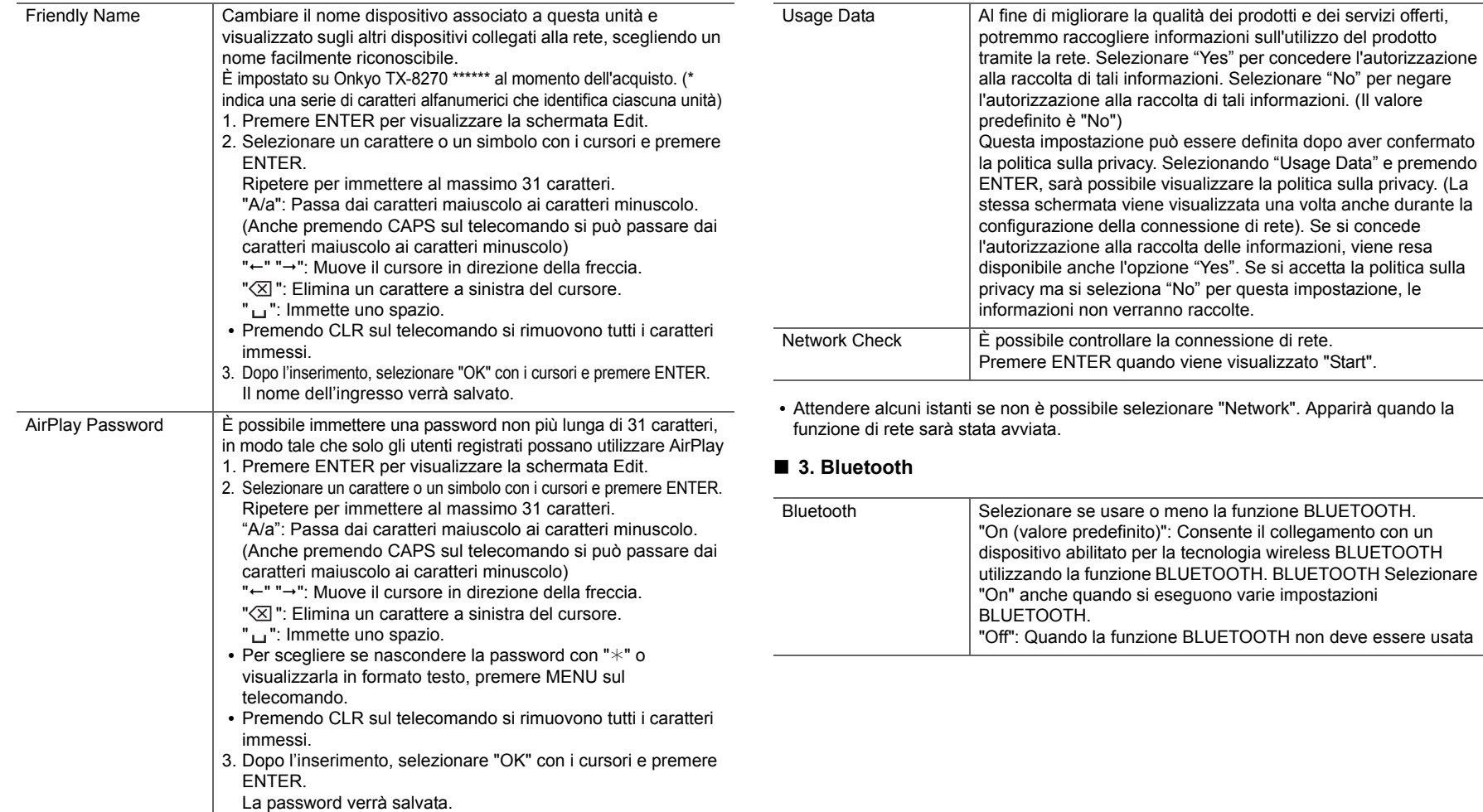

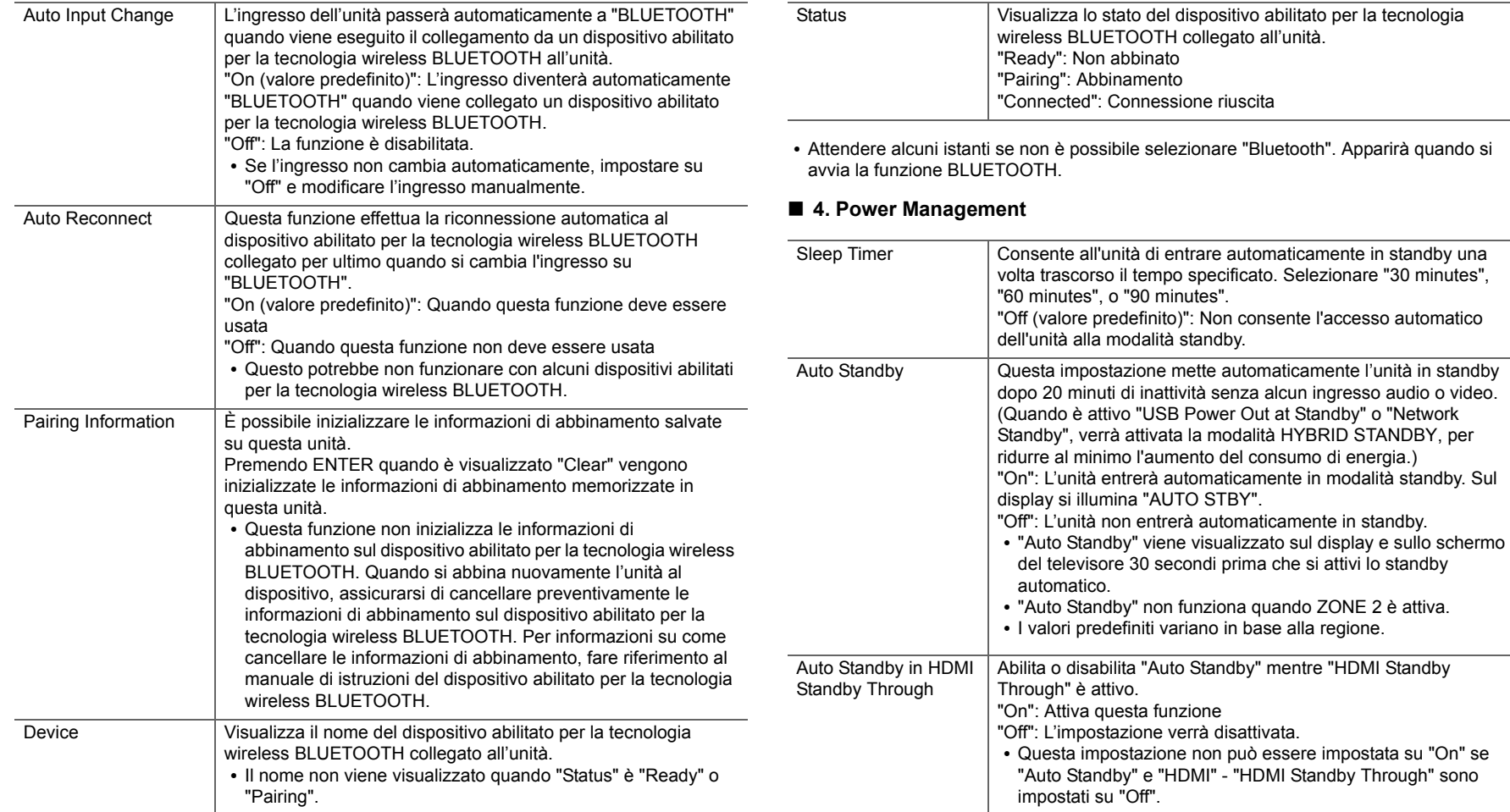

 $\Box$ 

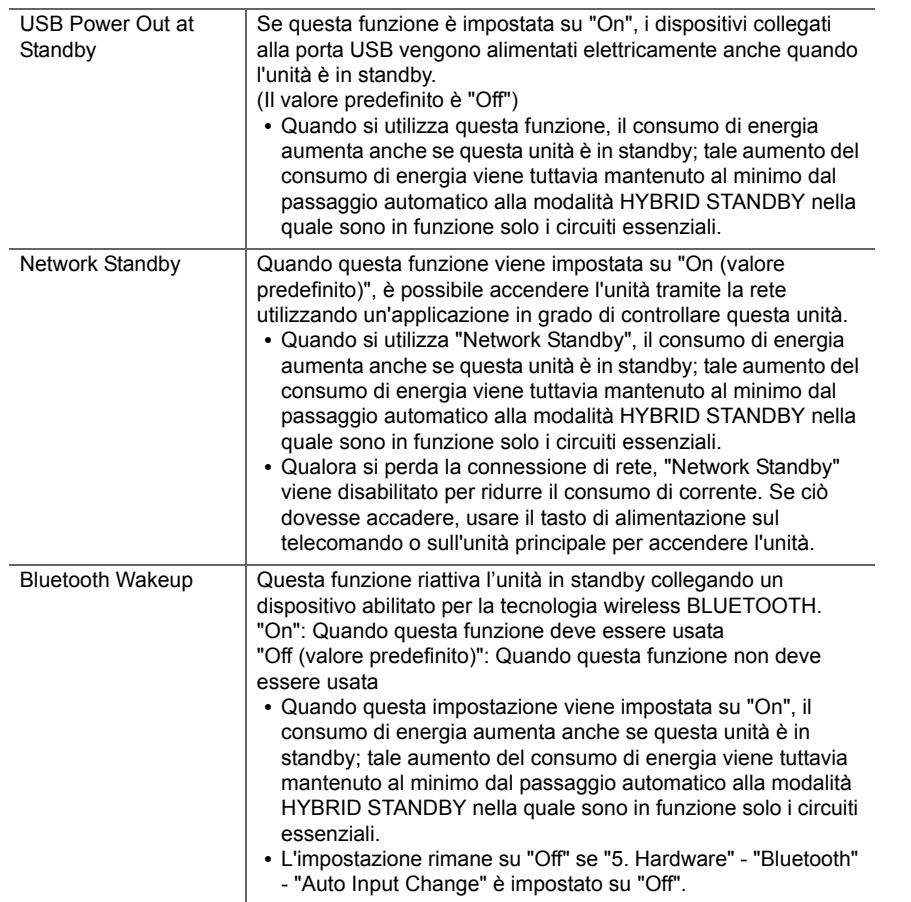

0 Attendere alcuni istanti se non è possibile selezionare "Network Standby" o "Bluetooth Wakeup". Apparirà quando la funzione di rete sarà stata avviata.

## **6. Multi Zone**

## ■ 1. Remote Play Zone

![](_page_43_Picture_265.jpeg)

## **7. Miscellaneous**

### ■ 1. Tuner

![](_page_43_Picture_266.jpeg)

![](_page_44_Picture_146.jpeg)

## ■ 2. Firmware Update

![](_page_44_Picture_147.jpeg)

0 Attendere alcuni istanti se non è possibile selezionare "Firmware Update". Apparirà quando la funzione di rete sarà stata avviata.

## ■ 3. Initial Setup

È possibile effettuare Initial Setup dal menu Setup.

0 Attendere alcuni istanti se non è possibile selezionare "Initial Setup". Apparirà quando la funzione di rete sarà stata avviata.

![](_page_44_Picture_148.jpeg)

## Menu AUDIO

![](_page_45_Figure_3.jpeg)

Premendo il tasto AUDIO sul telecomando durante la riproduzione è possibile regolare alcune impostazioni utilizzate con frequenza, come la qualità audio, utilizzando dei menu visualizzati sullo schermo.

1. Premere AUDIO sul telecomando per visualizzare il menu AUDIO.

![](_page_45_Picture_185.jpeg)

- 2. Selezionare la voce con  $\wedge$  /  $\vee$  del telecomando e premere ENTER per confermare la selezione.
- Modificare i valori iniziali per ciascuna delle impostazioni utilizzando i tasti cursore  $\langle / \rangle$ .
- 0 Per tornare alla schermata precedente, premere RETURN.
- 3. Per uscire dalle impostazioni, premere AUDIO.

### ∫ **Tone**

**Direct**: Attivazione o disattivazione della funzione Direct che emette audio senza elaborazioni bypassando i circuiti di controllo di tono durante la riproduzione.

**Bass**: Aumenta o riduce i bassi dei diffusori anteriori.

0 Non può essere impostato se è selezionata la modalità Pure Audio (modelli per l'Europa) o la modalità Direct.

**Treble**: Aumenta o riduce gli alti dei diffusori anteriori.

0 Non può essere impostato se è selezionata la modalità Pure Audio (modelli per l'Europa) o la modalità Direct.

**Balance**: Regola il bilanciamento dei suoni emessi dai diffusori di sinistra e destra.

### ∫ **Level**

**Subwoofer**: Consente di regolare il livello del subwoofer durante l'ascolto.

0 La regolazione effettuata sarà riportata allo stato precedente mettendo l'unità in modalità standby.

### ∫ **Other**

**A/V Sync**: Se il video è in ritardo sull'audio, è possibile ritardare l'audio per annullare il ritardo. Per ciascun selettore di ingresso possono essere effettuate diverse impostazioni. **Music Optimizer**: Migliora la qualità dell'audio compresso. La riproduzione del suono di file compressi in modo scadente come gli MP3 sarà migliorata. L'impostazione può essere effettuata separatamente per ciascun selettore di ingresso. L'impostazione è valida nei segnali pari o inferiori a 48 kHz. L'impostazione non è valida nei segnali bitstream.

0 Non può essere impostato se è selezionata la modalità Pure Audio (modelli per l'Europa) o la modalità Direct.

## Web Setup

Le impostazioni per le funzioni di rete di questa unità possono essere definite in un browser web su un PC, uno smartphone, ecc.

- 1. Premere SETUP sul telecomando per visualizzare il menu Setup.
- 2. Selezionare "5. Hardware" "Network" con i cursori, quindi prendere nota dell'indirizzo IP visualizzato in "IP Address".
- 3. Avviare il browser web sul PC o sullo smartphone e immettere l'indirizzo IP dell'unità nel campo URL.
- 4. Le informazioni relative all'unità (schermata Web Setup) vengono visualizzate nel browser web.

![](_page_47_Picture_8.jpeg)

5. Dopo aver modificato le impostazioni, selezionare "Save" per salvarle.

#### **Device Information**

È possibile modificare il Friendly Name, impostare una AirPlay Password, ecc.

Control4: registrazione di questa unità in caso di utilizzo di un sistema Control4.

Firmware Update: selezione dell'aggiornamento del firmware scaricato sul PC per l'aggiornamento di questa unità.

### **Network Setting**

Status: possibilità di visualizzazione di informazioni relative alla rete, quali indirizzo MAC e indirizzo IP di questa unità.

Network Connection: possibilità di selezione della modalità di collegamento alla rete. Se si seleziona "Wireless", selezionare un access point da "Wi-Fi Setup" per il collegamento.

DHCP: possibilità di modifica delle impostazioni DHCP. Se si seleziona "Off", impostare "IP Address", "Subnet Mask", "Gateway" e "DNS Server" manualmente.

Proxy: visualizzazione e impostazione dell'URL del server proxy.

## Aggiornamento del firmware

## **Funzione di aggiornamento su questa unità**

Questa unità dispone di una funzione che consente di aggiornare il firmware (il software di sistema) tramite una rete o la porta USB. Questo ci consente di apportare miglioramenti a numerose operazioni e di aggiungere funzionalità.

## **Procedura di aggiornamento**

Sono disponibili due metodi per l'aggiornamento del firmware: tramite la rete e tramite USB. L'aggiornamento può richiedere circa 20 minuti per il completamento con ciascuno dei due metodi: tramite la rete o tramite USB. Inoltre, le impostazioni modificate vengono mantenute indipendentemente dal metodo utilizzato per l'aggiornamento.

Quando questa unità è collegata a una rete, sul display potrebbero essere visualizzate delle notifiche relative agli aggiornamenti del firmware. Per eseguire l'aggiornamento, selezionare "Update Now" con i cursori del telecomando e premere ENTER. "Quando l'aggiornamento è completo, viene visualizzato "Completed!".

- Per le informazioni più recenti sugli aggiornamenti, visitare il nostro sito web. Non è necessario aggiornare il firmware di questa unità se non è disponibile nessun aggiornamento.
- Durante un aggiornamento, non:
- Scollegare e ricollegare qualsiasi cavo o dispositivo di archiviazione USB, cuffie, o effettuare operazioni sul componente, come disattivarne l'alimentazione
- Accesso a questa unità da un PC o uno smartphone mediante un'applicazione

**Dichiarazione liberatoria**: Il programma e la relativa documentazione online sono forniti per l'uso sotto la propria responsabilità.

Non saremo responsabili e l'utente non riceverà rimborsi per danni relativi a reclami di qualunque tipo per quanto riguarda l'utilizzo del programma o della documentazione online che lo accompagna da parte dell'utente, indipendentemente dalla teoria legale, e se derivi da atto illecito o da contratto.

In nessun caso saremo responsabili rispetto all'utente o a terzi per eventuali danni speciali, indiretti, incidentali o consequenziali di qualsiasi tipo, compresi, ma non limitati a, compensazione, rimborso o danni derivanti da perdita di profitti presenti o possibili, perdita di dati o per qualsiasi altro motivo.

## **Aggiornamento del firmware tramite rete**

- 0 Controllare che l'unità sia accesa e la connessione a Internet sia stata stabilita.
- Spegnere il componente di controllo (PC, ecc.) collegato alla rete.
- 0 Arrestare la riproduzione della radio su Internet, di qualsiasi dispositivo di archiviazione USB o dei contenuti del server.
- Se la funzione multi-zona è attiva, disattivarla.
- Quando "5. Hardware" "HDMI" "HDMI CEC" nel menu Setup è impostato su "On", impostarlo su "Off".
- La descrizione potrebbe differire dal display su schermo, ma ciò non cambia il funzionamento o la funzione.
- 1. Spostare l'ingresso sul televisore a quello assegnato all'unità.
- 2. Premere SETUP sul telecomando.

![](_page_48_Picture_24.jpeg)

3. Selezionare "7. Miscellaneous" - "Firmware Update" - "Update via NET" con i cursori nell'ordine e premere ENTER.

![](_page_48_Picture_26.jpeg)

• Se "Firmware Update" viene visualizzato in grigio e

non può essere selezionato, attendere alcuni istanti finché non si avvia.

- Non è possibile selezionare "Update via NET" se non c'è alcun firmware da aggiornare.
- 4. Premere ENTER con "Update" selezionato per avviare l'aggiornamento.
	- 0 Durante l'aggiornamento, lo schermo del televisore potrebbe oscurarsi a seconda del programma aggiornato. In questo caso, controllare il progresso sul display dell'unità. Lo schermo del televisore rimane nero fino a quando l'aggiornamento non è completo e l'alimentazione non viene riattivata.
	- Quando l'aggiornamento è completo, viene visualizzato "Completed!".
- 5. Premere  $\bigcirc$  ON/STANDBY sull'unità principale per mettere l'unità in standby. Il processo è completato e il firmware è aggiornato all'ultima versione disponibile.
	- Non utilizzare  $\bigcirc$  sul telecomando.

**Se viene visualizzato un messaggio di errore:** Quando si verifica un errore, sul display dell'unità viene visualizzato il messaggio " $*$ - $*$  $*$  Error!". (" $*$ " rappresenta un carattere alfanumerico.) Controllare quanto segue:

- 0 ¢**-01,** ¢**-10:** Impossibile riconoscere il cavo Ethernet. Collegare correttamente il cavo Ethernet.
- 0 ¢**-02,** ¢**-03,** ¢**-04,** ¢**-05,** ¢**-06,** ¢**-11,** ¢**-13,** ¢**-14,** ¢**-16,**  ¢**-17,** ¢**-18,** ¢**-20,** ¢**-21:** Errore di connessione internet. Controllare quanto segue:
	- Se il router è attivato

– Se questa unità e il router sono connessi alla rete Provare a scollegare e quindi ricollegare l'alimentazione dell'unità e del router. Ciò potrebbe risolvere il problema. Se ancora non si riesce a connettersi a Internet, il server DNS o il server proxy potrebbero essere temporaneamente non in funzione. Controllare lo stato del servizio con il provider di servizi Internet.

0 **Altri**: Scollegare e ricollegare il cavo di alimentazione, quindi ripetere dall'inizio.

## **Aggiornamento tramite USB**

- Preparare un dispositivo di archiviazione USB da 128MB o più grande. Formato sistema file FAT16 o FAT32.
- I supporti inseriti in un lettore di schede USB non possono essere utilizzati per questa funzione.
- I dispositivi di archiviazione USB con funzioni di sicurezza non sono supportati.
- Gli hub USB e i dispositivi USB dotati della funzione hub non sono supportati. Non collegare tali dispositivi all'unità.
- 0 Eliminare tutti i dati memorizzati sul dispositivo di archiviazione USB.
- 0 Spegnere il componente di controllo (PC, ecc.) collegato alla rete.
- 0 Arrestare la riproduzione della radio su Internet, di qualsiasi dispositivo di archiviazione USB o dei contenuti del server.
- Se la funzione multi-zona è attiva, disattivarla.
- Quando "5. Hardware" "HDMI" "HDMI CEC" nel menu Setup è impostato su "On", impostarlo su "Off".
- Alcuni dispositivi di archiviazione USB potrebbero richiedere molto tempo per caricare, potrebbero non essere caricati correttamente, oppure potrebbero non essere alimentati correttamente in base al dispositivo o al loro contenuto.
- Non saremo responsabili in alcun modo per qualsiasi perdita o danneggiamento di dati o per la mancata memorizzazione derivanti dall'utilizzo del dispositivo di archiviazione USB con questo ricevitore AV. Grazie per la vostra comprensione.
- La descrizione potrebbe differire dal display su schermo, ma ciò non cambia il modo di funzionamento o la funzione.
- 1. Collegare il dispositivo di archiviazione USB al PC.
- 2. Scaricare sul proprio PC il file del firmware dal nostro sito web e decomprimerlo. I file di firmware vengono denominati nel seguente

modo:

ONKAVR \*\*\*\* \*\*\*\*\*\*\*\*\*\*\*\*\* zip

Decomprimere il file sul PC. Il numero di file e cartelle decompressi varia a seconda del modello.

- 3. Copiare tutti i file e le cartelle decompressi nella cartella principale del dispositivo di archiviazione USB.
	- 0 Assicurarsi di copiare i file decompressi.
- 4. Collegare il dispositivo di archiviazione USB alla porta USB dell'unità principale.
	- Se si collega un drive hard disk USB alla porta USB dell'unità, raccomandiamo di utilizzare il relativo adattatore CA per alimentarlo.
	- Se il dispositivo di archiviazione USB è stato suddiviso, ciascuna sezione verrà trattata come un dispositivo indipendente.
- 5. Spostare l'ingresso sul televisore a quello assegnato all'unità.
- 6. Premere SETUP sul telecomando.

![](_page_49_Picture_40.jpeg)

7. Selezionare "7. Miscellaneous" - "Firmware Update" - "Update via USB" con i cursori nell'ordine e premere ENTER.

![](_page_49_Picture_42.jpeg)

• Se "Firmware Update" viene visualizzato in grigio e non può essere selezionato, attendere alcuni istanti

finché non si avvia.

• Non è possibile selezionare "Update via USB" se non c'è alcun firmware da aggiornare.

- 8. Premere ENTER con "Update" selezionato per avviare l'aggiornamento.
	- 0 Durante l'aggiornamento, lo schermo del televisore potrebbe oscurarsi a seconda del programma aggiornato. In questo caso, controllare il progresso sul display dell'unità. Lo schermo del televisore rimane nero fino a quando l'aggiornamento non è completo e l'alimentazione non viene riattivata.
	- Durante l'aggiornamento, non spegnere, né scollegare e quindi ricollegare il dispositivo di archiviazione USB.
	- Quando l'aggiornamento è completo, viene visualizzato "Completed!".
- 9. Scollegare il dispositivo di archiviazione USB dall'unità principale.
- 10. Premere  $\bigcirc$  ON/STANDBY sull'unità principale per mettere l'unità in standby. Il processo è completato e il firmware è aggiornato all'ultima versione disponibile.
	- Non utilizzare  $\bigcirc$  sul telecomando.

**Se viene visualizzato un messaggio di errore:** Quando si verifica un errore, sul display dell'unità viene visualizzato il messaggio " $*$ - $*$  $*$  Error!". (" $*$ " rappresenta un carattere alfanumerico.) Controllare quanto segue:

0 ¢**-01,** ¢**-10:** Dispositivo di archiviazione USB non trovato. Controllare se il dispositivo di archiviazione USB o il cavo USB sono correttamente inseriti nella porta USB di questa unità.

Collegare il dispositivo di archiviazione USB a una fonte di alimentazione esterna se dispone di una propria alimentazione.

- 0 ¢**-05,** ¢**-13,** ¢**-20,** ¢**-21:** Il file firmware non è presente nella cartella principale del dispositivo di archiviazione USB, o il file firmware è relativo a un altro modello. Riprovare dallo scaricamento del file di firmware.
- 0 **Altri:** Scollegare e ricollegare il cavo di alimentazione, quindi ripetere dall'inizio.

## Informazioni aggiuntive

A seguito di aggiornamenti del firmware (il software del sistema) effettuati dopo l'acquisto o di modifiche del firmware eseguite durante la fabbricazione del prodotto, poterebbero essere disponibili impostazioni e funzionalità aggiuntive o modificate rispetto a quelle descritte nel presente manuale.

Per informazioni sulle impostazioni e le funzionalità aggiunte o modificate, vedere i riferimenti seguenti. Per informazioni sulle modifiche delle funzioni del lettore, fare riferimento a "Informazioni aggiuntive sulle funzioni del lettore" (P34).

Informazioni aggiuntive >>> Cliccare qui <<<

## Risoluzione dei problemi

## **Prima di iniziare la procedura**

I problemi potrebbero essere risolti semplicemente accendendo/spegnendo l'alimentazione o scollegando/ collegando il cavo di alimentazione, il che è più semplice che operare sulla connessione, l'impostazione e la procedura operativa. Provare queste semplici azioni sia sull'unità sia sul dispositivo connesso. Se il problema è che il video o l'audio non sono emessi o che l'operazione collegata via HDMI non funziona, scollegare/collegare il cavo HDMI potrebbe risolverlo. Spegnere il dispositivo collegato a questa unità, quindi scollegare e ricollegare il cavo. Quando si ricollega, fare attenzione a non avvolgere il cavo HDMI, dato che il cavo HDMI avvolto potrebbe non adattarsi bene.

- Il ricevitore AV contiene un micro PC per l'elaborazione del segnale e le funzioni di controllo. In situazioni molto rare, gravi interferenze, disturbi provenienti da una fonte esterna o elettricità statica potrebbero causarne il blocco. Nell'improbabile caso che ciò accada, scollegare il cavo di alimentazione dalla presa di corrente, attendere almeno 5 secondi, quindi ricollegarlo.
- Non potremo essere chiamati a risarcire eventuali danni (come il costo di noleggio di CD) dovuti a mancate registrazioni per malfunzionamento dell'unità. Prima di registrare dati importanti, assicurarsi che il materiale sarà registrato correttamente.

## **Se il funzionamento diventa instabile**

### **Provare a riavviare l'unità**

Il problema potrebbe risolversi riavviando l'unità. Dopo aver messo in standby l'unità, tenere premuto ( ON/STANDBY su questa unità per almeno 5 secondi per riavviare l'unità. (Le impostazione nell'unità vengono mantenute.) Se il problema non si risolve con il riavvio, provare a staccare i cavi di alimentazione dell'unità e dei dispositivi collegati, quindi reinserirli.

### **dell'unità ai valori predefiniti)**

Se il riavvio dell'unità non risolve il problema, ripristinare l'unità allo stato in cui era al momento della spedizione potrebbe risolvere il problema. Le proprie impostazioni verranno inizializzate anche quando si effettua il reset, consigliamo quindi di annotare le proprie impostazioni prima di fare quanto segue.

- 1. Tenendo premuto TUNING MODE sull'unità principale, premere (b ON/STANDBY.
- 2. L'unità va in standby e le impostazioni vengono resettate.

### ∫ **Alimentazione**

#### **Impossibile accendere l'unità**

- 0 Assicurarsi che il cavo di alimentazione sia inserito correttamente nella presa di corrente.
- 0 Scollegare il cavo di alimentazione dalla presa di corrente, attendere almeno 5 secondi, quindi ricollegarlo.

#### **L'unità si spegne inaspettatamente**

- L'unità va automaticamente in standby quando è impostato "5. Hardware" - "Power Management" - "Auto Standby" nel menu Setup.
- La funzione del circuito di protezione potrebbe essersi attivata. Se è questo il caso, sul display compare la scritta "AMP Diag Mode" quando l'unità viene riaccesa; l'unità accede quindi alla modalità di diagnostica. Se dalla diagnosi non emerge alcun problema, la scritta "AMP Diag Mode" scompare dal display ed è quindi possibile tornare a utilizzare l'unità normalmente. Se sul display appare "CHECK SP WIRE", i cavi dei diffusori potrebbero essere in corto circuito. Assicurarsi che i cavi dei diffusori non siano in contatto gli uni con gli altri né con la parte posteriore dell'unità, quindi riaccendere l'unità. Se appare "NG", staccare immediatamente il cavo di alimentazione dalla presa a muro e contattare il proprio rivenditore.
- La funzione del circuito di protezione potrebbe essersi attivata a seguito di un aumento anomalo della temperatura dell'unità. Se ciò dovesse verificarsi, l'unità continuerà a spegnersi anche se si prova a riaccenderla. Assicurarsi che vi sia uno spazio di ventilazione sufficiente attorno all'unità, attendere che l'unità si raffreddi e provare a riaccenderla.

**AVVERTENZA**: Se vengono prodotti fumo, odori o rumori anomali dall'unità, scollegare immediatamente il cavo di alimentazione dalla presa a muro e contattare il rivenditore o l'assistenza clienti.

**Resettare l'unità (questo resetta le impostazioni** 

## ∫ **Audio**

- 0 Confermare la correttezza del collegamento tra l'uscita del dispositivo e l'ingresso dell'unità.
- Assicurarsi che nessun cavo di collegamento sia piegato, attorcigliato o danneggiato.
- Se l'indicatore MUTE lampeggia sul display, premere MUTING sul telecomando per annullare il muting.
- Quando le cuffie sono collegate al terminale PHONES, non viene emesso alcun suono dagli altoparlanti.

Se le azioni precedenti non risolvono il problema, controllare quanto segue:

### **Nessuna emissione di suono dal televisore**

- 0 Spostare il selettore di ingresso dell'unità sulla posizione corrispondente al terminale a cui è collegato il televisore.
- 0 Usando un cavo HDMI per il collegamento ad un televisore che supporta la funzione ARC, è supportato solo l'audio PCM dal televisore a questa unità. Assicurarsi che l'uscita TV sia impostata su PCM.
- Se il televisore non supporta la funzione ARC, oltre al collegamento tramite HDMI, collegare il televisore a questa unità usando un cavo digitale ottico, un cavo digitale coassiale o un cavo audio analogico.

### **Nessuna emissione di suono da un lettore collegato**

- 0 Spostare il selettore di ingresso dell'unità sulla posizione corrispondente al terminale a cui è collegato il lettore.
- 0 Controllare l'impostazione dell'uscita audio digitale del componente collegato. Su alcune console di gioco, come quelle che supportano i DVD, l'impostazione predefinita è off.
- Con alcuni dischi DVD-Video, è necessario selezionare un formato di uscita audio da un menu.

### **Nessuna emissione di suono da uno dei diffusori**

- Accertarsi che la polarità dei cavi dei diffusori (+/-) sia corretta e che non ci siano cavi nudi a contatto con la parte metallica dei terminali dei diffusori.
- Assicurarsi che i cavi di potenza non siano in corto.

0 Assicurarsi che i diffusori siano collegati correttamente (P10).

### **Il subwoofer non produce alcun suono**

Se l'impostazione per i diffusori anteriori è "Full Band" e durante l'ingresso 2ch, ad esempio da televisore o musica, gli elementi della gamma delle basse frequenze saranno riprodotti dai diffusori anteriori e non dal subwoofer. Se si desidera che tali elementi vengano riprodotti dal subwoofer, optare per una delle seguenti impostazioni.

1. Modificare le impostazioni per i diffusori anteriori selezionando un'impostazione diversa da "Full Band" per il valore della frequenza di crossover.

La gamma sotto alla frequenza specificata verrà emessa dal subwoofer invece che dai diffusori anteriori. Si consiglia di non modificare questa impostazione se i diffusori anteriori possiedono buone capacità di riproduzione delle basse frequenze.

- 2. Modificare "Double Bass" in "On". Gli elementi della gamma delle basse frequenze saranno riprodotti sia dai diffusori anteriori sia dal subwoofer. Ciò potrebbe implicare dei bassi eccessivi. Se ciò dovesse verificarsi, non effettuare questa modifica oppure scegliere l'opzione 1.
- 0 Per i dettagli, fare riferimento a "2. Speaker" "Crossover" (P37) nel menu Setup.
- Quando si riproduce materiale sorgente che non contiene informazioni nel canale LFE, il subwoofer non produce alcun suono.

### **Si sentono disturbi**

- 0 L'utilizzo di fascette per cavi per raccogliere cavi audio analogici, cavi di alimentazione, cavi di potenza, ecc. può compromettere le prestazioni audio. Non raccogliere i cavi.
- Un cavo audio può captare interferenze. Provare riposizionando i cavi.

**L'inizio dell'audio ricevuto da un ingresso HDMI IN non** 

### **può essere udito**

• Poiché è necessario un tempo maggiore per identificare il formato di un segnale HDMI rispetto ad altri segnali audio digitali, l'uscita dell'audio potrebbe non avviarsi immediatamente.

### **Il volume dell'audio diminuisce all'improvviso**

• Quando la temperatura interna dell'unità supera un determinato valore per periodi prolungati, è possibile che il volume venga abbassato automaticamente per proteggere i circuiti.

## ∫ **Video**

- 0 Confermare la correttezza del collegamento tra l'uscita del dispositivo e l'ingresso dell'unità.
- Assicurarsi che nessun cavo di collegamento sia piegato, attorcigliato o danneggiato.
- Se l'immagine riprodotta sul televisore è di bassa qualità, potrebbe esservi un'interferenza dai cavi di alimentazione o da altri cavi di collegamento a questa unità. Provare a separare il cavo dell'antenna del televisore e gli altri cavi dell'unità.
- Verificare l'ingresso dello schermo sul monitor, ad esempio il televisore.

Se le azioni precedenti non risolvono il problema, controllare quanto segue:

### **Non c'è alcun video**

0 Spostare il selettore di ingresso dell'unità sulla posizione corrispondente al terminale a cui è collegato il lettore.

### **Assenza di immagini provenienti da una sorgente collegata a un terminale HDMI IN**

0 Per visualizzare sullo schermo del televisore il video proveniente dal lettore collegato mentre l'unità è in standby, è necessario abilitare "5. Hardware"- "HDMI" - "HDMI Standby Through" nel menu Setup. Consultare (P40) per informazioni circa HDMI Standby Through.

- Controllare se viene visualizzato "Resolution Error" sul display dell'unità principale quando il video in ingresso tramite il terminale HDMI IN non viene visualizzato. In questo caso, il televisore non supporta la risoluzione dell'ingresso video dal lettore. Cambiare l'impostazione sul lettore.
- 0 L'affidabilità del funzionamento con un adattatore da HDMI a DVI non è garantita. Inoltre, i segnali video da un PC non sono supportati.

### **Sfarfallio delle immagini**

• È possibile che la risoluzione del lettore non sia compatibile con quelle del televisore. Se si è collegato un lettore a questa unità mediante cavo HDMI, provare a cambiare la risoluzione in uscita del lettore. La situazione potrebbe migliorare anche modificando la modalità dello schermo del televisore.

#### **Il video e l'audio non sono sincronizzati**

0 Il video potrebbe essere ritardato rispetto all'audio a seconda delle impostazioni e delle connessioni con il televisore. Per regolarlo, premere AUDIO sul telecomando, e regolare in "Other" - "A/V Sync".

## ∫ **Funzioni automatiche**

### **L'unità non funziona in modo interattivo con dispositivi conformi a CEC, ad esempio un televisore.**

- 0 L'impostazione "5. Hardware" "HDMI" "HDMI CEC" nel menu Setup deve essere impostata su "On".
- È inoltre necessario impostare il collegamento HDMI sul dispositivo conforme a CEC. Controllare il manuale di istruzioni.

## ∫ **Trasmissioni AM/FM**

### **La ricezione della radio è scarsa oppure è presente una notevole interferenza.**

0 Ricontrollare il collegamento dell'antenna.

- 0 Allontanare l'antenna dai cavi di potenza e dal cavo di alimentazione.
- 0 Spostare l'unità lontano dal televisore o dal PC.
- Automobili e aeroplani di passaggio possono causare interferenze.
- $\cdot$  I muri di cemento indeboliscono i segnali radio.
- 0 Ascoltare la stazione in mono.
- 0 Quando si ascolta una stazione AM, azionare il telecomando potrebbe causare disturbi (modelli per il Nord America).
- 0 La ricezione FM potrebbe migliorare utilizzando il terminale per antenna a muro usato per il televisore.

## ∫ **Funzione BLUETOOTH**

- 0 Provare a collegare/scollegare l'alimentazione dell'unità e provare ad accendere/spegnere il dispositivo abilitato per la tecnologia wireless BLUETOOTH. Il riavvio del dispositivo abilitato per la tecnologia wireless BLUETOOTH può risultare efficace.
- I dispositivi abilitati per la tecnologia wireless BLUETOOTH devono supportare il profilo A2DP.
- Possono verificarsi interferenze di onde radio in prossimità di componenti come forni a microonde o telefoni cordless, che usano onde radio nella gamma 2,4 GHz. Queste interferenze possono rendere inutilizzabile questa unità.
- Se c'è un oggetto metallico vicino all'unità, la connessione BLUETOOTH potrebbe non essere possibile in quanto il metallo ha un effetto sulle onde radio.

Se le azioni precedenti non risolvono il problema, controllare quanto segue:

### **Impossibile connettersi con questa unità**

• Controllare che la funzione BLUETOOTH del dispositivo abilitato per la tecnologia wireless BLUETOOTH sia abilitata.

### **La riproduzione della musica non è disponibile sull'unità anche dopo aver stabilito con successo la connessione BLUETOOTH**

- 0 Quando il volume audio del dispositivo abilitato per la tecnologia wireless BLUETOOTH è impostato su un valore basso, la riproduzione dell'audio potrebbe non essere disponibile. Aumentare il volume del dispositivo abilitato per la tecnologia wireless BLUETOOTH.
- Alcuni dispositivi abilitati per la tecnologia wireless BLUETOOTH potrebbero essere muniti di selettore Invia/Ricevi. Selezionare la modalità Invia.
- 0 A seconda delle caratteristiche o delle specifiche del dispositivo abilitato per la tecnologia wireless BLUETOOTH, la riproduzione su questa unità potrebbe non essere possibile.

### **Il suono è interrotto**

0 Potrebbe essersi verificato un problema con il dispositivo abilitato per la tecnologia wireless BLUETOOTH. Verificare le informazioni su Internet.

### **La qualità audio è scadente dopo il collegamento con un dispositivo abilitato per la tecnologia wireless BLUETOOTH**

• La ricezione è scadente. Spostare il dispositivo abilitato per la tecnologia wireless BLUETOOTH più vicino all'unità o rimuovere eventuali ostacoli presenti tra il dispositivo abilitato per la tecnologia wireless BLUETOOTH e l'unità.

## ∫ **Funzioni di rete**

- Se non è possibile selezionare un servizio di rete, questo diventerà selezionabile una volta avviata la funzione di rete. Sarà necessario circa un minuto per l'avvio.
- Quando NET lampeggia, il ricevitore AV non è collegato correttamente alla rete domestica.
- 0 Provare a collegare/scollegare l'alimentazione dell'unità e del router, e provare a riavviare il router.
- Se il router LAN wireless desiderato non si trova

nell'elenco del punto di accesso, potrebbe essere stato impostato per nascondere l'SSID oppure la connessione ANY potrebbe essere spenta. Cambiare l'impostazione e riprovare.

Se le azioni precedenti non risolvono il problema, controllare quanto segue:

#### **Impossibile accedere alla Internet radio**

- 0 Determinati servizi o contenuti di rete disponibili attraverso l'unità potrebbero non essere accessibili nel caso che il fornitore del servizio mettesse fine al suo servizio.
- 0 Assicurarsi che il modem e il router siano collegati correttamente e verificare che siano entrambi accesi.
- Verificare che la porta LAN del router sia collegata correttamente al ricevitore AV.
- 0 Assicurarsi che il collegamento a Internet da altri componenti sia possibile. Se il collegamento non è possibile, spegnere tutti i componenti collegati alla rete, attendere qualche istante, quindi accendere nuovamente i componenti.
- Se una stazione radio specifica non è disponibile per l'ascolto, accertarsi che l'URL registrato sia corretto, o se il formato distribuito dalla stazione radio sia supportato dal ricevitore AV.
- 0 A seconda dell'ISP, è richiesta l'impostazione del server proxy.
- 0 Assicurarsi che il router e/o il modem in uso siano supportati dal proprio ISP.

### **Impossibile accedere al server di rete**

- 0 L'unità deve essere collegata allo stesso router a cui è collegato il server di rete.
- Questa unità è compatibile con server di rete Windows Media® Player 11 o 12 o NAS compatibili con la funzionalità home network.
- 0 Potrebbe essere necessario effettuare alcune impostazioni su Windows Media® Player (P31).
- Quando si utilizza un PC, è possibile riprodurre

solamente i file musicali registrati nella raccolta di file multimediali di Windows Media® Player.

### **La riproduzione si arresta mentre si ascoltano file musicali sul server di rete**

- 0 Accertarsi che il server di rete sia compatibile con questa unità.
- Quando il PC funziona come server di rete, provare a chiudere tutte le applicazioni eccetto il software server (Windows Media® Player 12, ecc.).
- 0 Se il PC sta scaricando o copiando file di grandi dimensioni, la riproduzione potrebbe essere interrotta.

## ∫ **Dispositivo di archiviazione USB**

### **Il dispositivo di archiviazione USB non è visualizzato**

- 0 Controllare se il dispositivo di archiviazione USB o il cavo USB sono correttamente inseriti nella porta USB dell'unità.
- Scollegare il dispositivo di archiviazione USB dall'unità, quindi provare a ricollegarlo.
- Le prestazioni dell'hard disk che riceve l'alimentazione dalla porta USB dell'unità non sono garantite.
- A seconda del tipo di formato, la riproduzione potrebbe non essere eseguita normalmente. Controllare il tipo dei formati file che sono supportati.
- 0 I dispositivi di archiviazione USB con funzioni di sicurezza potrebbero non essere riprodotti.

## ∫ **Rete LAN wireless**

• Tentare di collegare/scollegare l'alimentazione del router LAN wireless e dell'unità, controllare lo stato di accensione del router LAN wireless e tentare di riavviare il router LAN wireless.

Se le azioni precedenti non risolvono il problema, controllare quanto segue:

#### **Impossibile accedere alla LAN wireless**

- 0 L'impostazione del router LAN wireless potrebbe essere fissata su Manuale. Riportare l'impostazione su Auto.
- 0 Provare la configurazione manuale. È possibile che la connessione riesca.
- 0 Quando l'impostazione del router LAN wireless si trova in modalità invisibile (la modalità per nascondere la chiave SSID) oppure quando QUALSIASI connessione è disattivata, l'SSID non è visualizzato. Cambiare l'impostazione e riprovare.
- 0 Controllare che l'impostazione dell'SSID e della crittografia (WEP, ecc.) sia corretta. Assicurarsi che le impostazioni di rete dell'unità siano state impostate correttamente.
- 0 Il collegamento a un SSID che include caratteri multibyte non è supportato. Dare un nome all'SSID del router LAN wireless usando solo caratteri alfanumerici a byte singolo e riprovare.

#### **Collegamento ad un SSID diverso dall'SSID selezionato**

• Alcuni router LAN wireless consentono di impostare più SSID per un'unica unità. Se si utilizza il pulsante di impostazione automatica su un router simile, potrebbe essere stabilita una connessione con un SSID diverso dall'SSID desiderato. Se ciò dovesse verificarsi, utilizzare il metodo di connessione che prevede l'inserimento di una password.

#### **La riproduzione audio viene interrotta e la comunicazione non funziona**

- È possibile che non si riesca a ricevere le onde radio a causa di condizioni non idonee. Ridurre la distanza dal router LAN wireless o rimuovere ostacoli per migliorare la visibilità e riprovare. Posizionare l'unità lontana da forni a microonde o altri punti di accesso. Si consiglia di collocare il router LAN wireless e l'unità nella stessa stanza.
- Se c'è un oggetto metallico vicino all'unità, la connessione LAN wireless potrebbe non essere possibile in quanto il metallo ha un effetto sulle onde

radio.

- Quando si utilizzano altri dispositivi LAN wireless in prossimità dell'unità, potrebbero verificarsi vari problemi come l'interruzione della riproduzione e della comunicazione. È possibile evitare tali problemi cambiando il canale del proprio router LAN wireless. Per istruzioni sul cambio dei canali, vedere il manuale di istruzioni fornito con il router LAN wireless.
- 0 È possibile che non vi sia una larghezza di banda disponibile sufficiente nella banda per la LAN wireless. Eseguire il collegamento con un cavo Ethernet.

## ∫ **Funzione Multi Zone**

- Per usare la funzione multi zona sono richieste impostazioni in Initial Setup, "3. Multi Zone Setup" (P18).
- 0 I segnali audio DSD non vengono trasmessi alla ZONE 2 con il selettore di ingresso "NET".

Se le azioni precedenti non risolvono il problema, controllare quanto segue:

### **Impossibile emettere l'audio del componente AV esterno verso ZONE**

0 Quando si trasmette l'audio proveniente da un componente AV esterno alla ZONE 2, effettuare il collegamento usando un cavo audio analogico.

## ∫ **Telecomando**

- 0 Assicurarsi che le batterie siano installate con la polarità corretta.
- 0 Installare nuove batterie. Non mescolare tipi diversi di batterie o batterie vecchie e nuove.
- Assicurarsi che l'unità non sia esposta a luce solare diretta o a luci fluorescenti di tipo a invertitore. Riposizionare, se necessario.
- 0 Se l'unità è installata in uno scaffale o in un armadietto con sportelli di vetro colorato o se le porte sono chiuse, il

telecomando potrebbe non funzionare in modo affidabile.

• Una volta attivata la funzione multi-zona, il telecomando potrebbe essere passato alla modalità di controllo di ZONE 2. Premere REMOTE MODE MAIN per attivare la modalità di controllo della stanza principale.

## ∫ **Display**

### **Il display non si illumina**

- Quando il Dimmer è in funzione, il display potrebbe oscurarsi. Premere DIMMER per modificare il livello di luminosità del display.
- 0 Il display si spegne quando viene selezionata la modalità di ascolto Pure Audio (modelli per l'Europa).

## ∫ **Altri**

### **È possibile che l'unità emetta rumori anomali.**

• Se alla stessa presa a muro a cui è collegata questa unità è stata collegata un'altra unità, il rumore potrebbe essere un effetto di questa seconda unità. Se scollegando il cavo di alimentazione della seconda unità la situazione migliora, utilizzare una presa a muro differente per questa seconda unità.

#### **Non è possibile selezionare la modalità Pure Audio (modelli per l'Europa)**

• La modalità di ascolto Pure Audio non può essere selezionata quando è attiva la funzione Multi-zona.

## Caratteristiche generali

### **Sezione amplificatore (audio)**

Potenza nominale di uscita (FTC) (Nord America) Con carichi di 8 ohm, entrambi i canali pilotati, da 20 a 20.000 Hz; potenza nominale RMS minima 100 watt per canale, con distorsione armonica totale non superiore a 0,08% da 250 milliwatt all'output nominale. Potenza nominale di uscita (IEC) (altri) 2 canali  $\times$  160 W a 6 ohm, 1 kHz, 1 canale pilotato 1% THD (distorsione armonica totale) Potenza massima effettiva in uscita (JEITA) (Nord America) 2 canali  $\times$  170 W a 6 ohm, 1 kHz, 2 canali pilotato 10% THD (distorsione armonica totale) Potenza dinamica (\*) (\*)IEC60268-Potenza in uscita massima breve periodo 240 W (3  $\Omega$ , Anteriore) 210 W (4  $\Omega$ , Anteriore) 120 W (8  $\Omega$ , Anteriore) THD+N (distorsione armonica totale+rumore) 0,08% (20 Hz - 20.000 Hz, metà della potenza) Sensibilità e impedenza d'ingresso (1 kHz, 100 W/8  $\Omega$ ) 200 mV/47 k $\Omega$  (LINE (Sbilanciato))  $3.5$  mV/47 k $\Omega$  (PHONO MM) Livello e impedenza di uscita RCA nominale 1 V/470  $\Omega$  (SUBWOOFER PRE OUT) 200 mV/2,3 k $\Omega$  (ZONE LINE OUT) Sovraccarico phono 70 mV (MM 1 kHz, 0,5%) Risposta in frequenza 10 Hz - 100 kHz $/$ +1 dB,  $-3$  dB (Direct/Pure Audio) Caratteristiche di controllo dei toni  $+10$  dB, 90 Hz (BASS)  $±10$  dB, 7,5 kHz (TREBLE) Rapporto segnale-rumore 106 dB (IHF-A, LINE IN, SP OUT) 80 dB (IHF-A, PHONO IN, SP OUT) Impedenza di diffusore  $4 \Omega - 16 \Omega$ Impedenza uscita cuffie  $330 \Omega$ 

Uscita nominale cuffie

80 mW (32 Ω, 1 kHz, 10% THD (distorsione armonica totale))

#### **Sezione sintonizzatore**

Gamma di frequenza sintonizzazione FM 87,5 MHz - 107,9 MHz (per il Nord America) 87,5 MHz - 108,0 MHz, RDS (Altri) Gamma di frequenza sintonizzazione AM (Nord America) 530 kHz - 1710 kHz Gamma di frequenza sintonizzazione DAB (Altri) 174,928 MHz - 239,200 MHz Canale predefinito 40

### **Sezione rete**

Ethernet LAN 10BASE-T/100BASE-TX LAN Wireless Standard IEEE 802.11 a/b/g/n (Wi-Fi® standard) Banda 5 GHz/2,4 GHz

### **Sezione BLUETOOTH**

Sistema di comunicazione Specifica BLUETOOTH versione 4.1+LE Banda di frequenza Banda 2,4 GHz Metodo di modulazione FHSS (Frequency Hopping Spread Spectrum) Profili BLUETOOTH compatibili A2DP 1.2 AVRCP 1.3 HOGP-Host (Client) Dispositivo HOGP-HID (Server) Servizio HID (HIDS) Codec supportati SBC AAC Gamma di trasmissione (A2DP)

20 Hz - 20 kHz (frequenza di campionamento 44,1 kHz) Gamma massima di comunicazione

Circa 48,0 piedi (15 m) senza ostacoli (\*) (\*)La gamma reale varierà a seconda di fattori quali ostacoli tra i dispositivi, campi magnetici attorno a un forno a microonde, elettricità statica, telefoni cordless, sensibilità di ricezione, prestazioni dell'antenna, sistema operativo,

applicazioni del software, ecc.

### **Generale**

Alimentazione CA 120 V, 60 Hz (modelli per il Nord America) CA 230 V, 50 Hz (Altri) Consumo elettrico 260 W 0,1 W (stand by, Nord America) 0,15 W (standby, altri) 35 W (audio assente) 4,2 W (HDMI Standby Through, Nord America) 4,5 W (HDMI Standby Through, altri) 2,6 W (standby di rete, Nord America) 2,8 W (standby di rete, Altri) Dimensioni (L  $\times$  A  $\times$  P)  $17-1/8'' \times 5-7/8'' \times 12-15/16''$ 435 mm  $\times$  149,5 mm  $\times$  329 mm Peso 18,1 libbre/8,2 kg (Nord America) 8,7 kg/19,2 libbre (Altri)

### **HDMI**

Input IN1 (BD/DVD), IN2 (CBL/SAT), IN3 (PC), IN4 (GAME) Uscita OUT Supportato Deep Color, x.v.ColorTM, LipSync, Audio Return Channel, 3D, 4K 60Hz, CEC, Extended Colorimetry (sYCC601, Adobe RGB, Adobe YCC601), Content Type, HDR Formato audio

DSD, PCM Risoluzione video massima 4k 60 Hz (YCbCr 4:4:4)

### **Risoluzioni di ingresso compatibili**

Ingresso HDMI

4K, 1080p/24, 1080p, 1080i, 720p, 480p/576p Ingresso Composite

480i/576i

0 Il segnale in uscita dal terminale HDMI OUT e diretto al televisore ha la stessa risoluzione dell'ingresso.

### **Ingressi audio**

#### Digital

OPTICAL IN1 (GAME), IN2 (TV/TAPE) COAXIAL IN (CD) Analogico IN1 (PC), IN2 (TV/TAPE), IN3 (CD), PHONO

### **Output Audio**

Analogico ZONE2 LINE OUT 2 SUBWOOFER PRE OUT Uscite del diffusore SPEAKERS A: FRONT L/R SPEAKERS B: FRONT L/R (I modelli Nord Americani sono compatibili con i connettori a banana) Cuffie PHONES (Anteriore, Ø1/4"/6,3 mm)

### **Altri**

USB: 2 (Anteriore: Ver.2.0, 5 V/1 A, Posteriore: Ver.2.0, 5 V/500 mA) Ethernet: 1 RI REMOTE CONTROL: 1 IR IN: 1 IR OUT: 1

### **Consumo di energia in modalità standby**

- 0 Nei seguenti casi, il consumo energetico in modalità standby può arrivare fino a un massimo di 15 W:
- Quando "Network Standby" è impostato su "On"
- Quando "HDMI CEC" è impostato su "On"
- Quando "HDMI Standby Through" è impostato su un valore diverso da "Off"
- Quando "Bluetooth Wakeup" è impostato su "On"
- Quando "USB Power Out at Standby" è impostato su "On"

## Informazioni di riferimento

## **Informazioni su HDMI**

## **Funzioni compatibili**

HDMI (High Definition Multimedia Interface) è uno standard di interfaccia digitale per la connessione di televisori, proiettori, lettori di dischi Blu-ray/DVD, decoder e altri componenti video. Finora, erano richiesti vari cavi audio e video separati per collegare componenti AV. Con HDMI, un unico cavo può trasportare segnali di controllo, video digitale e audio digitale (PCM a 2 canali e audio digitale multicanale).

**Funzione HDMI CEC**: Utilizzando dispositivi e cavi HDMI conformi alla specifica CEC (Consumer Electronics Control) dello standard HDMI, è possibile utilizzare numerose operazioni automatiche. È possibile utilizzare funzioni quali sincronizzazione della commutazione ingressi con ingresso e lettori, controllo del volume tramite il telecomando e messa in standby automatica di questa unità quando si spegne il televisore. L'unità è progettata in modo da poter essere collegata a prodotti conformi allo standard CEC, ma non esiste alcuna garanzia che possa funzionare in modo interattivo con tutti i dispositivi CEC.

**ARC (Audio Return Channel)**: Utilizzando un singolo cavo HDMI per collegare un televisore che supporta lo standard ARC, è possibile non solo inviare i segnali audio e video in uscita al televisore, ma anche ricevere su questa unità i segnali audio provenienti dal televisore.

**HDMI Standby Through**: Anche se questa unità si trova in standby, i segnali in ingresso provenienti dai componenti AV vengono trasmessi al televisore.

**Deep Color**: Collegando dispositivi che supportano Deep Color, è possibile riprodurre sul televisore i segnali video che arrivano dai dispositivi con ancora più colori.

**x.v.Color**TM: Questa tecnologia consente di ottenere colori ancora più realistici ampliando il gamut dei colori.

**3D**: Consente di trasmettere segnali video 3D dai componenti AV al televisore.

**4K**: Questa unità supporta i segnali video 4K  $(3840 \times 2160p)$  e 4K SMPTE  $(4096 \times 2160p)$ .

**LipSync**: Questa impostazione corregge automaticamente ogni eventuale mancata sincronizzazione tra i segnali audio e video in base ai dati dal televisore compatibile con HDMI Lip-Sync.

## **Formati audio supportati**

**PCM lineare a 2 canali**: 32 kHz, 44,1 kHz, 48 kHz, 88,2 kHz, 96 kHz, 176,4 kHz, 192 kHz, 16/20/24 bit

**DSD**: Frequenze di campionamento supportate: 2,8 MHz Il lettore Blu-ray Disc/DVD deve supportare anche l'uscita HDMI dei suddetti formati audio.

## **Risoluzioni supportate**

**Tecnologia di protezione del copyright**: HDCP1.4/  $HDCP2.2$ 

**Profondità colore**: 720×480i 60Hz, 720×576i 50Hz, 720k480p 60Hz, 720k576p 50Hz, 1920k1080i 50/60Hz, 1280k720p 24/25/30/50/60Hz, 1680k720p 24/25/30/50/ 60Hz, 1920×1080p 24/25/30/50/60Hz, 2560×1080p 24/ 25/30/50/60Hz, 4K (3840k2160p) 24/25/30Hz, 4K SMPTE (4096k2160p) 24/25/30Hz : RGB/YCbCr4:4:4 (8/10/12 bit), YCbCr4:2:2 (12 bit)

4K (3840×2160p) 50/60Hz, 4K SMPTE (4096×2160p) 50/ 60Hz : RGB/YCbCr4:4:4 (8 bit), YCbCr4:2:2 (12 bit), YCbCr4:2:0 (8/10/12 bit)

## **Formati audio supportati**

### **Archiviazione USB**

Questa unità supporta i seguenti formati di file musicali.

Non è possibile riprodurre file audio protetti da copyright su questa unità.

### **MP3 (.mp3/.MP3):**

- Formati supportati: MPEG-1/MPEG-2 Audio Layer 3
- 0 Frequenze di campionamento supportate: 44,1 kHz, 48 kHz
- 0 Velocità di trasmissione supportate: Tra 8 kbps e 320 kbps e VBR

### **WMA (.wma/.WMA):**

- Frequenze di campionamento supportate: 44,1 kHz e 48 kHz
- 0 Velocità di trasmissione supportate: Tra 5 kbps e 320 kbps e VBR
- 0 I formati WMA Pro/Voice/WMA Lossless non sono supportati.

### **WAV (.wav/.WAV):**

I file WAV includono audio digitale PCM non compresso.

- 0 Frequenze di campionamento supportate: 44,1 kHz, 48 kHz, 88,2 kHz, 96 kHz, 176,4 kHz, 192 kHz
- 0 Bit di quantizzazione: 8 bit, 16 bit, 24 bit

### **AIFF (.aiff/.aif/.AIFF/.AIF):**

I file AIFF includono audio digitale PCM non compresso.

- 0 Frequenze di campionamento supportate: 44,1 kHz, 48 kHz, 88,2 kHz, 96 kHz, 176,4 kHz, 192 kHz
- 0 Bit di quantizzazione: 8 bit, 16 bit, 24 bit

### **AAC (.aac/.m4a/.mp4/.3gp/.3g2/.AAC/.M4A/.MP4/.3GP/ .3G2):**

- 0 Formati supportati: MPEG-2/MPEG-4 Audio
- 0 Frequenze di campionamento supportate: 44,1 kHz, 48 kHz, 88,2 kHz, 96 kHz
- 0 Velocità di trasmissione supportate: Tra 8 kbps e 320 kbps e VBR

## **FLAC (.flac/.FLAC):**

- 0 Frequenze di campionamento supportate: 44,1 kHz, 48 kHz, 88,2 kHz, 96 kHz, 176,4 kHz, 192 kHz
- Bit di quantizzazione: 8 bit, 16 bit, 24 bit

#### **Apple Lossless (.m4a/.mp4/.M4A/.MP4):**

- 0 Frequenze di campionamento supportate: 44,1 kHz, 48 kHz, 88,2 kHz, 96 kHz, 176,4 kHz, 192 kHz
- 0 Bit di quantizzazione: 16 bit, 24 bit

### **DSD (.dsf/.dff/.DSF/.DFF):**

- 0 Formati supportati: DSF/DSDIFF
- 0 Frequenze di campionamento supportate: 2,8 MHz e 5,6 MHz
- I file a velocità di trasmissione variabile (VBR) sono supportati. Tuttavia, i tempi di riproduzione potrebbero non essere visualizzati correttamente.
- Questa unità supporta la riproduzione senza pause del dispositivo di archiviazione USB nelle seguenti condizioni.

Quando vengono riprodotti in modo continuo file WAV, FLAC e Apple Lossless con formato, frequenza di campionamento, canali e bit rate uguali.

### **Music Server**

Questa unità supporta i seguenti formati di file musicali. La riproduzione remota dei formati FLAC e DSD non è supportata.

#### **MP3 (.mp3/.MP3):**

- 0 Formati supportati: MPEG-1/MPEG-2 Audio Layer 3
- 0 Frequenze di campionamento supportate: 44,1 kHz, 48 kHz
- 0 Velocità di trasmissione supportate: Tra 8 kbps e 320 kbps e VBR

### **WMA (.wma/.WMA):**

- 0 Frequenze di campionamento supportate: 44,1 kHz, 48 kHz
- 0 Velocità di trasmissione supportate: Tra 5 kbps e 320 kbps e VBR
- I formati WMA Pro/Voice/WMA Lossless non sono supportati.

### **WAV (.wav/.WAV):**

- I file WAV includono audio digitale PCM non compresso.
- 0 Frequenze di campionamento supportate: 44,1 kHz, 48 kHz, 88,2 kHz, 96 kHz, 176,4 kHz, 192 kHz
- 0 Bit di quantizzazione: 8 bit, 16 bit, 24 bit

#### **AIFF (.aiff/.aif/.AIFF/.AIF):**

I file AIFF includono audio digitale PCM non compresso.

- 0 Frequenze di campionamento supportate: 44,1 kHz, 48 kHz, 88,2 kHz, 96 kHz, 176,4 kHz, 192 kHz
- 0 Bit di quantizzazione: 8 bit, 16 bit, 24 bit

### **AAC (.aac/.m4a/.mp4/.3gp/.3g2/.AAC/.M4A/.MP4/.3GP/ .3G2):**

- 0 Formati supportati: MPEG-2/MPEG-4 Audio
- 0 Frequenze di campionamento supportate: 44,1 kHz, 48 kHz, 88,2 kHz, 96 kHz
- 0 Velocità di trasmissione supportate: Tra 8 kbps e 320 kbps e VBR

### **FLAC (.flac/.FLAC):**

- 0 Frequenze di campionamento supportate: 44,1 kHz, 48 kHz, 88,2 kHz, 96 kHz, 176,4 kHz, 192 kHz
- 0 Bit di quantizzazione: 8 bit, 16 bit, 24 bit

### **LPCM (Linear PCM):**

- 0 Frequenze di campionamento supportate: 44,1 kHz e 48 kHz
- Bit di quantizzazione: 16 bit

#### **Apple Lossless (.m4a/.mp4/.M4A/.MP4):**

- 0 Frequenze di campionamento supportate: 44,1 kHz, 48 kHz, 88,2 kHz, 96 kHz
- 0 Bit di quantizzazione: 16 bit, 24 bit

#### **DSD (.dsf/.dff/.DSF/.DFF):**

- Formati supportati: DSF/DSDIFF
- 0 Frequenze di campionamento supportate: 2,8 MHz, 5,6 MHz
- I file a velocità di trasmissione variabile (VBR) sono

supportati. Tuttavia, i tempi di riproduzione potrebbero non essere visualizzati correttamente.

0 La riproduzione a distanza non supporta la riproduzione senza pause.

## **Requisiti del dispositivo**

### **Archiviazione USB**

- Si noti che il funzionamento non è garantito con tutti i dispositivi di archiviazione USB.
- 0 Questa unità è in grado di utilizzare dispositivi di archiviazione USB conformi allo standard USB Mass Storage Class. Questa unità inoltre, è compatibile con i dispositivi di archiviazione USB che utilizzano i formati di file system FAT16 o FAT32.
- Se il dispositivo di archiviazione USB è stato suddiviso, ciascuna sezione verrà trattata come un dispositivo indipendente.
- È possibile visualizzare fino a 20.000 brani per cartella, e le cartelle possono essere nidificate fino a una profondità di 16 livelli.
- 0 Gli hub USB e i dispositivi di archiviazione USB con funzioni hub non sono supportati. Non collegare tali dispositivi all'unità.
- 0 I dispositivi di archiviazione USB con funzioni di sicurezza non sono supportati su questa unità.
- Se si collega un drive hard disk USB alla porta USB dell'unità, raccomandiamo di utilizzare il relativo adattatore CA per alimentarlo.
- I supporti inseriti in un lettore di schede USB potrebbero non essere disponibili in questa funzione. Inoltre, a seconda del dispositivo di archiviazione USB, potrebbe non essere possibile la lettura corretta del contenuto.
- 0 Non accettiamo alcuna responsabilità per la perdita o il danneggiamento dei dati archiviati su un dispositivo di archiviazione USB quando tale dispositivo viene utilizzato con questa unità. Si consiglia di effettuare il backup dei file musicali importanti in anticipo.

### **Licenza e dei marchi**

#### ®HDMI

The terms HDMI and HDMI High-Definition Multimedia Interface, and the HDMI Logo are trademarks or registered trademarks of HDMI Licensing LLC in the United States and other countries.

![](_page_61_Picture_5.jpeg)

The Wi-Fi CERTIFIED Logo is a certification mark of Wi-Fi Alliance®.

![](_page_61_Picture_7.jpeg)

AirPlay, iPad, iPhone, iPod, iPod classic, iPod nano and iPod touch are trademarks of Apple Inc., registered in the U.S. and other countries.

iPad Air and iPad mini are trademarks of Apple Inc.

"Made for iPod", "Made for iPhone" and "Made for iPad" mean that an electronic accessory has been designed to connect specifically to iPod, iPhone, or iPad, respectively, and has been certified by the developer to meet Apple performance standards. Apple is not responsible for the operation of this device or its compliance with safety and regulatory standards.

Please note that the use of this accessory with iPod, iPhone or iPad may affect wireless performance.

AirPlay works with iPhone, iPad, and iPod touch with iOS 4.3.3 or later, Mac with OS X Mountain Lion or later, and PC with iTunes 10.2.2 or later.

![](_page_61_Picture_13.jpeg)

## pandora

PANDORA, the PANDORA logo, and the Pandora trade dress are trademarks or registered trademarks of Pandora Media, Inc. Used with permission.

## **B** Bluetooth

The BLUETOOTH® word mark and logos are registered trademarks owned by Bluetooth SIG, Inc.

The Spotify software is subject to third party licenses found here: https://developer.spotify.com/esdk-third-party-licenses/

This product is protected by certain intellectual property rights of Microsoft. Use or distribution of such technology outside of this product is prohibited without a license from Microsoft.

Windows 7, Windows Media, and the Windows logo are trademarks or registered trademarks of Microsoft Corporation in the United States and/or other countries.

"x.v.Color" and "x.v.Color" logo are trademarks of Sony Corporation.

DSD and the Direct Stream Digital logo are trademarks of Sony Corporation.

All other trademarks are the property of their respective owners. / Toutes les autres marques commerciales sont la propriété de leurs détenteurs respectifs. / El resto de marcas comerciales son propiedad de sus respectivos propietarios. / Tutti gli altri marchi di fabbrica sono di proprietà dei rispettivi proprietari. / Alle anderen Warenzeichen sind das Eigentum ihrer jeweiligen Eigentümer. / Alle andere handelsmerken zijn eigendom van de desbetreffende rechthebbenden. / Alla andra varumärken tillhör deras respektive ägare. / Kaikki muut tuotemerkit ovat omistajiensa omaisuutta. / 所有其他商標為各自所有者所有。

# ONKYO

1-10-5 Yokoami, Sumida-ku, Tokyo 130-0015 JAPAN http://www.onkyo.com/

### **<U.S.A.>**

18 Park Way, Upper Saddle River, N.J. 07458, U.S.A. For Dealer, Service, Order and all other Business Inquiries: Tel: 201-785-2600 Fax: 201-785-2650 http://www.us.onkyo.com/

For Product Support Team Only: 1-800-229-1687 http://www.us.onkyo.com/

### **<Germany>**

Gutenbergstrasse 3, 82178 Puchheim, Germany Tel: +49-8142-4401-0 Fax: +49-8142-4208-213 http://www.eu.onkyo.com/

### **<UK>**

Anteros Building, Odyssey Business Park, West End Road, South Ruislip, Middlesex, HA4 6QQ United Kingdom Tel: +44 (0)871-200-1996 Fax: +44 (0)871-200-1995 For Product Support only: +44 (0)208-836-3510 http://www.uk.onkyo.com/en/

### **<France>**

6, Avenue de Marais F - 95816 Argenteuil Cedex FRANCE For Product Support only: +33 969 368 138 http://www.fr.onkyo.com/fr/

### **<Hong Kong>**

Unit 1033, 10/F, Star House, No 3, Salisbury Road, Tsim Sha Tsui Kowloon, Hong Kong. Tel: +852-2429-3118 Fax: +852-2428-9039 http://www.hk.onkyo.com/

### **<PRC>**

302, Building 1, 20 North Chaling Rd., Xuhui District, Shanghai, China 200032, Tel: +86-21-52131366 Fax: +86-21-52130396 http://www.cn.onkyo.com/

### **<Asia, Oceania, Middle East, Africa>**

Please contact an Onkyo distributor referring to Onkyo SUPPORT site. http://www.intl.onkyo.com/support/

The above-mentioned information is subject to change without prior notice. Visit the Onkyo web site for the latest update.

![](_page_62_Picture_19.jpeg)

F1801-2